# Эксплуатация

# Системы дозирования Reactor 2 E-30 и E-XP2

Электрический обогреваемый дозатор многокомпонентных материалов для распыления<br>полиуретановой пены и полиуретановых покрытий. Не для использования вне помещений. Только полиуретановой пены и полиуретановых покрытий. Не для использования вне помещений. Только для профессионального использования. Не одобрено для использования во взрывоопасных<br>этносфорох или на опасных ущасткох

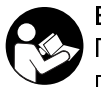

атмосферах или на опасных участках. Важные инструкции по технике безопасности Прочтите все содержащиеся в данном руководстве

предупреждения и инструкции. Сохраните эти инструкции.

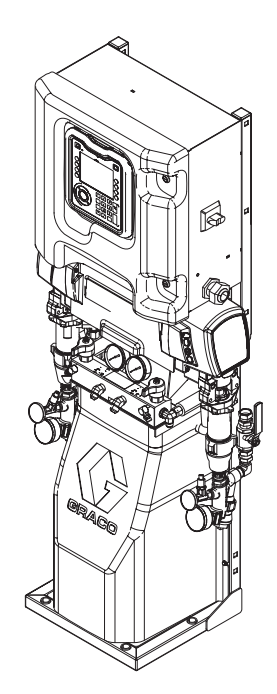

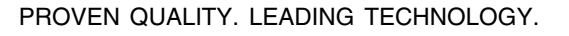

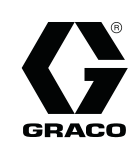

333272D

<u>ru</u>

**RU** 

# **Contents**

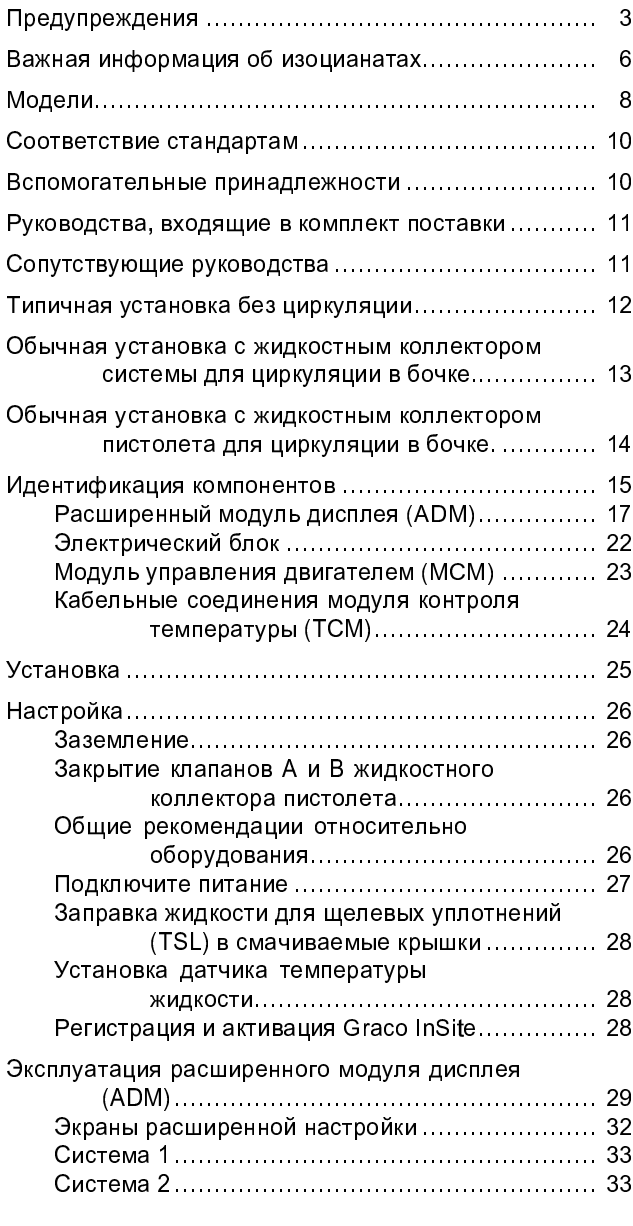

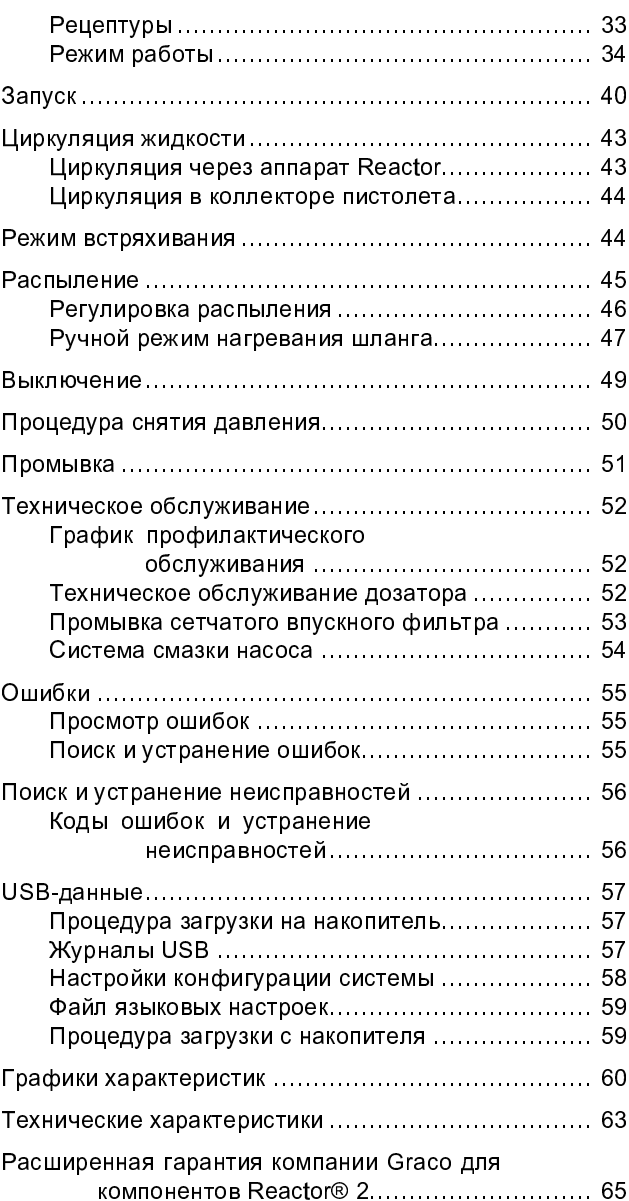

# Предупреждения

Указанные далее предупреждения относятся к настройке, эксплуатации, заземлению, техническому обслуживанию и ремонту этого оборудования. Символом восклицательного знака отмечены общие предупреждения, а знаки опасности указывают на риск, связанный с определенной процедурой. Когда в тексте руководства или на предупредительных наклейках встречаются эти символы, они отсылают к данным предупреждениям. В настоящем руководстве во всех необходимых случаях могут применяться другие символы опасности и предупреждения, касающиеся определенных продуктов и не описанные в этом разделе.

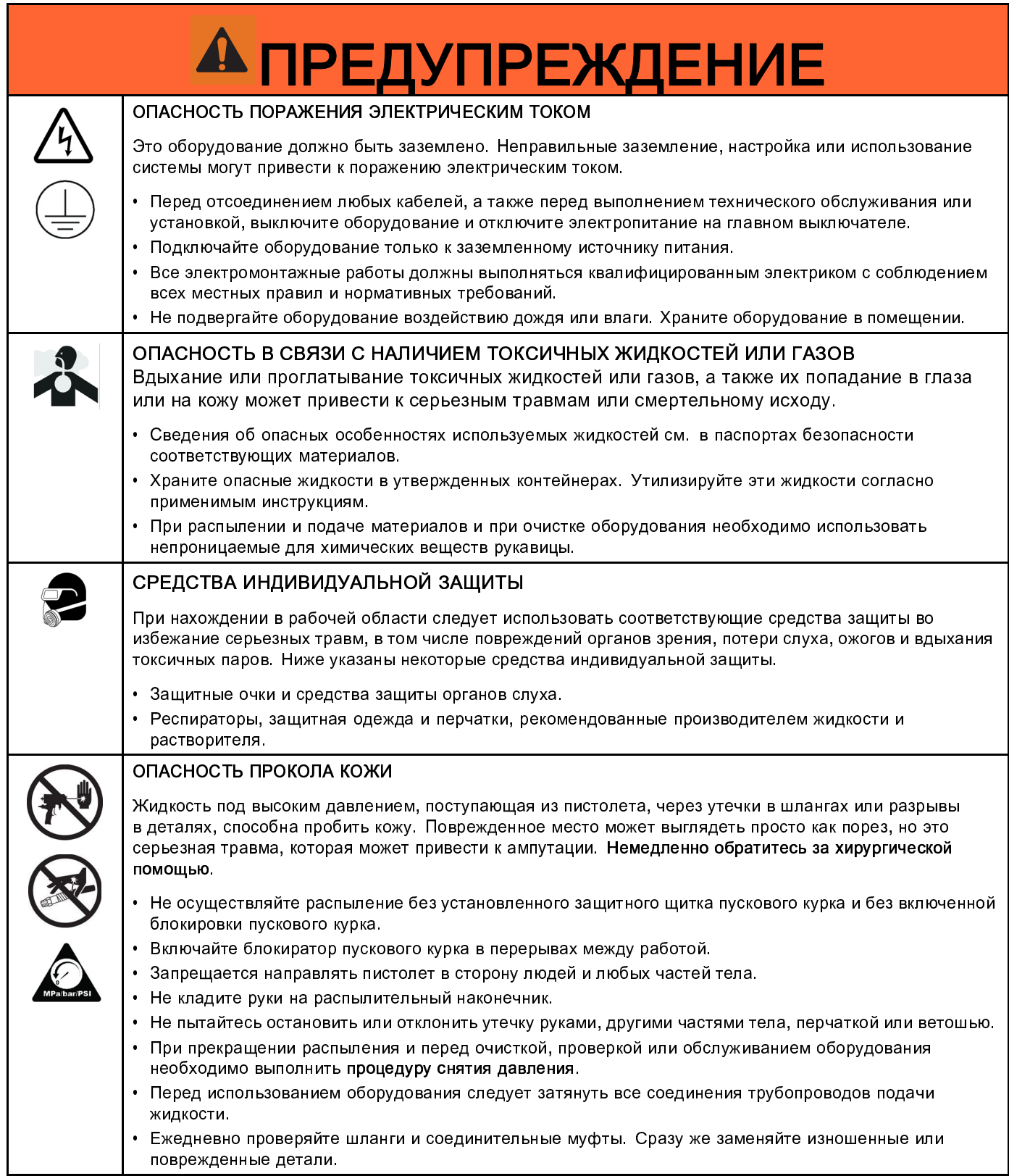

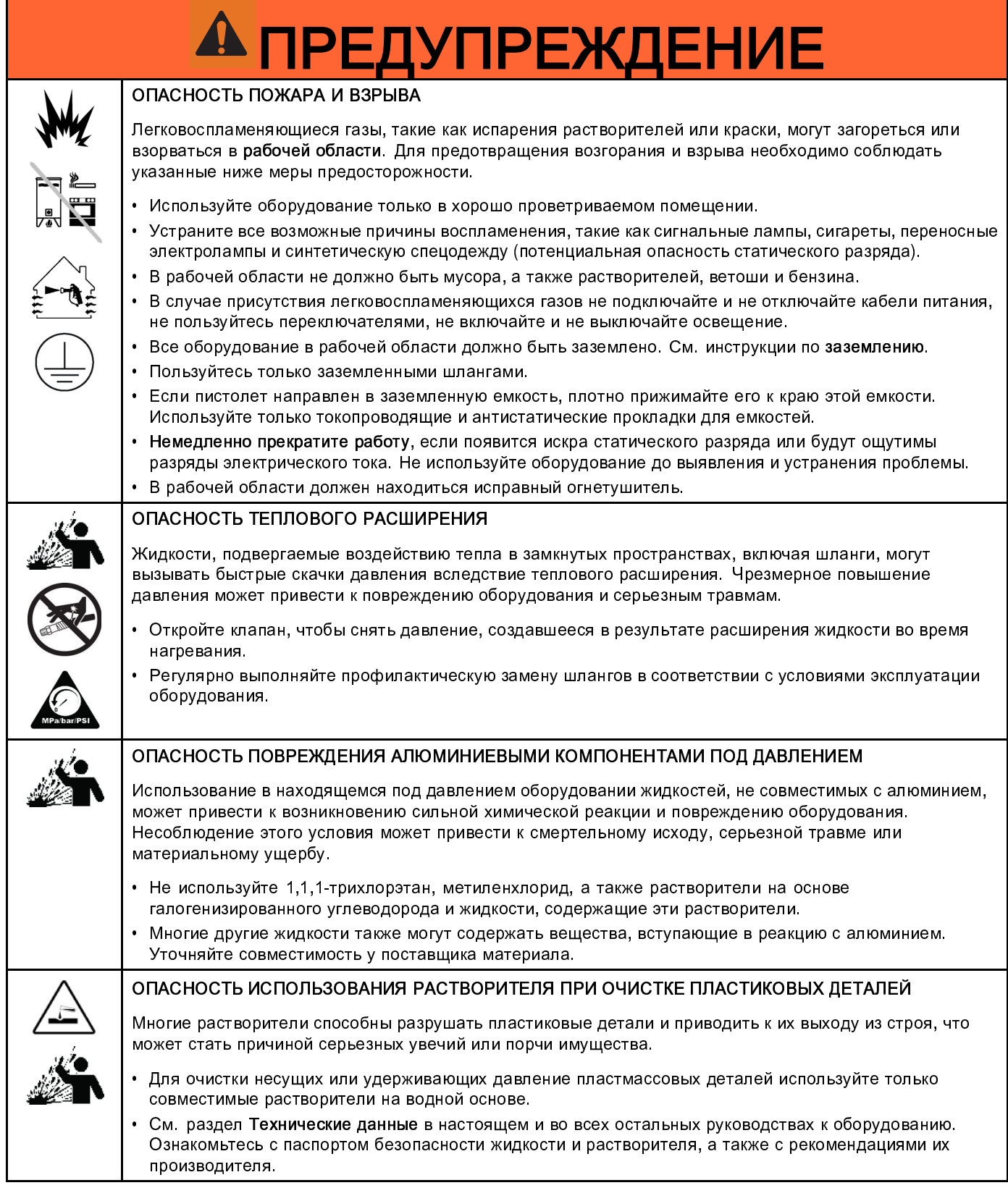

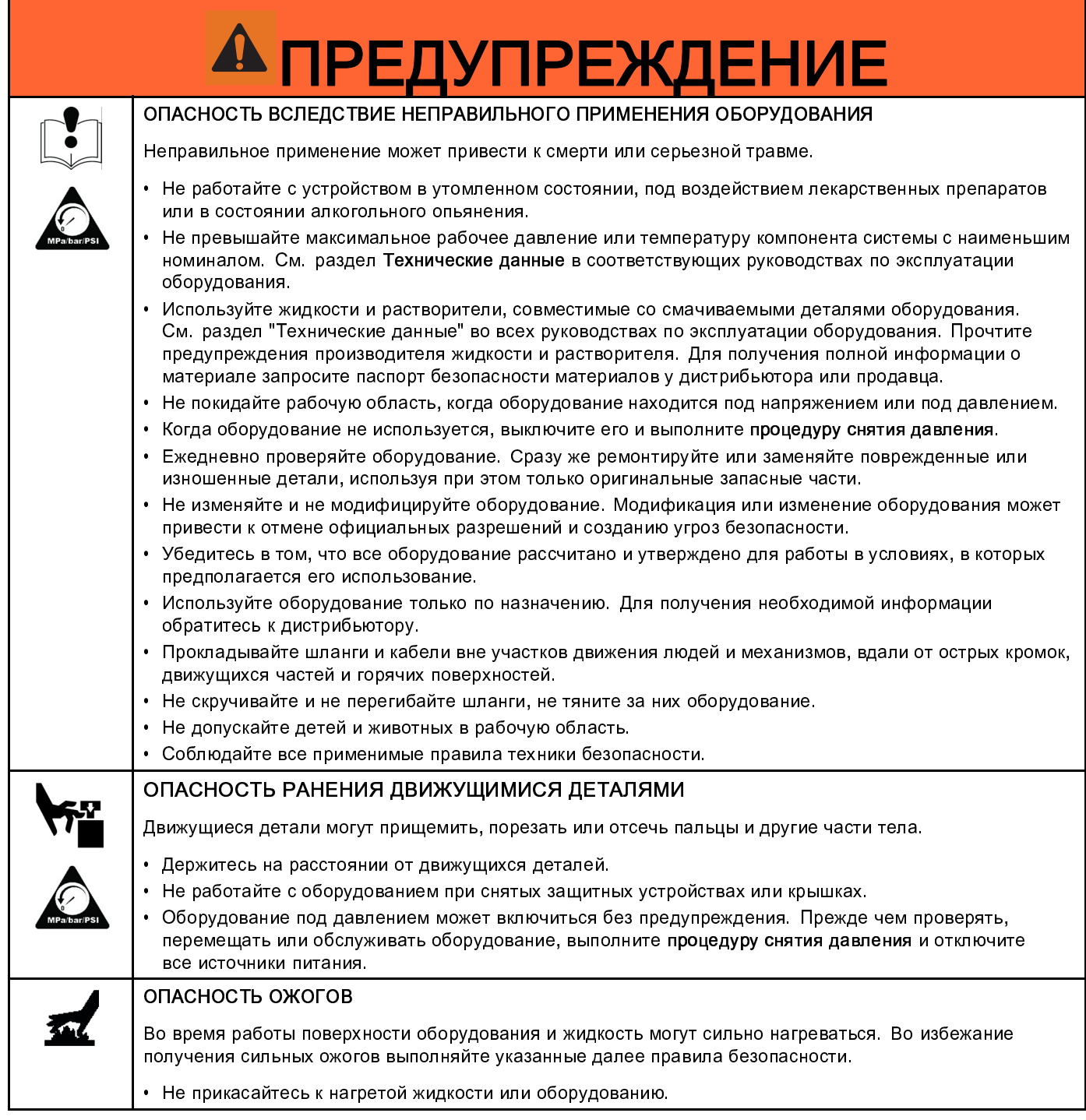

# Важная информация об изоцианатах

Изоцианаты (ISO) – это катализаторы, применяющиеся в двухкомпонентных материалах.

### Меры предосторожности при работе с изоцианатами

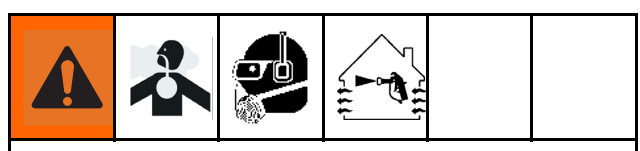

При распылении и дозировании материалов, содержащих изоцианаты, образуются потенциально вредные туманы, пары и взвешенные твердые частицы.

Для ознакомления со специфическими опасностями и мерами предосторожности при использовании материалов с изоцианатами прочтите предупреждения производителя и паспорт безопасности материала.

Обеспечьте надлежащую вентиляцию рабочей области, чтобы предотвратить вдыхание туманов, паров и взвешенных твердых частиц изоцианатов. В случае отсутствия такой системы вентиляции каждый человек, присутствующий в рабочей области, должен использовать респиратор с подачей воздуха.

Кроме того, для предотвращения контакта с изоцианатами все находящиеся в рабочей области специалисты должны быть обеспечены соответствующими средствами индивидуальной защиты, включая химически непроницаемые перчатки, обувь, передники и защитные очки.

## Самовоспламенение материала

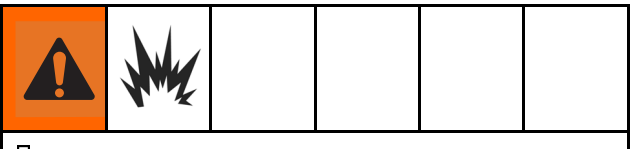

При нанесении слишком толстым слоем некоторые материалы могут самовоспламениться. Прочтите предупреждения производителя и паспорт безопасности материала.

#### Раздельное хранение компонентов AиB

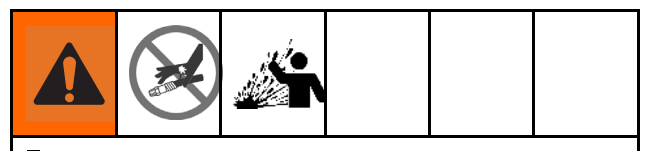

Перекрестное загрязнение может привести к отверждению материала в трубопроводах подачи

жидкости и вызвать тем самым серьезную травму или повреждение оборудования. Для предотвращения перекрестного загрязнения выполняйте указанные ниже инструкции.

- Ни в коем случае не допускайте взаимозаменяемости деталей, контактирующих с компонентом А, и деталей, контактирующих с компонентом В.
- Никогда не используйте растворитель с одной стороны, если он был загрязнен с другой стороны.

## Чувствительность изоцианатов к воздействию влаги

Воздействие влаги (т. е. влажность) вызывает частичное отверждение изоцианатов. В результате формируются небольшие твердые абразивные кристаллы, которые пребывают во взвешенном состоянии в жидкости. Со временем на поверхности образуется пленка, и изоцианаты превращаются в гель, что повышает вязкость.

## УВЕДОМЛЕНИЕ

Частично отвержденные изоцианаты ухудшают эксплуатационные характеристики оборудования и сокращают срок службы всех деталей, входящих в соприкосновение с жидкостью.

- Обязательно используйте герметичные контейнеры с влагопоглотителем в вентиляционном отверстии или с азотной атмосферой. Никогда не храните изоцианаты в открытом контейнере.
- Смачиваемая чаша или резервуар насоса изоцианатов (при наличии) должен быть наполнен подходящей смазкой. Смазка создает барьер между изоцианатом и атмосферой.
- Используйте только влагонепроницаемые шланги, совместимые с изоцианатами.
- Никогда не пользуйтесь восстановленными растворителями, которые могут содержать влагу. Всегда закрывайте контейнеры для растворителей, пока они не используются.
- При повторной сборке всегда наносите подходящую смазку за резьбовые детали.

## Пенопласт на основе смолы с пенообразующими веществами 245 fa

Некоторые пенообразующие вещества, не будучи под давлением, вспениваются при температурах выше 33 °C (90 °F), особенно при перемешивании. Для снижения риска вспенивания минимизируйте предварительный нагрев в системе циркуляции.

#### Смена материалов

#### УВЕДОМЛЕНИЕ

Изменение типов материалов, используемых в оборудовании, требует специального внимания, чтобы избежать повреждения оборудования и простоя.

- При замене материалов промойте оборудование несколько раз для полной очистки.
- После промывки всегда очищайте приемные фильтры жидкости.
- Проконсультируйтесь с производителем относительно химической совместимости материала.
- При взаимной замене эпоксидных смол, уретанов и полиуретанов разберите и очистите все компоненты линии подачи жидкости и замените шланги. При работе с эпоксидными смолами на стороне B (отвердитель) часто используются амины. При работе с полиуретановыми материалами на стороне В (смола) часто используются амины.

# Модели

## Reactor 2 E-30 и E-30 Elite

Системы Elite включают датчики впуска жидкости, Graco InSite™ и подогреваемый шланг Xtreme-Wrap 15 м (50 футов). Номера артикулов см. в разделе Вспомогательные принадлежности, page 10.

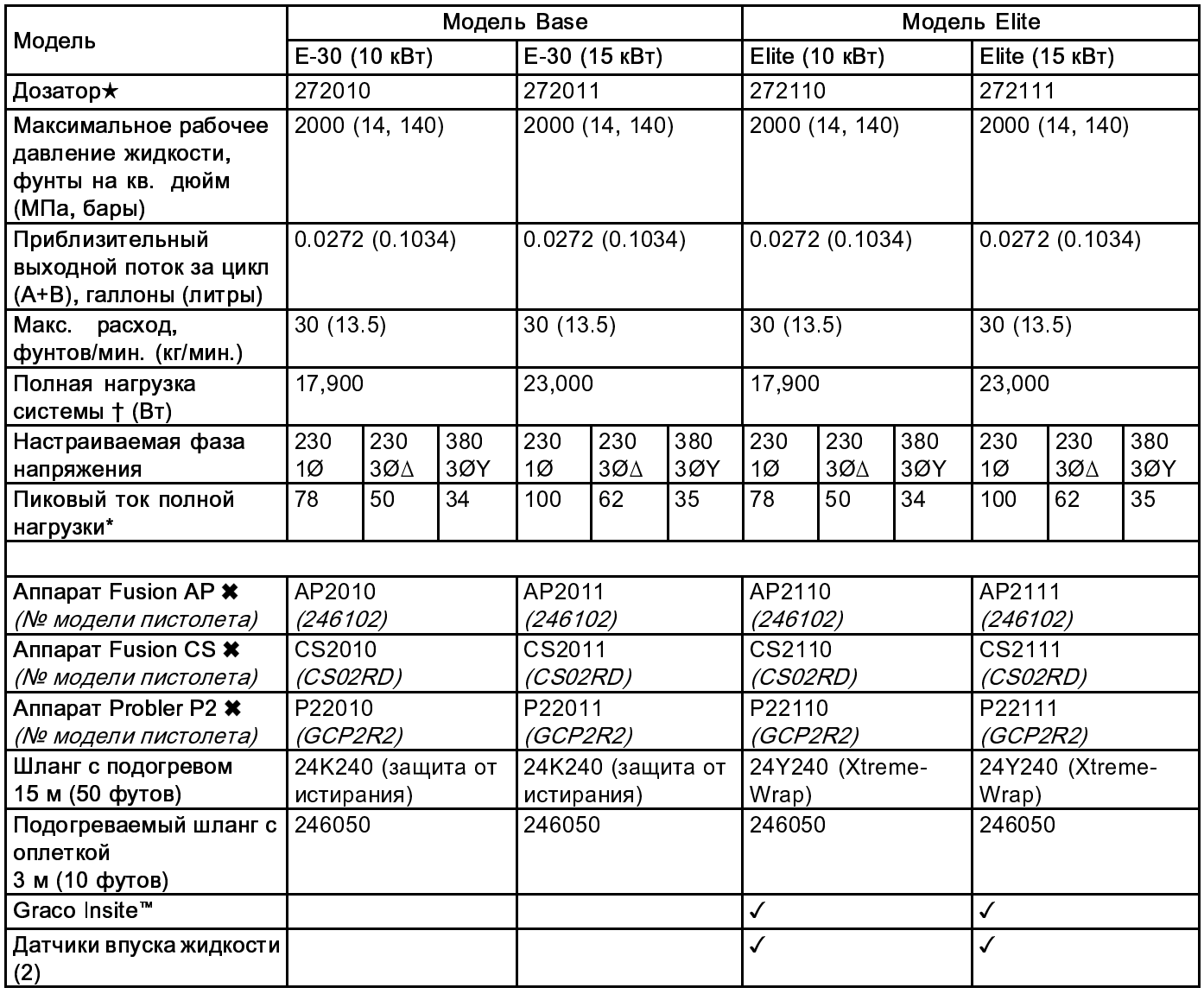

- \* Ток полной нагрузки при работе всех устройств на максимальной мощности. Требования к предохранителям при другой скорости потока и других размерах камеры смешивания могут быть менее строгими.
- Общая потребляемая системой мощность в ваттах при максимальной длине подогреваемого шланга для каждого устройства.
	- Серия E–30 и E–XP2. Максимальная длина подогреваемого шланга – 94,5 м (310 футов), включая соединительный шланг.

★ См. раздел Соответствие стандартам, page 10.

 Пакеты содержат пистолет, подогреваемый шланги шлангс оплеткой. Пакеты Elite также включают датчики впуска жидкости и Graco InSite.

## Reactor 2 E-XP2 и E-XP2 Elite

Системы Elite включают датчики впуска жидкости, Graco InSite™ и подогреваемый шланг Xtreme-Wrap 15 м (50 футов). Номера артикулов см. в разделе Вспомогательные принадлежности, page 10.

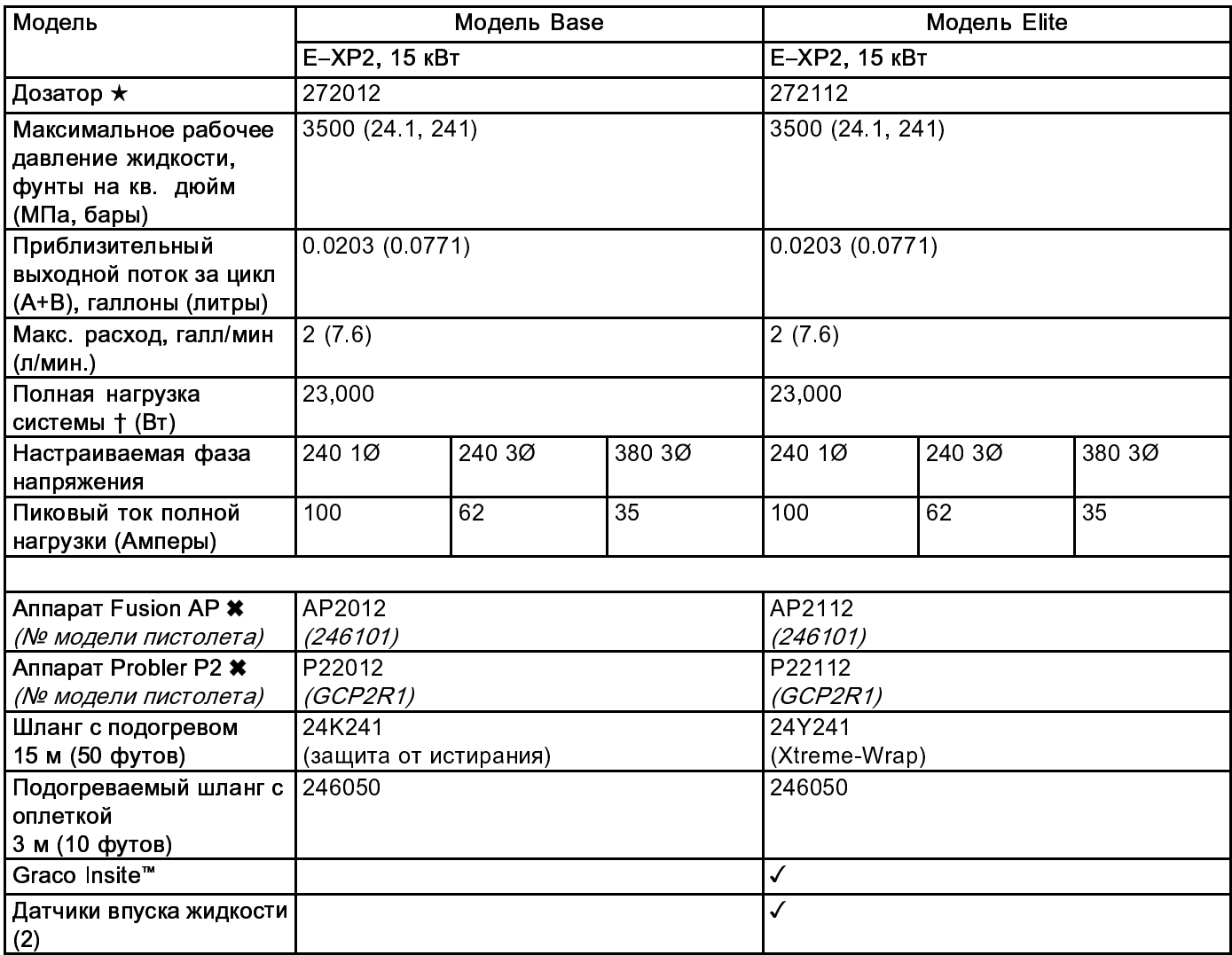

- \* Ток полной нагрузки при работе всех устройств на максимальной мощности. Требования к предохранителям при другой скорости потока и других размерах камеры смешивания могут быть менее строгими.
- Общая потребляемая системой мощность в ваттах при максимальной длине подогреваемого шланга для каждого устройства.
	- Серия E–30 и E–XP2. Максимальная длина подогреваемого шланга – 94,5 м (310 футов), включая соединительный шланг.
- ★ См. раздел Соответствие стандартам, page 10.
- Пакеты содержат пистолет, подогреваемый шланги шлангс оплеткой. Пакеты Elite также включают датчики впуска жидкости и Graco InSite.

## Соответствие стандартам

Дозаторы без шлангов соответствуют стандартам Intertek.

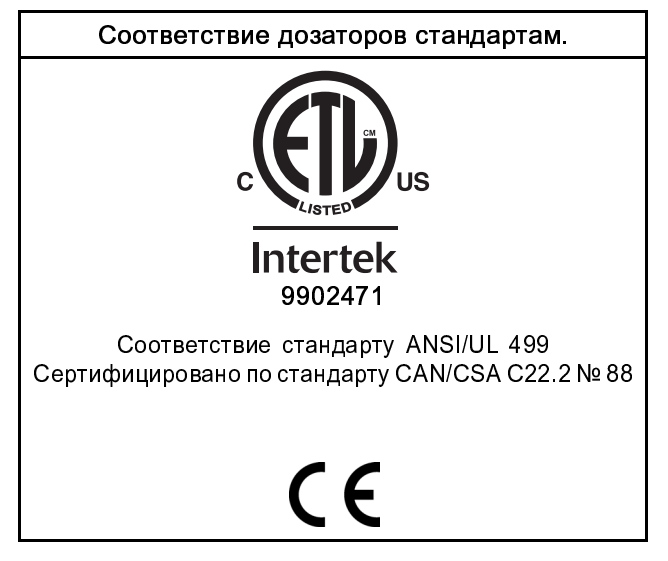

#### **Note**

Подогреваемые шланги, предоставляемые в комплекте с системой или приобретаемые отдельно, не утверждены компанией Intertek.

# Вспомогательные принадлежности

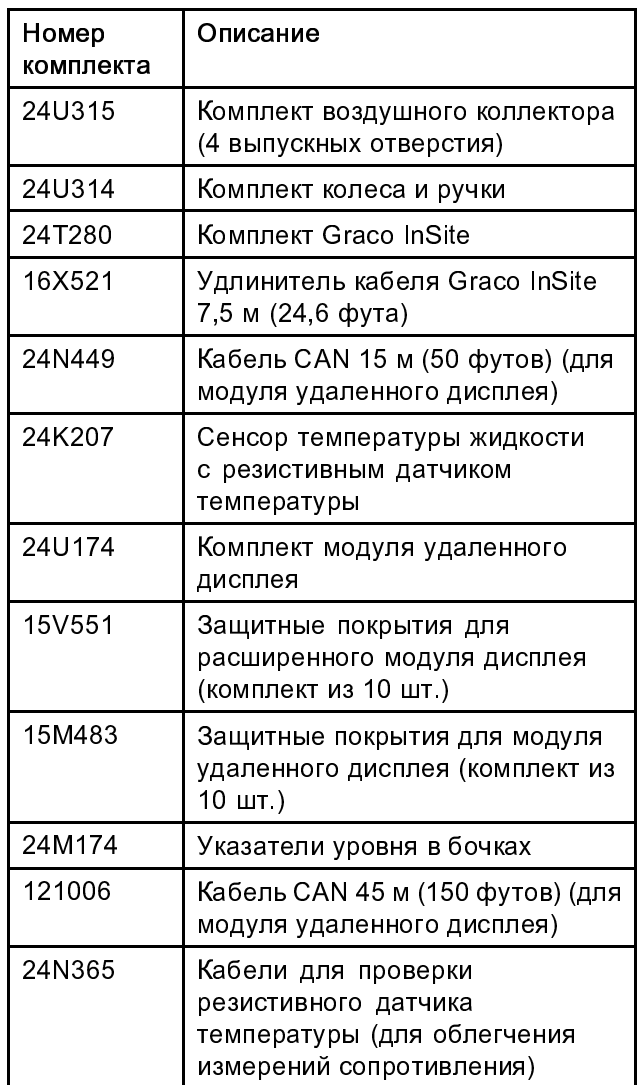

# Руководства, входящие в комплект поставки

В комплект поставки дозатора Reactor 2 входят указанные далее руководства. В этих документах содержатся подробные сведения об оборудовании.

Руководства также можно найти на веб-сайте www.graco.com.

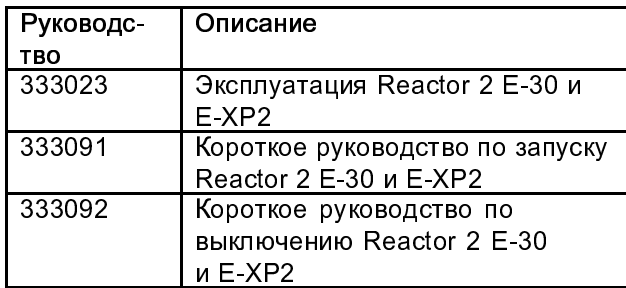

# Сопутствующие руководства

В приведенных ниже руководствах описаны принадлежности, используемые с агрегатом Reactor.

#### Руководства к отдельным компонентам на английском языке.

Руководства можно найти на веб-сайте www.graco.com.

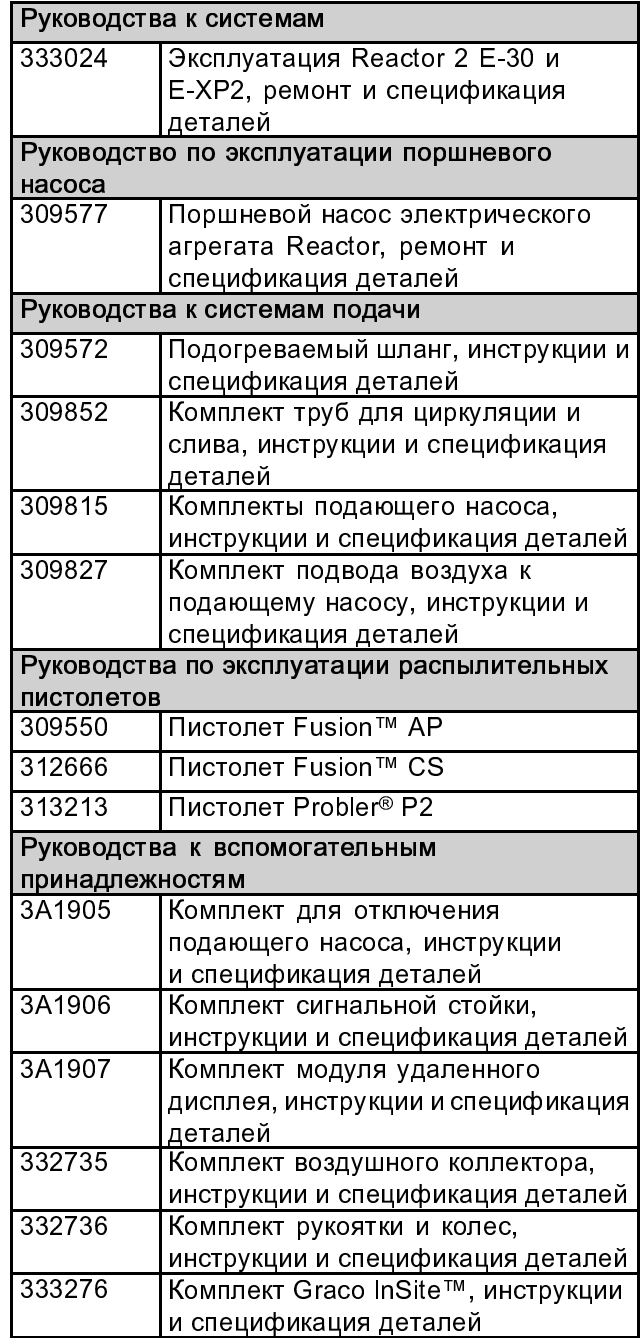

# Типичная установка без циркуляции

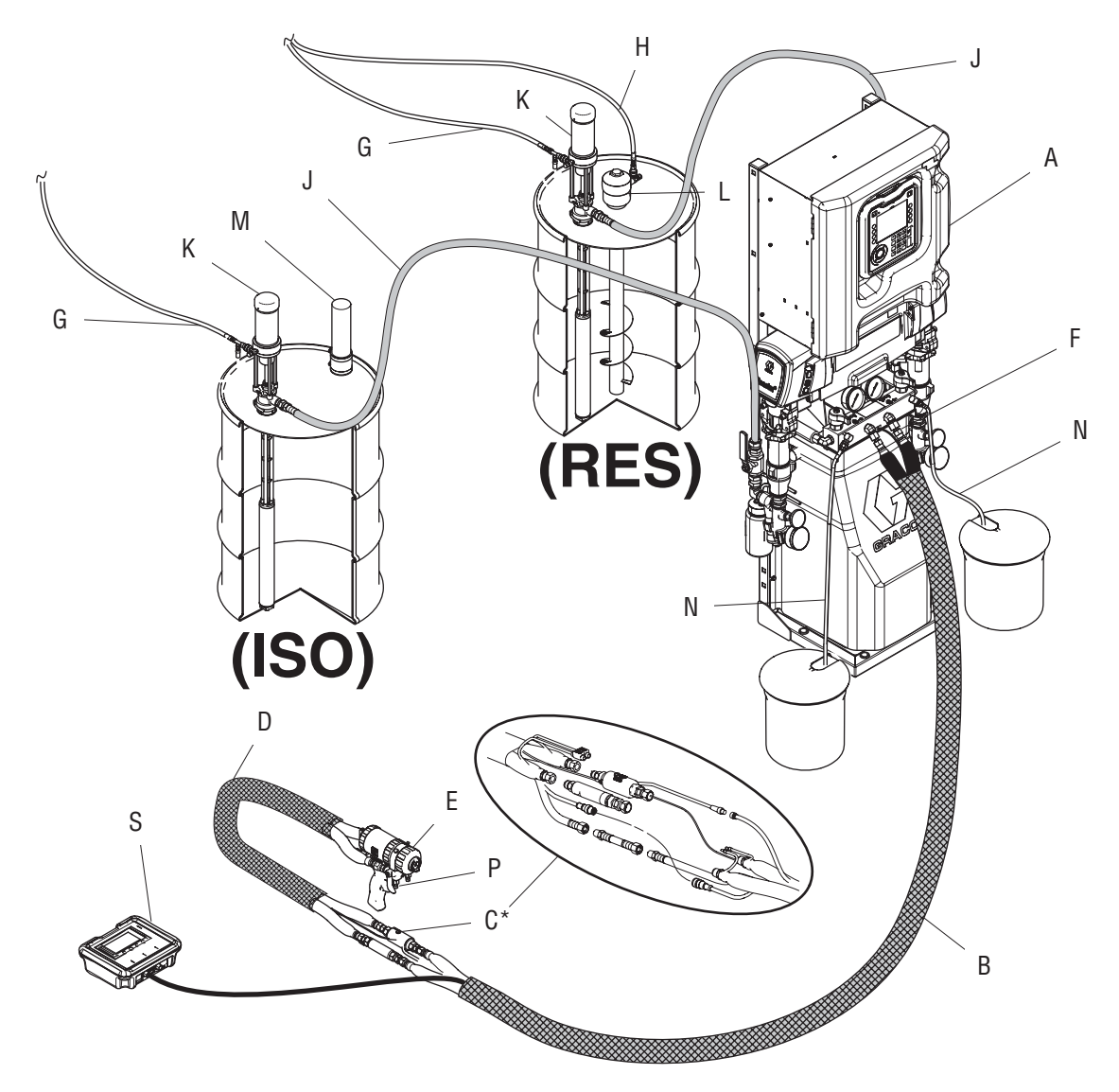

#### Figure 1

\* Показано в открытом состоянии для наглядности. При эксплуатации следует обернуть лентой.

- A Дозатор Reactor
- B Подогреваемый шланг
- C Датчик температуры жидкости (FTS)
- D Подогреваемый шланг с оплеткой
- E Распылительный пистолет Fusion
- F Шлангподачи воздуха в пистолет
- G Линии подвода воздуха к подающему насосу
- H Линия подвода воздуха к перемешивателю
- J Линии подачи жидкости
- K Насосы подачи
- L Перемешиватель
- M Влагопоглотитель
- N Линии слива
- P Жидкостный коллектор пистолета (часть пистолета)
- S Комплект модуля удаленного дисплея (дополнительно)

## Обычная установка с жидкостным коллектором системы для циркуляции в бочке.

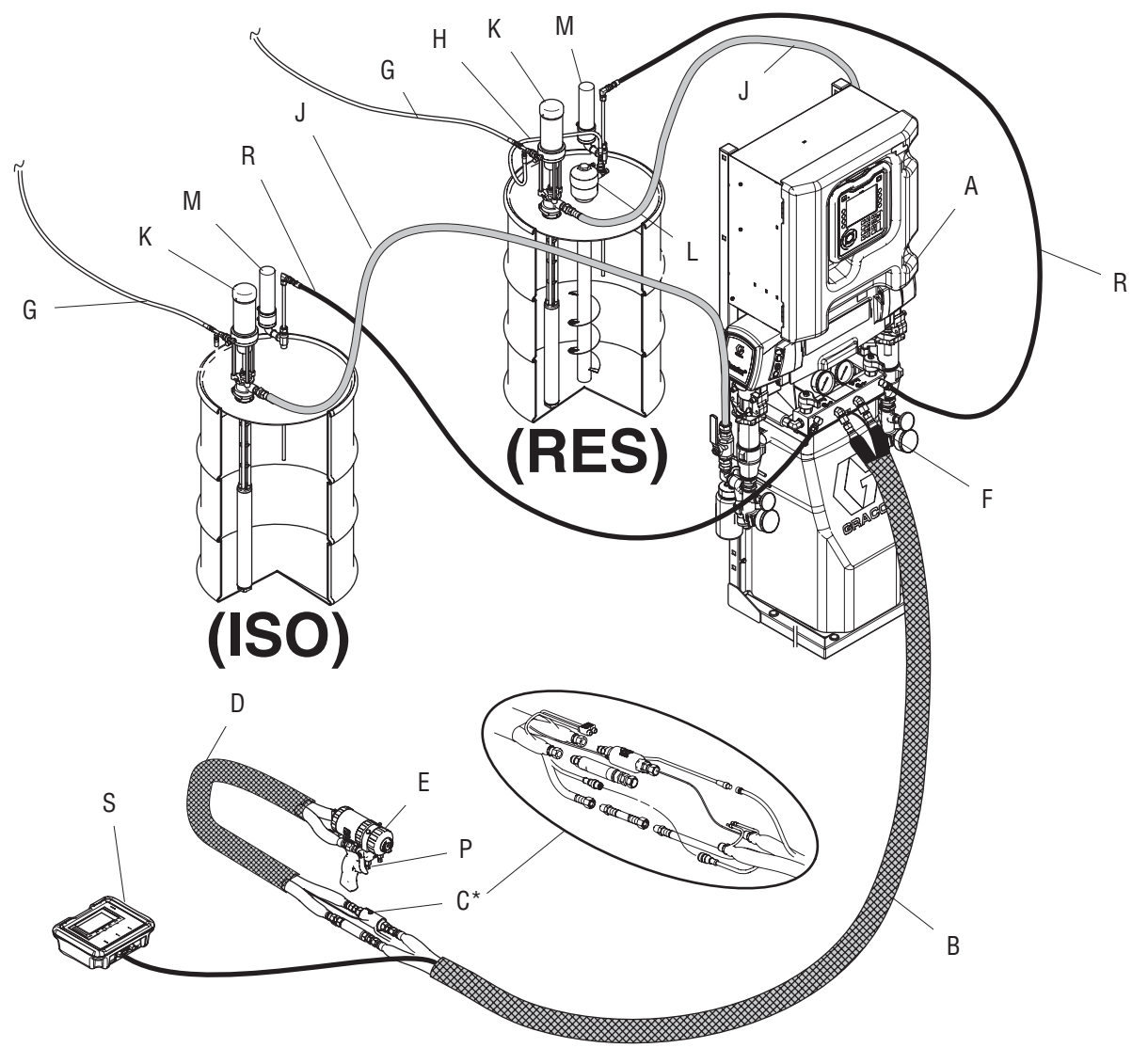

#### Figure 2

\* Показано в открытом состоянии для наглядности. При эксплуатации следует обернуть лентой.

- A Дозатор Reactor
- B Подогреваемый шланг
- C Датчик температуры жидкости (FTS)
- D Подогреваемый шланг с оплеткой
- E Распылительный пистолет Fusion
- F Шлангподачи воздуха в пистолет
- G Линии подвода воздуха к подающему насосу
- H Линия подвода воздуха к перемешивателю
- J Линии подачи жидкости
- K Насосы подачи
- L Перемешиватель
- M Влагопоглотитель
- P Жидкостный коллектор пистолета (часть пистолета)
- R Линии рециркуляции
- S Модуль удаленного дисплея (дополнительно)

## Обычная установка с жидкостным коллектором пистолета для циркуляции в бочке.

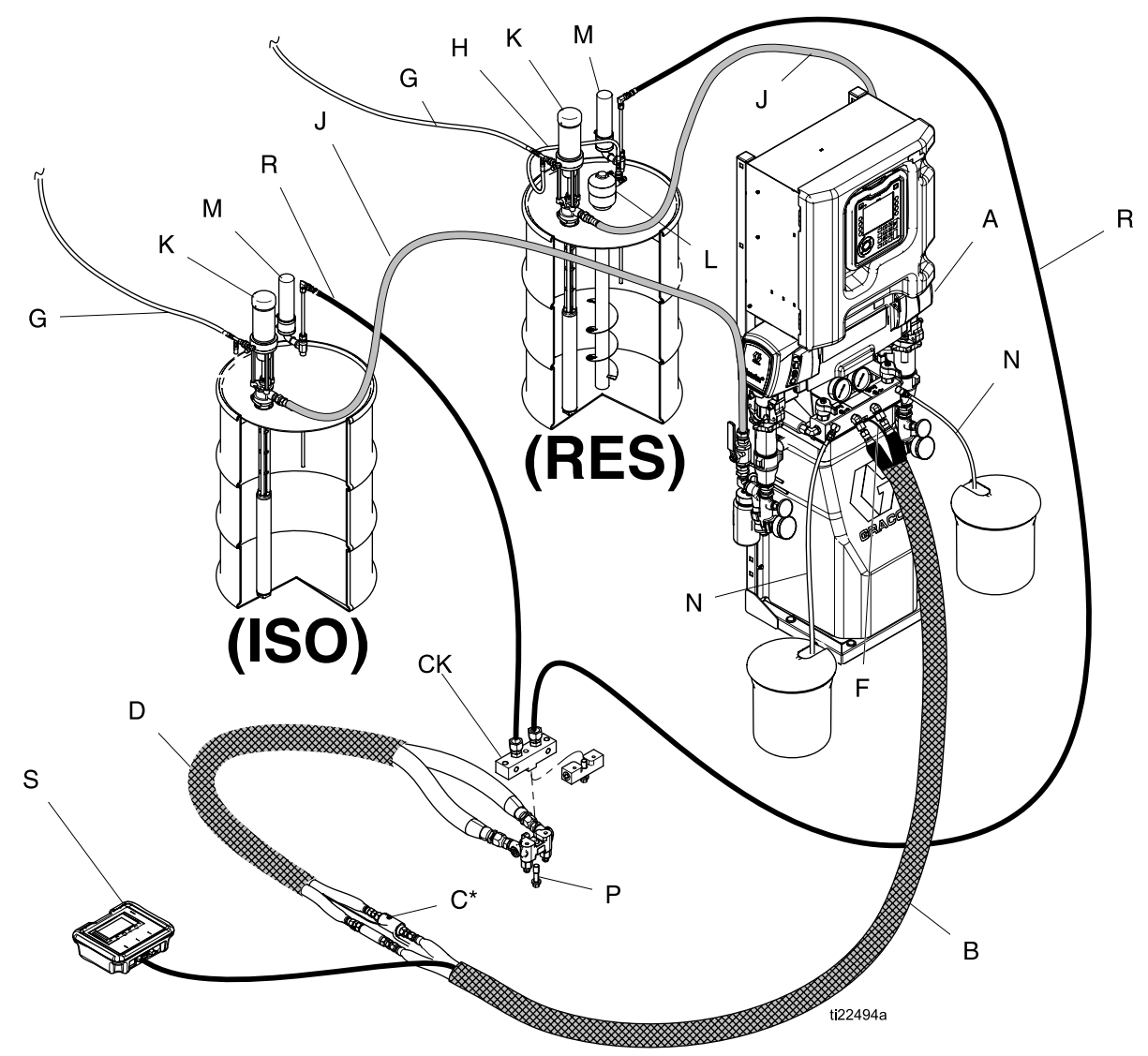

#### Figure 3

\* Показано в открытом состоянии для наглядности. При эксплуатации следует обернуть лентой.

- A Дозатор Reactor
- B Подогреваемый шланг
- C Датчик температуры жидкости (FTS)
- CK Блок циркуляции (вспомогательная принадлежность)
- D Подогреваемый шланг с оплеткой
- F Шлангподачи воздуха в пистолет
- G Линии подвода воздуха к подающему насосу
- H Линия подвода воздуха к перемешивателю
- J Линии подачи жидкости
- K Насосы подачи
- L Перемешиватель
- M Влагопоглотитель
- P Жидкостный коллектор пистолета (часть пистолета)
- R Линии рециркуляции
- S Модуль удаленного дисплея (дополнительно)

# Идентификация компонентов

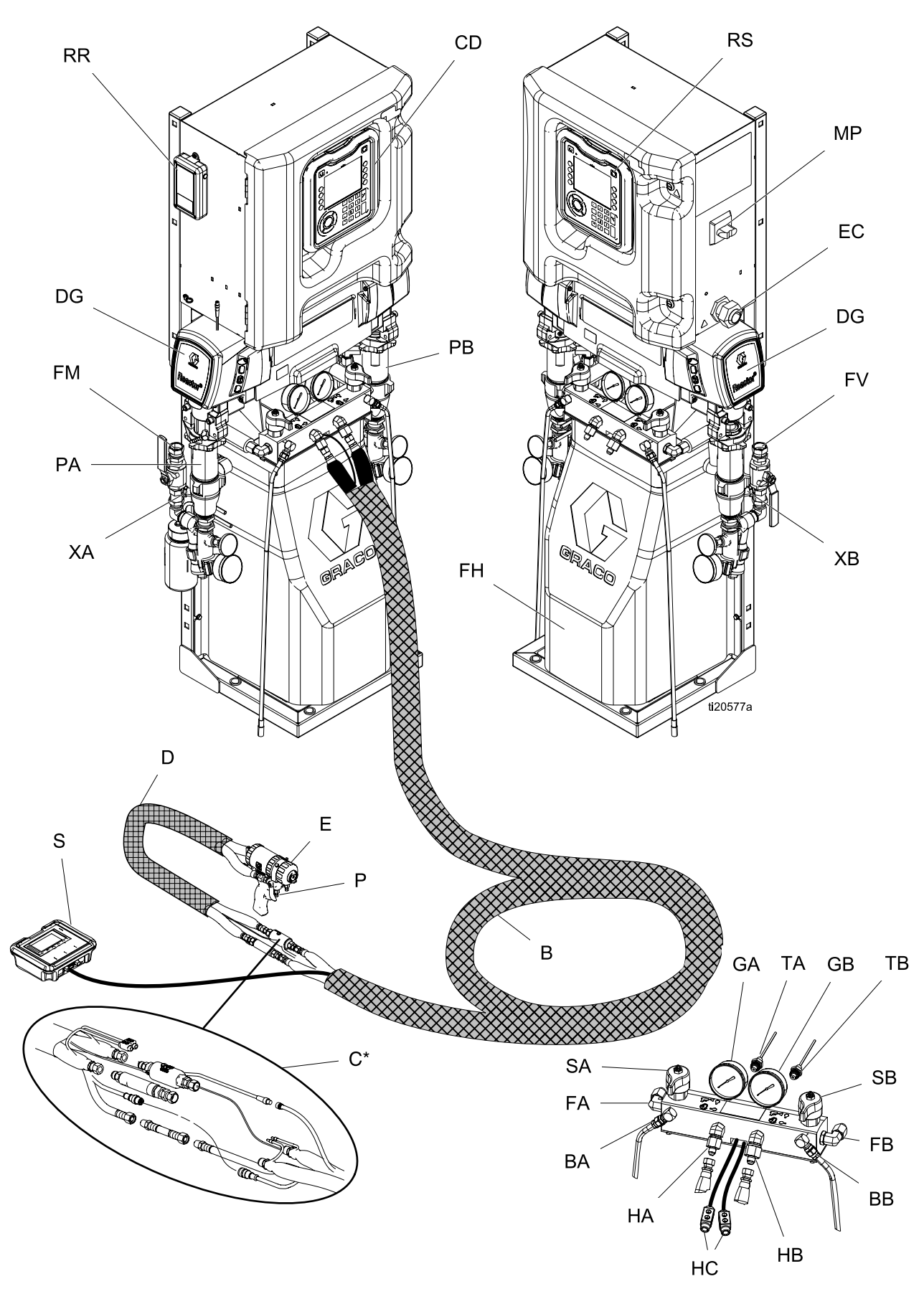

Figure 4

 $\frac{333272D}{2}$ 

#### *Идентификация компонентов*

#### Обозначения

- BA Выход сброса давления на стороне ISO
- BB Выход сброса давления на стороне RES
- CD Расширенный модуль дисплея (ADM)
- DG Корпус редукторного привода
- EC Зажим электрического шнура с разгрузкой натяжения
- EM Электродвигатель
- FA Впускное отверстие жидкостного коллектора стороны ISO
- FB Впускное отверстие жидкостного коллектора стороны RES
- FH Жидкостные нагреватели (за кожухом)
- FM Жидкостный коллектор агрегата Reactor
- FV Входной клапан жидкости (показана сторона RES)
- GA Манометр стороны ISO
- GB Манометр стороны RES
- HA Соединение шлангов стороны ISO
- HB Соединение шлангов стороны RES
- HC Электрические разъемы подогреваемых шлангов
- MP Главный выключатель питания
- PA Насос стороны ISO
- PB Насос стороны RES
- RR Мобильный модуль Graco InSite (только для моделей Elite)
- RS Красная кнопка остановки
- SA Клапан СНЯТИЯ ДАВЛЕНИЯ/РАСПЫЛЕНИЯ стороны ISO
- SB Клапан СНЯТИЯ ДАВЛЕНИЯ/РАСПЫЛЕНИЯ стороны RES
- TA Датчик давления стороны ISO (позади манометра GA)
- TB Датчик давления стороны RES (позади манометра GB)
- XA Датчик впуска жидкости (сторона ISO, только модели Elite)
- XB Датчик впуска жидкости (сторона RES, только модели Elite)

## Расширенный модуль дисплея (ADM)

Расширенный модуль дисплея (ADM) отображает графическую и текстовую информацию об операциях настройки и распыления.

## УВЕДОМЛЕНИЕ

Чтобы избежать повреждения сенсорных кнопок, не нажимайте их ногтями или острыми предметами, такими как ручки и пластиковые карты.

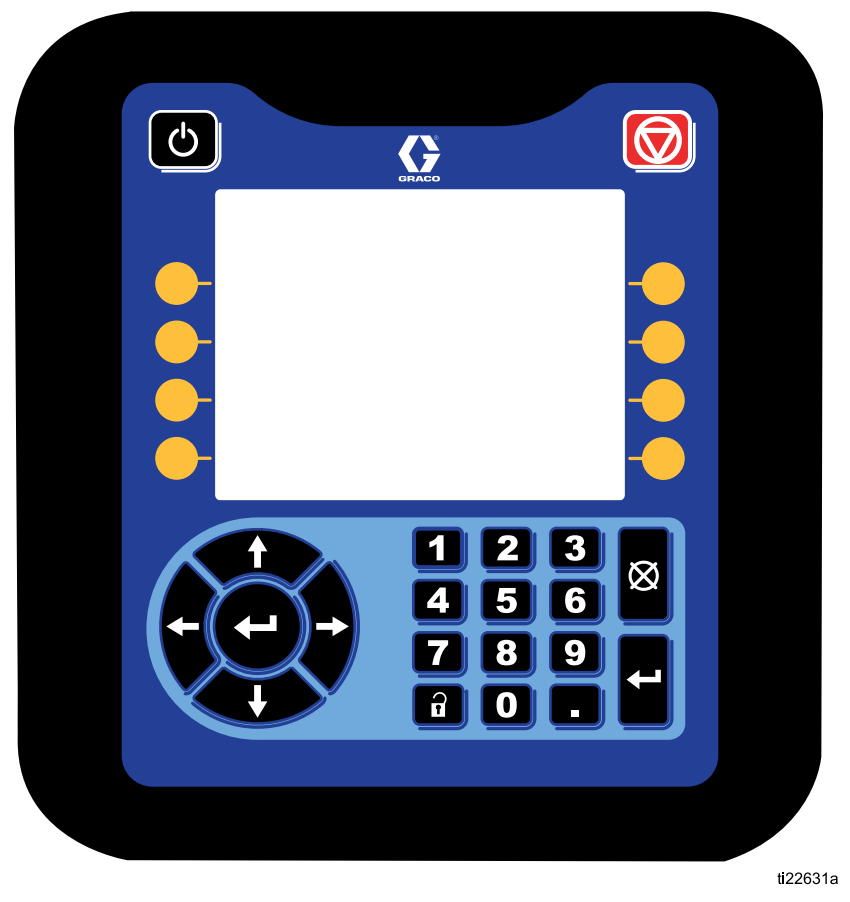

Figure 5 Вид спереди

#### *Идентификация компонентов*

#### Table 1 : Кнопки и индикаторы расширенного модуля дисплея

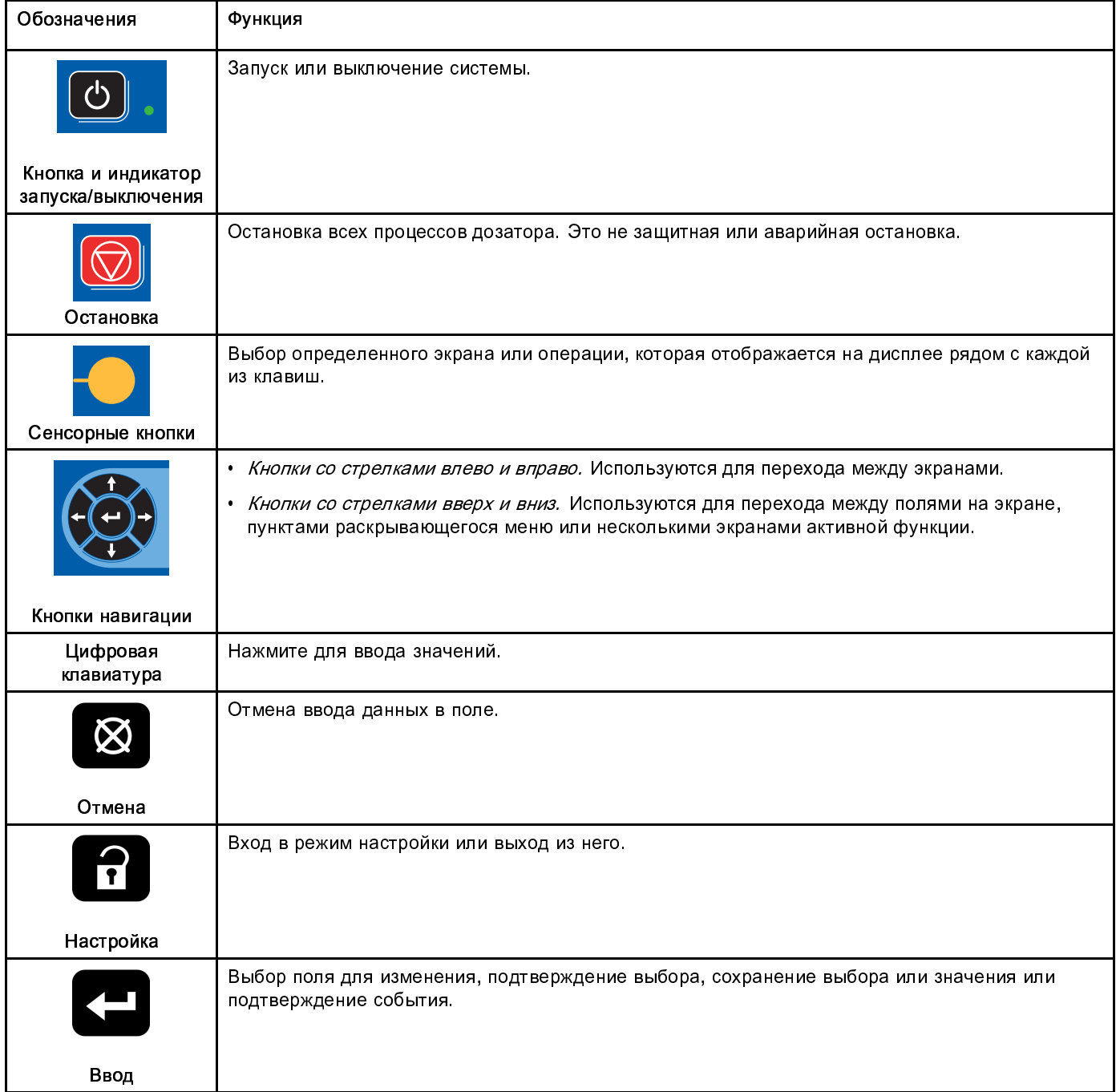

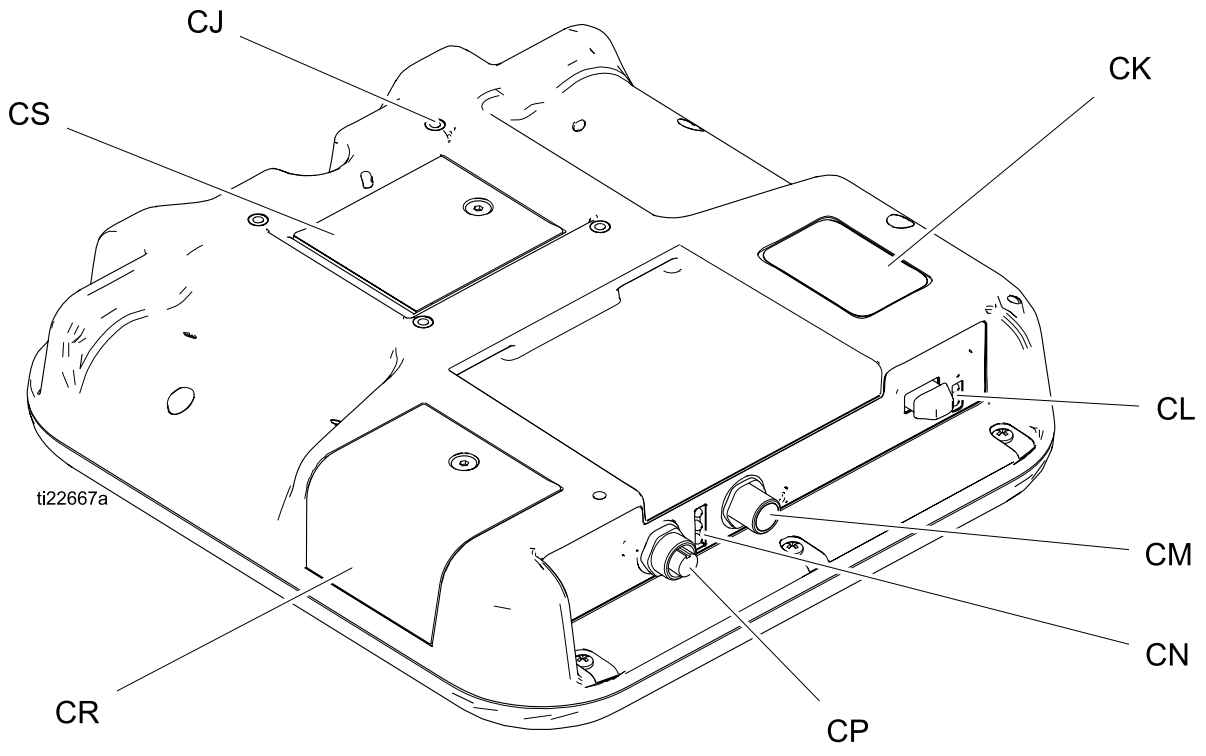

#### Figure 6 Вид сзади

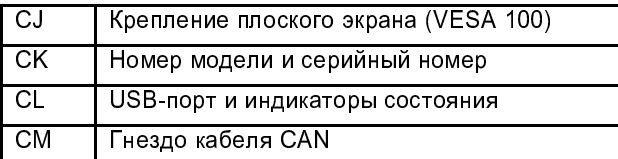

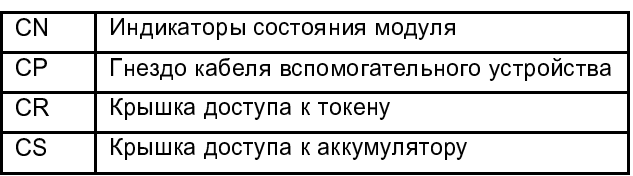

#### Table 2 Описания состояния светодиодных индикаторов ADM

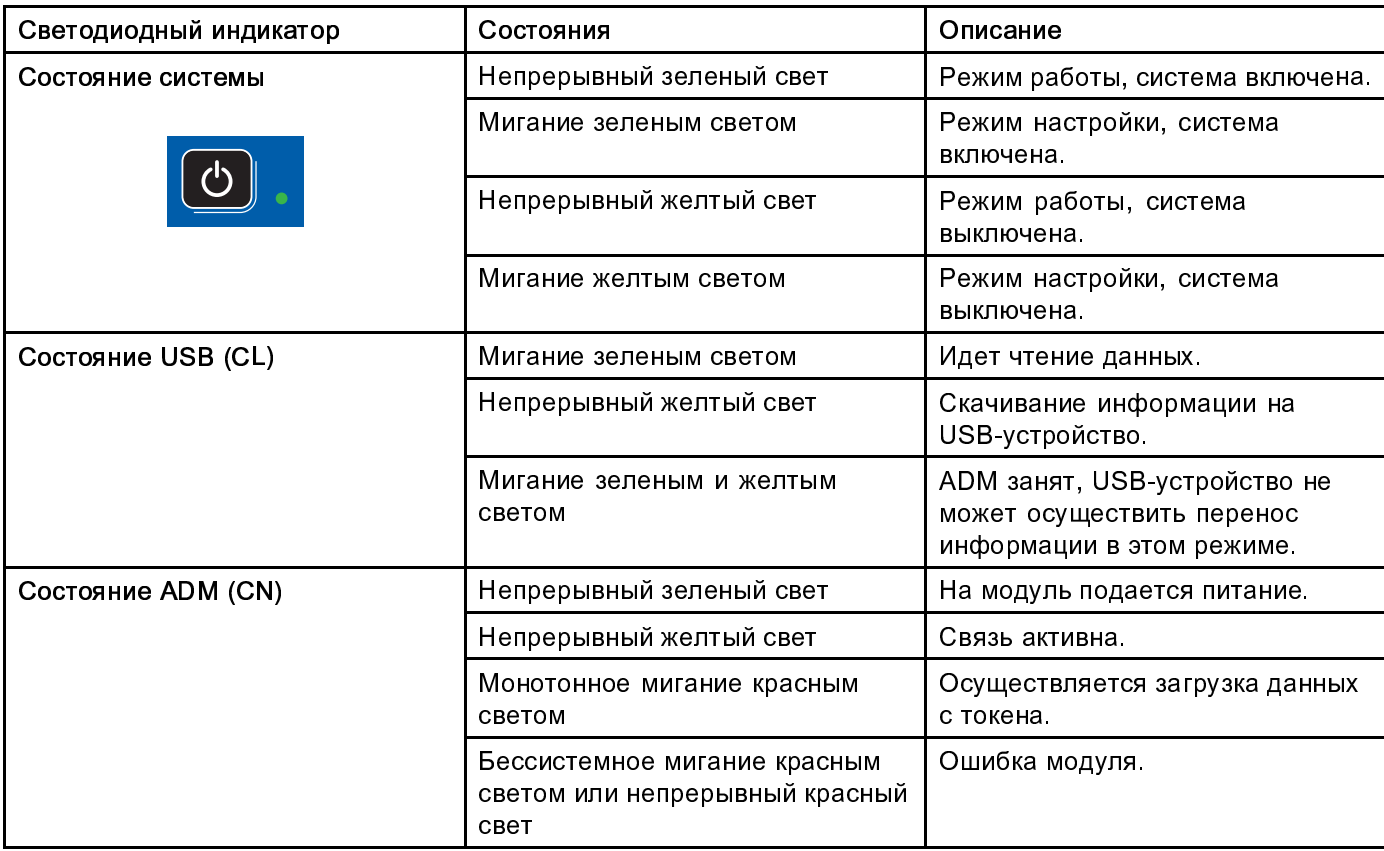

# подуля дисплея (ADM)<br>модуля дисплея (ADM)<br><mark>Экран включения питания</mark>

## мадуля дисплен (АДМ)<br>Экран включения пи<br><sub>После включения расширенно</sub> Экран включения питания

После включения расширенного модуля дисплея появляется указанный ниже экран. Данное изображение сохраняется в течение всего времени, пока происходит начальная загрузка расширенного модуля дисплея и установка соединений с другими модулями системы.

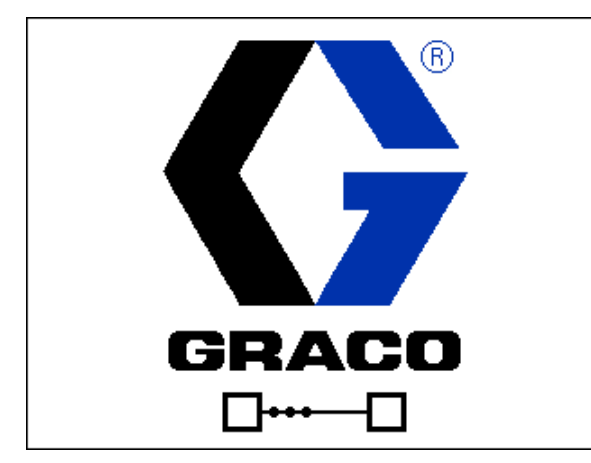

### Строка меню

Строка меню расположена в верхней части каждого экрана. (Рисунок ниже приведен только в качестве примера.)

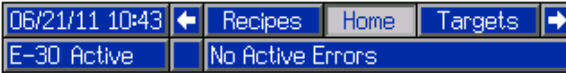

#### Дата и время

Дата и время всегда отображаются в одном из указанных ниже форматов. Время всегда отображается в 24-часовом формате.

- ДД/ММ/ГГ ЧЧ:ММ
- ГГ/ММ/ДД ЧЧ:ММ
- ММ/ДД/ГГ ЧЧ:ММ

#### Стрелки

Левая и правая стрелки предназначены для перемещения по экрану.

#### Меню экрана

Меню экрана указывает на текущий активный экран, выделяемый подсвечиванием. Данный экран также указывает на связанные с ним другие экраны, доступ к которым можно получить с помощью прокрутки влево или вправо.

#### Системный режим

Текущий системный режим отображается в левой нижней части строки меню.

#### Аварийный сигнал/отклонение

Текущая системная ошибка отображается в средней части строки меню. Существует указанных ниже четыре варианта.

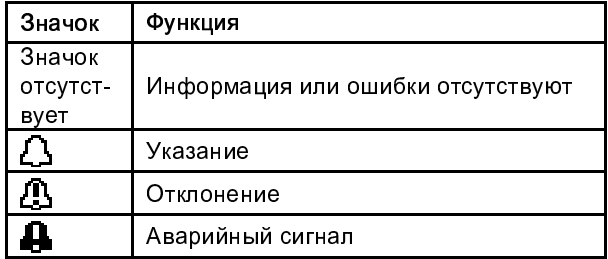

#### Состояние

Текущее состояние системы отображается в правой нижней части строки меню.

## Сенсорные кнопки

Рисунки, расположенные рядом с каждой сенсорной клавишей, указывают, какой режим или действие связаны с данной клавишей. Сенсорные клавиши, рядом с которыми нет рисунков, являются неактивными на текущем экране.

у одделитение<br>Чтобы избежать повреждения сенсорных кнопок, не нажимайте их ногтями или острыми предметами, такими как ручки и пластиковые карты.

Существует два набора экранов.

- Навигация по экранам Экраны эксплуатации контролируют операции распыления и отображают данные и состояние системы.
- Экраны запуска контролируют параметры системы и расширенные функции.

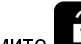

Нажмите на любом экране работы, чтобы войти в экраны настройки. Если система заблокирована паролем, откроется экран пароля. Если система не заблокирована (пароль имеет значение 0000), открывается экран System 1 (Система 1).

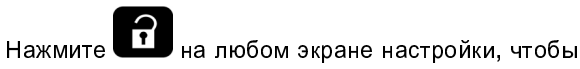

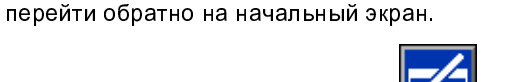

Нажмите сенсорную кнопку ввода  $\Box$  чтобы активировать функцию редактирования на любом экране.

Для выхода из экрана нажмите сенсорную кнопку

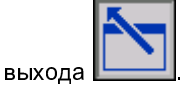

С помощью других сенсорных клавиш можно использовать другие связанные с ними функции.

# Значки

Значки

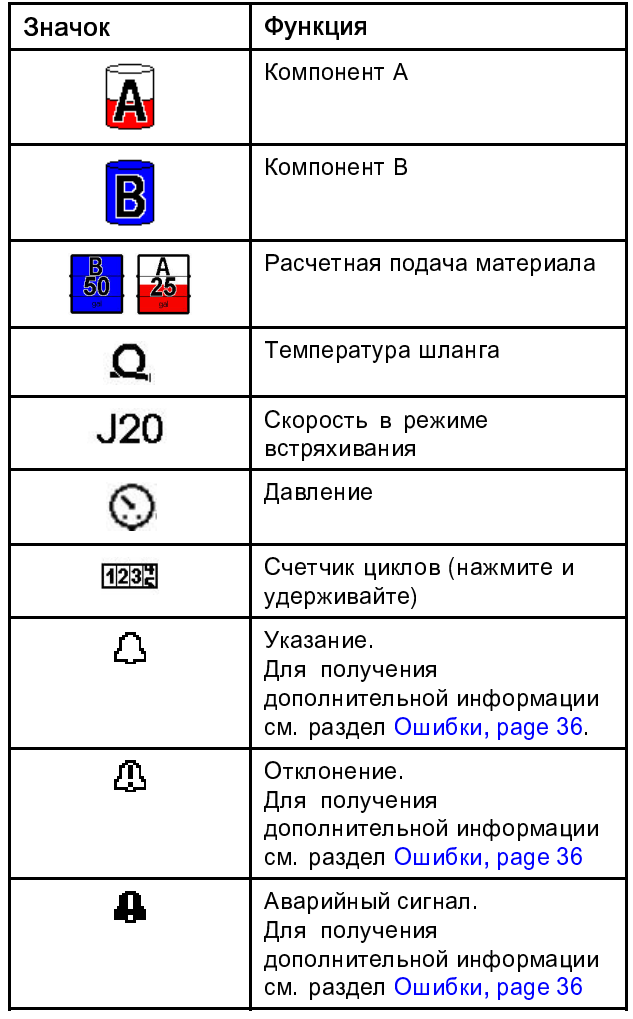

#### Сенсорные кнопки

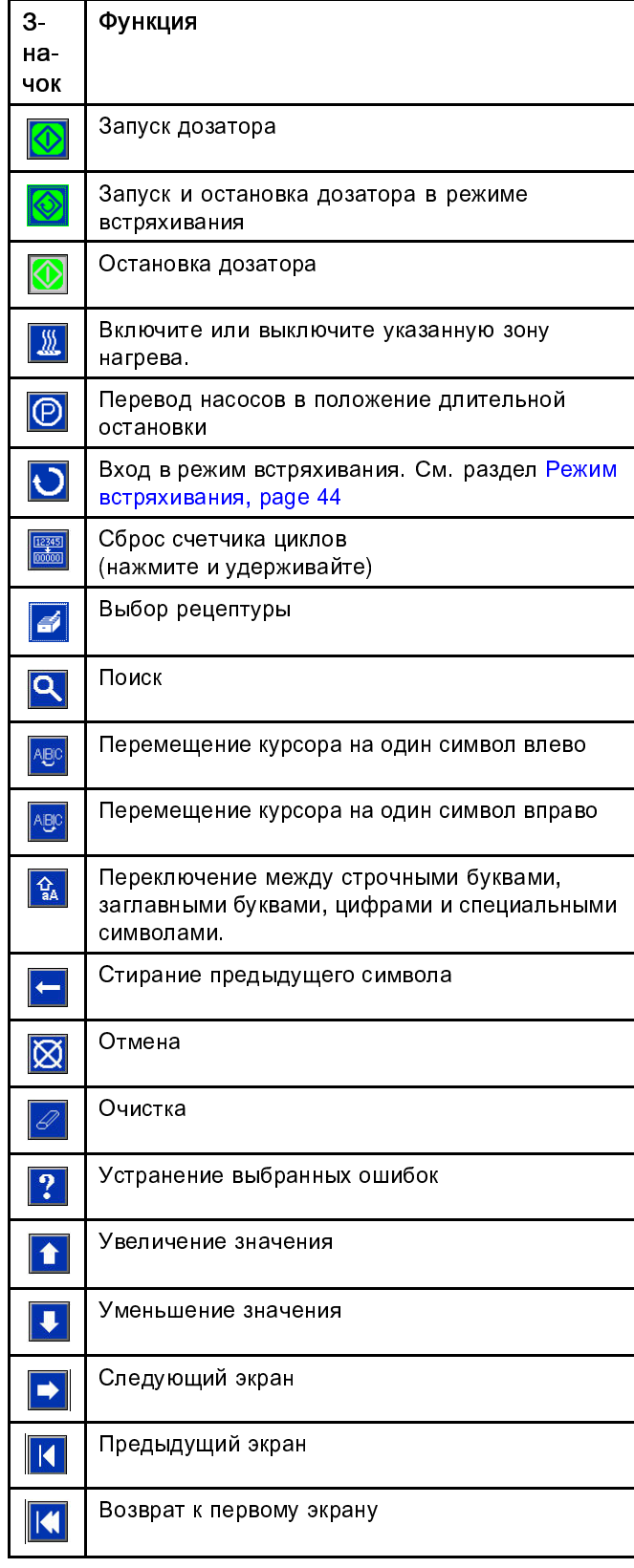

## Электрический блок

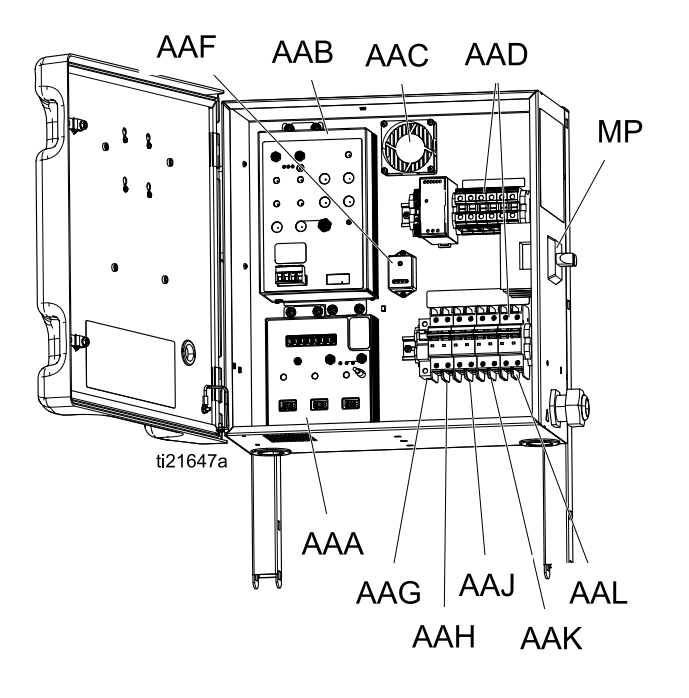

- Модуль регулирования температуры AAA (TCM) Модуль управления двигателем AAB (MCM) Вентилятор блока AAC Электропроводка клеммной коробки AAD Блок питания AAE Защита от пульсации AAF Прерыватель шланга AAG Прерыватель двигателя AAH Тепловой прерыватель стороны A AAJ Тепловой прерыватель стороны B AAK
- Прерыватель трансформатора AAL
- Главный выключатель питания MP

### Модуль управления двигателем (MCM)

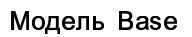

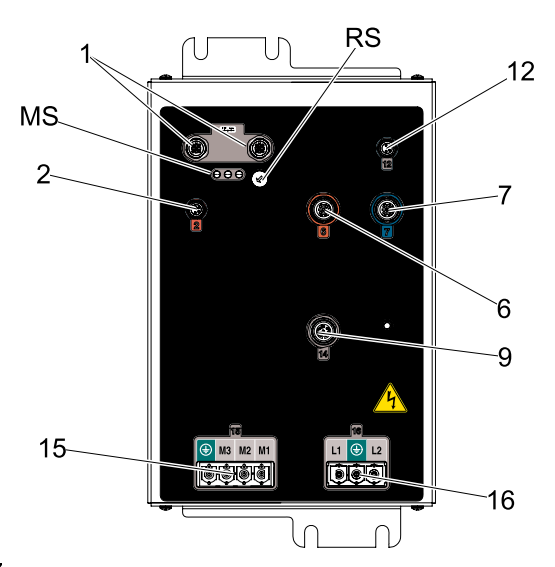

#### Figure 7

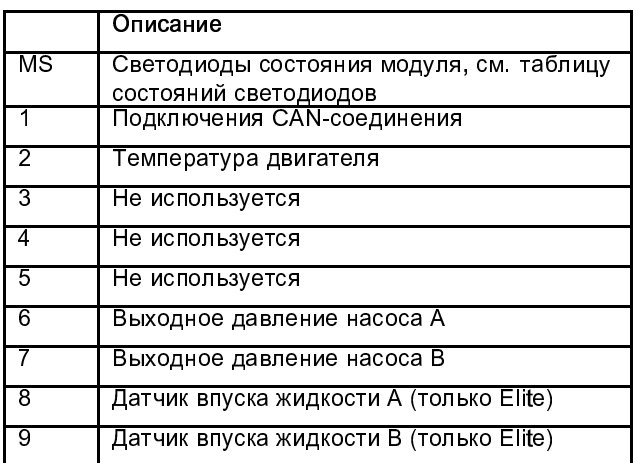

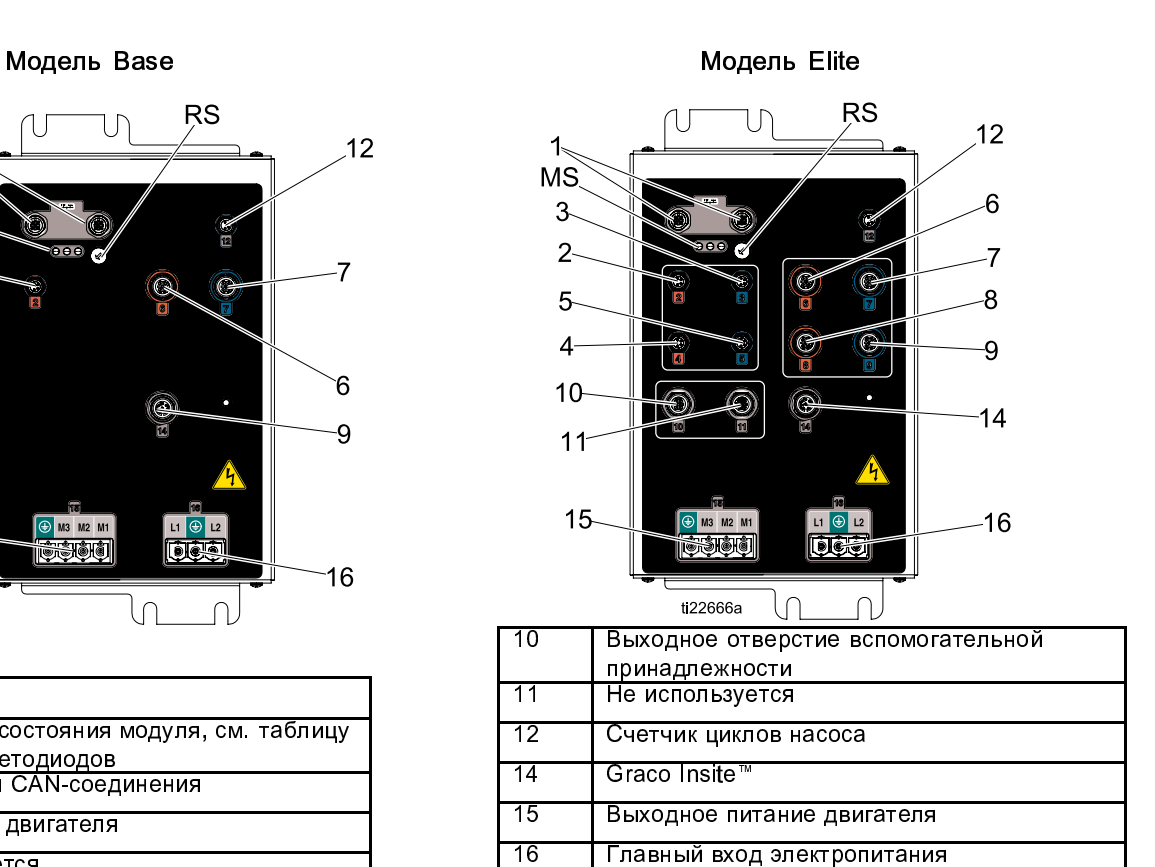

Положения поворотного переключателя модуля управления электродвигателем

RS Поворотный переключатель

2=E-30

3=E-XP2

#### Table 3 Описания состояний светодиодных индикаторов модуля MCM (MB)

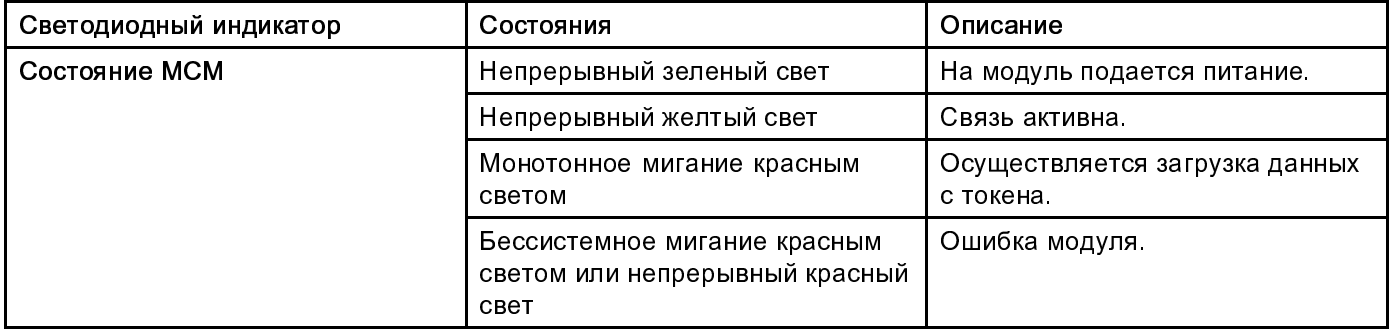

## Кабельные соединения модуля контроля температуры (TCM)

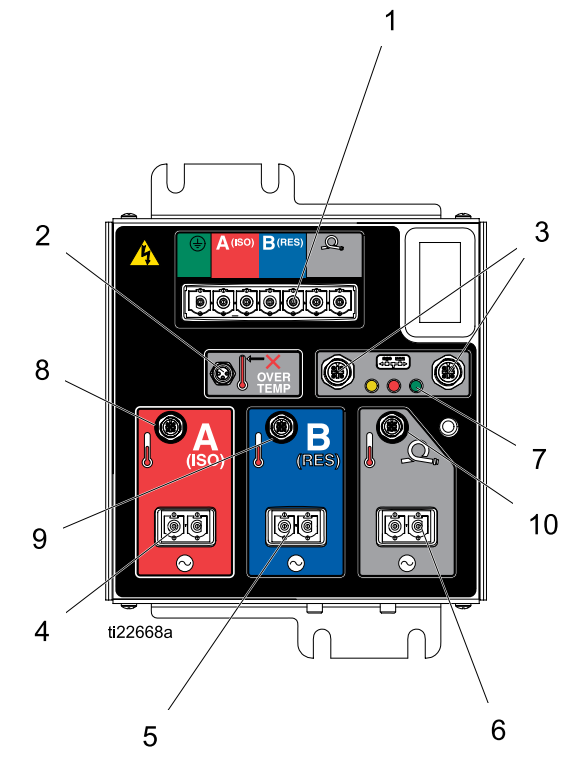

#### Figure 8

- 1 Вход электропитания
- 2 Перегрев нагревателя
- 3 Подключения CAN-соединений
- 4 Выходное питание (изоцианат)
- 5 Выходное питание (смола)
- 6 Выходное питание (шланг)
- 7 Индикаторы состояния модуля
- 8 Температура нагревателя на стороне А (изоцианаты)
- 9 Температура нагревателя на стороне B (смола)
- 10 Температура шланга

# Установка

#### Настройка с конфигурации поставки

- 1. Извлеките болты (A) и гайки.
- 2. Поднимите электрический блок и верните болт (A) и гайку. Затяните болт (B) и гайку.
- 3. Разместите кабельные жгуты на раме и прикрепите их к раме с помощью проволочной стяжки (C) на каждой стороне.

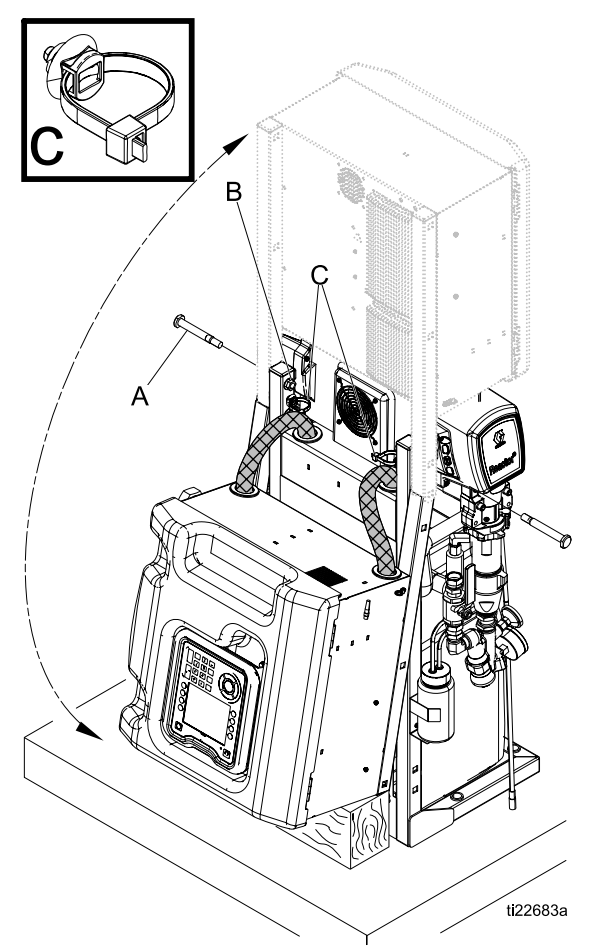

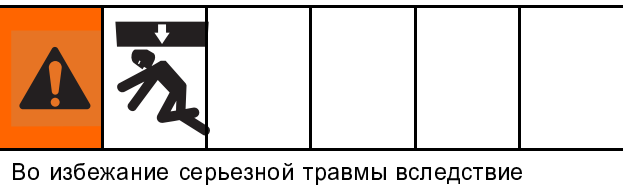

опрокидывания системы убедитесь в том, что Reactor надлежащим образом зафиксирован на стене.

#### **Note**

Монтажные кронштейны и болты находятся в коробке запасных деталей, поставляемой вместе с системой.

- 1. С помощью поставляемых болтов установите поставляемые L-образные кронштейны на раму системы в самые верхние квадратные отверстия. Установите кронштейны на правую и левую стороны рамы системы.
- 2. Прикрепите L-образные кронштейны к стене. Если L-образные кронштейны не соответствуют стойке каркаса стены, привинтите кусок дерева к штифтам и затем зафиксируйте L-образные кронштейны на дереве.
- 3. С помощью четырех отверстий в основании рамы системы закрепите основание на полу. Болты не входят в комплект.

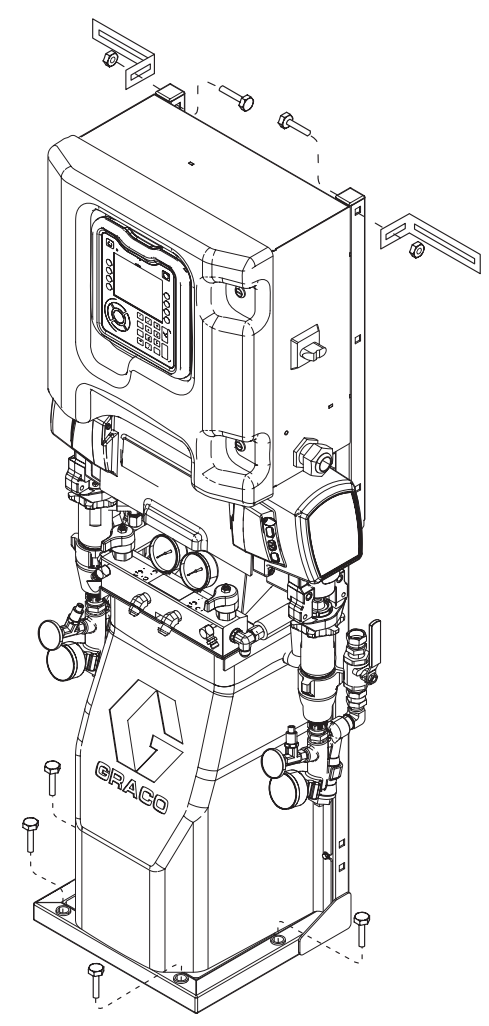

# Настройка

#### Заземление

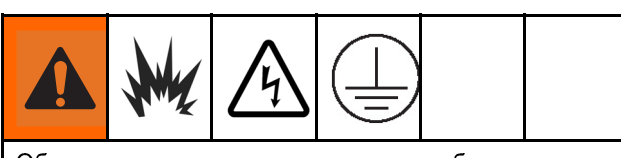

Оборудование следует заземлить, чтобы снизить риск образования статического заряда и поражения током. В результате удара током или образования статического разряда может произойти возгорание или взрыв. Заземление представляет собой провод для отвода электрического тока.

- Reactor: Заземление системы производится посредством сетевого шнура.
- Распылительный пистолет. подключите провод заземления шланга с оплеткой к сенсору температуры жидкости. См. раздел Установка сенсора температуры жидкости, page 28. Не отсоединяйте провод заземления и не осуществляйте распыление без шланга с оплеткой.
- Емкости дляподачи жидкости:соблюдайте местные нормативные требования.
- Объект распыления:соблюдайте местные нормативные требования.
- Емкости длярастворителя, используемые при промывке:соблюдайте местные нормативные требования. Емкости должны быть металлическими, то есть токопроводящими. Размещать емкости следует на заземленной поверхности. Не ставьте ведра на непроводящую поверхность, например на бумагу или картон, так как это нарушит целостность заземления.
- Для поддержания целостности заземления при<br>промывке оборудования или снятии давления промывке оборудования или снятии давления<br>необходимо крепко прижать металлическую часть пистолета к краю заземленной металлической емкости и нажать на пусковой курок.

### Закрытие клапанов A и B жидкостного коллектора пистолета

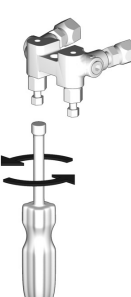

## Общие рекомендации относительно оборудования

• Определите размер необходимого вам генератора. Применение генератора правильного номинала и соответствующего воздушного компрессора позволит дозатору работать при практически постоянном числе оборотов в минуту. Несоблюдение данной рекомендации приведет к появлению колебаний напряжения, которые могут повредить электрооборудование.

С помощью процедуры ниже определите правильный размер генератора.

- 1. Составьте список компонентов системы с максимальной нагрузкой (в ваттах).
- 2. Прибавьте мощность компонентов системы.
- 3. Выполните указанные далее уравнение. Всего ватт х 1,25 = кВА (киловольт-ампер)
- 4. Выберите генератор, мощность которого равна полученному значению х или превышает его.
- Сетевые шнуры дозатора должны соответствовать требованиям, которые приводятся в таблице 4, или более строгим требованиям. Несоблюдение данного указания ведет к появлению колебаний напряжения, которые могут повредить электрооборудование.
- Воздушный компрессор должен быть оснащен разгрузочными устройствами, работающими постоянно. Применение воздушного компрессора с прямым приводом, который запускается и останавливается во время работы, ведет к появлению колебаний напряжения, которые могут повредить электрооборудование.
- Во избежание неожиданного выключения оборудования проводите техническое обслуживание и осмотр генератора, воздушного компрессора и других устройств в соответствии с рекомендациями их производителей. Неожиданное выключение оборудования ведет к появлению колебаний напряжения, которые могут повредить электрооборудование.
- Используйте сетевой блок питания, сила тока которого должна соответствовать требованиям оборудования. Несоблюдение данной рекомендации приведет к появлению колебаний напряжения, которые могут повредить электрооборудование.

## Подключите питание

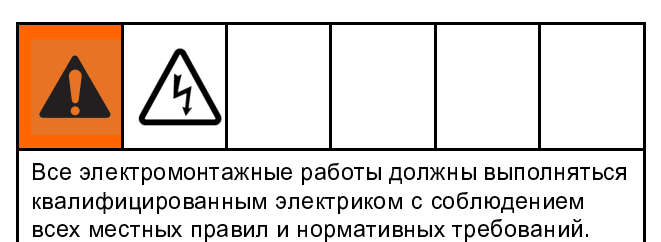

- 1. Переведите главный выключатель питания (MP) в положение ВЫКЛЮЧЕНИЯ.
- 2. Откройте дверцу электрического блока.

ПРИМЕЧАНИЕ. Клеммные перемычки находятся за дверцей электрического блока.

- 3. Установите поставляемые клеммные перемычки в положения, указанные на изображении для используемого блока питания.
- 4. Вставьте кабель питания в компенсатор натяжения (EC) в электрическом блоке.
- 5. Подключите провода источника питания, как показано на изображении. Легко надавите на все соединения, чтобы убедиться в том, что они зафиксированы.
- 6. Проверьте, чтобы все компоненты были надлежащим образом подключены, как показано на изображении, затем закройте дверцу электрического блока.

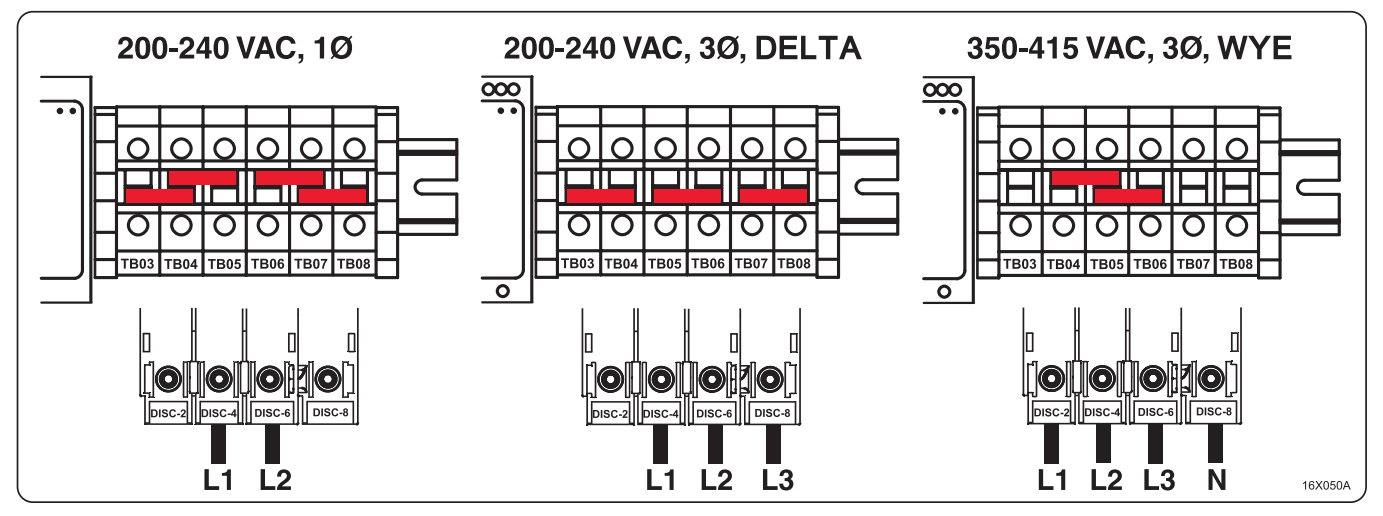

#### Table 4 Требования к источнику питания

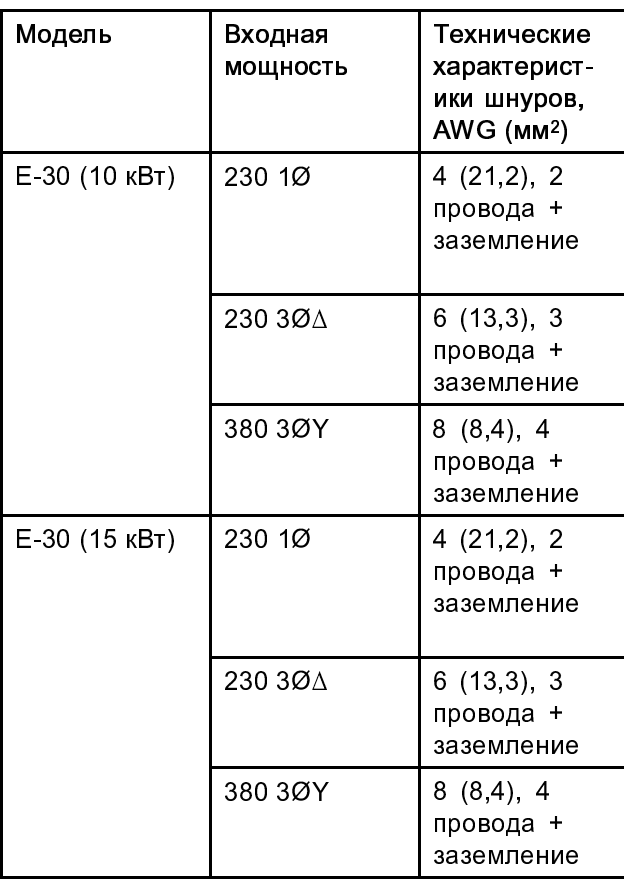

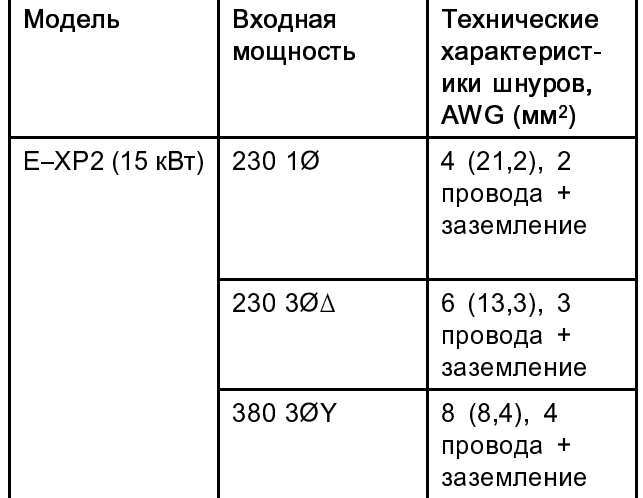

## Заправка жидкости для щелевых уплотнений (TSL) в смачиваемые крышки

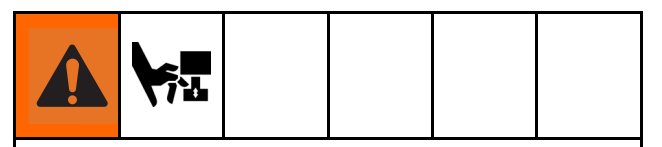

В ходе работы шток и шатун насоса находятся в движении. Движущие детали могут вызвать серьезную травму, например, защемить конечность и привести к ее ампутации. В ходе эксплуатации оборудования не следует подносить руки к смачиваемым чашам.

Во избежание движения насоса переведите главный выключатель питания в положение ВЫКЛЮЧЕНИЯ.

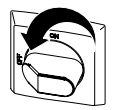

• Насос компонента A (изоцианаты). В резервуаре (R) всегда должна быть жидкость для щелевых уплотнений TSL компании Graco (номер по каталогу 206995). Поршень смачиваемой крышки обеспечивает циркуляцию жидкости для щелевых уплотнений по смачиваемой крышке для отвода изоцианатной пленки от поршневого поршня.

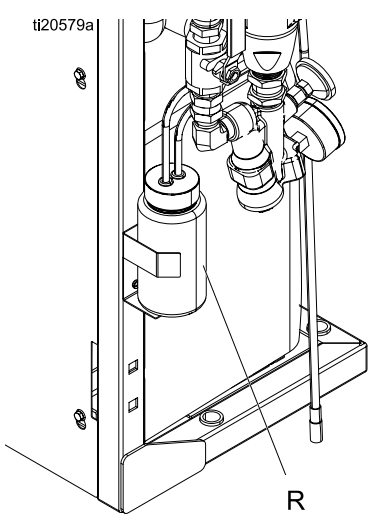

Figure 9 Насос компонента A

• Насос компонента B (смола). Ежедневно проверяйте войлочные шайбы в уплотнительной гайке или смачиваемой крышке (S). Гайка или крышка должны смачиваться жидкостью для щелевых уплотнений TSL компании Graco (номер по каталогу 206995) во избежание затвердевания материала на поршневом штоке. Заменяйте войлочные шайбы в случае износа или загрязнения затвердевшим материалом.

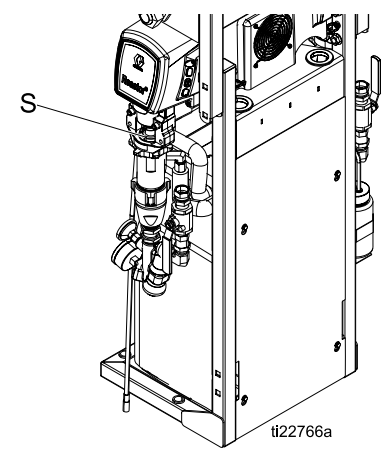

Figure 10 Насос компонента B

#### Установка датчика температуры жидкости

Датчик температуры жидкости (FTS) входит в комплект поставки. Установите датчик FTS между главным шлангом и шлангом с оплеткой. Инструкции смотрите в руководстве для подогреваемых шлангов.

#### Регистрация и активация Graco **InSite**

#### **Note**

Только системы Elite.

- 1. Перейдите на сайт www.GracoInSite.com и затем выполните инструкции на экране.
- 2. Найдите и запишите 15-значный серийный номер из модуля ниже.

# Эксплуатация расширенного модуля дисплея (ADM)

После включения основного питания путем перевода главного выключателя питания (MP) в положение ВКЛЮЧЕНИЯ будет отображаться заставка включения питания, пока не будет завершена инициализация и установка связи.

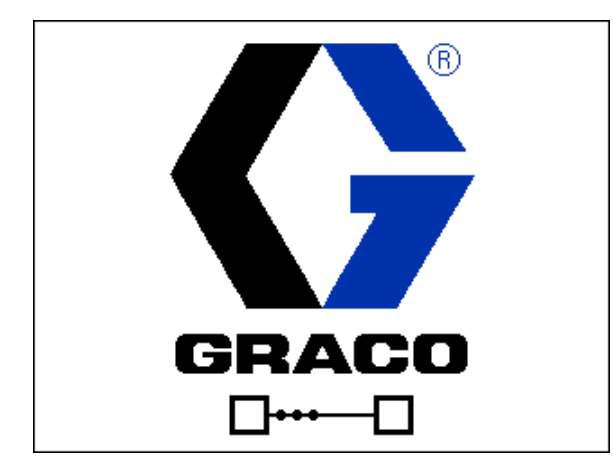

Далее будет отображаться экран со значком кнопки питания, пока кнопка включения/выключения питания

расширенного модуля дисплея  $(A)$   $(b)$  не будет нажата первый раз после запуска системы.

Для того чтобы начать использование расширенного модуля дисплея, оборудование должно быть включено. Для того чтобы убедиться во включении аппарата, проверьте, горит ли индикатор состояния системы (B) зеленым светом, см. раздел Расширенный модуль дисплея (ADM), page 17. Если индикатор состояния системы не горит зеленым светом, нажмите кнопку включения/выключения питания расширенного модуля

дисплея (А)  $\bigcirc$ . Индикатор состояния системы загорится желтым светом, если аппарат выключен.

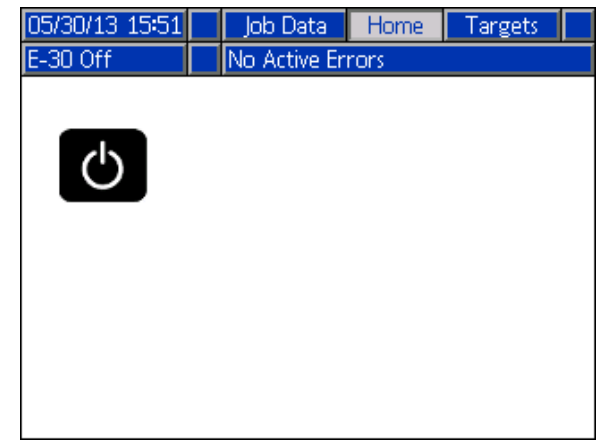

Для полной настройки системы выполните указанные ниже задания.

- 1. Установите давление для активации аварийного сигнала о дисбалансе давления. См. раздел Экран системы 1, page 33.
- 2. Введите, включите или выключите рецептуры. См. раздел Экран установки рецептур, page 33.
- 3. Установите общие настройки системы. См. раздел Экран расширенной настройки 1 – общие настройки, page 32.
- 4. Установите единицы измерения. См. раздел Экран расширенной настройки 2 – единицы измерения, page 32.
- 5. Установите настройки USB. См. раздел Экран расширенной настройки 3 – USB, page 32.
- 6. Установите целевые значения температуры и давления. См. раздел Целевые значения, page 35.
- 7. Установите уровни подачи компонентов A и B. См. раздел Техническое обслуживание, page 36.

# Режим настройки

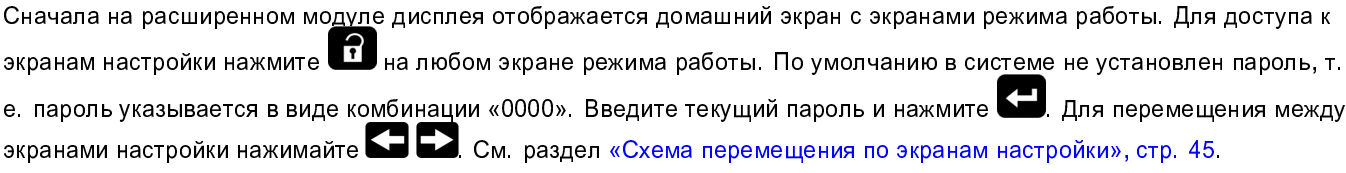

## Установка пароля

Установите пароль доступа к экрану настройки, см. раздел Экран расширенной настройки 1 – общие настройки, page 32. Введите любое число от 0001 до 9999. Для удаления пароля введите текущий пароль на «Экране расширенной настройки – общие настройки» и измените пароль на 0000.

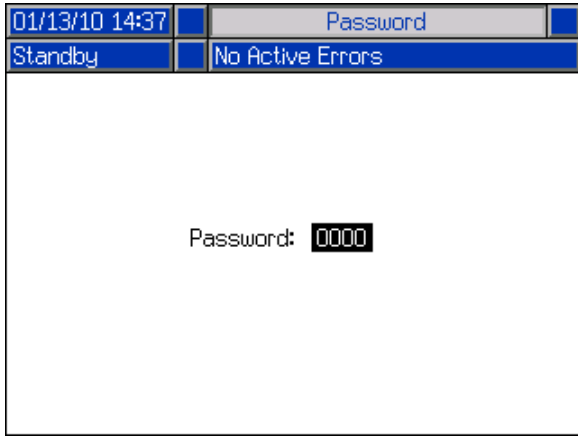

Для возвращения к экранам режима работы нажмите  $\boxed{\mathbf{f}}$  на любом экране настройки.

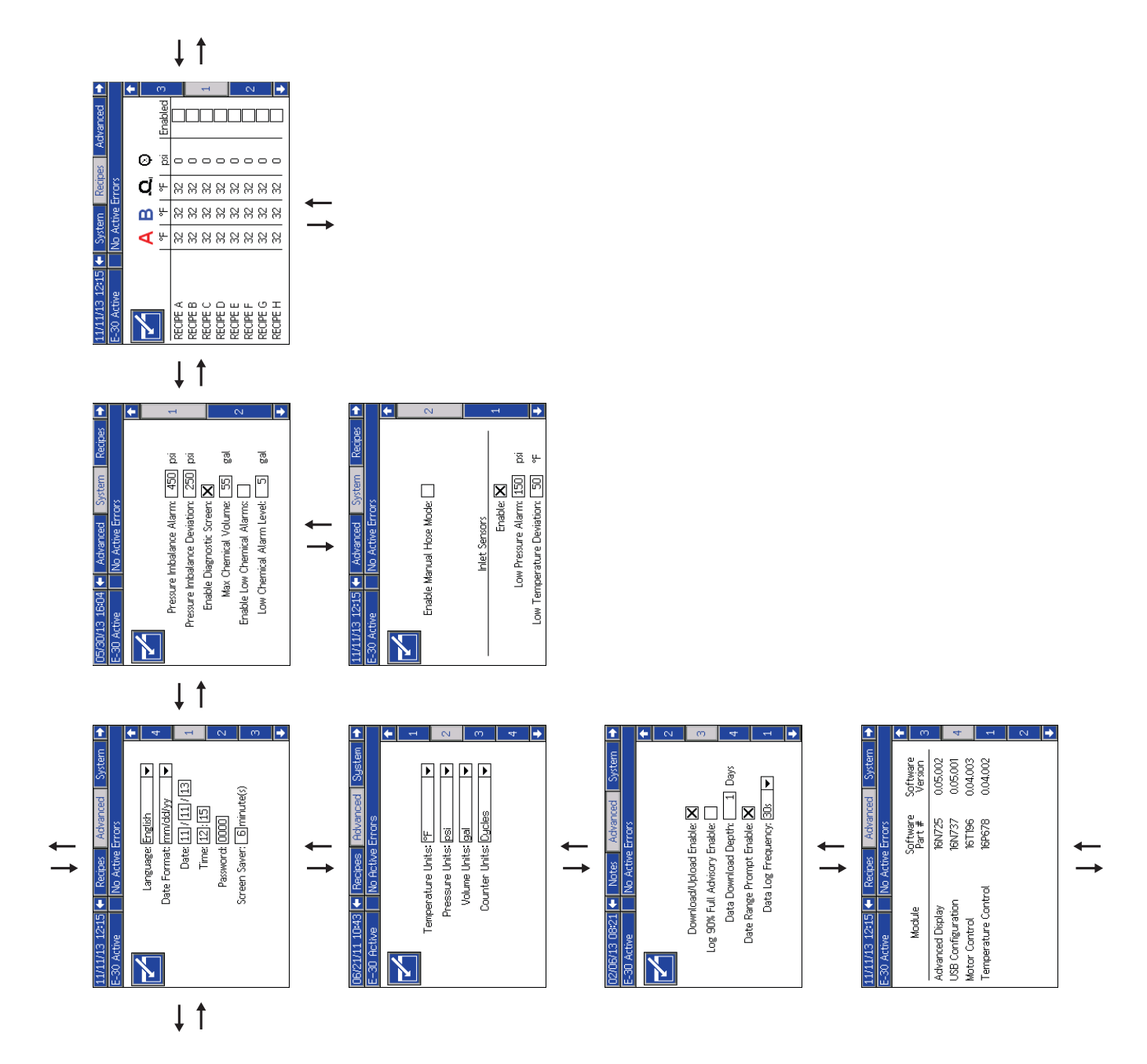

Схема перемещения по экранам настройки Figure 11

## Экраны расширенной настройки

Экраны расширенной настройки дают пользователям возможность устанавливать единицы измерения, корректировать значения, указывать форматы и просматривать сведения о программном обеспечении каждого компонента. Для

перехода от одного экрана расширенной настройки к другому нажимайте  $\blacksquare$  . Перейдя на нужный экран расширенной <u>нас</u>тройки, нажмите <mark>, чтобы перейти к полям и внести изменения. По окончании внесения изменений нажмите</mark>

, чтобы выйти из режима редактирования.

#### **Note**

Для перемещения между экранами расширенных настроек пользователи должны выйти из режима редактирования.

# **настройки**<br>С помощью этого экрана можно установить язык,

настройки<br>С помощью этого экрана можно установить язык<br>формат даты, текущую дату, время, пароль для экранов настройки (пароль может иметь значение от 0001 до 9999; значение 0000 обозначает, что пароль отсутствует), время ожидания перед включением экранной заставки.

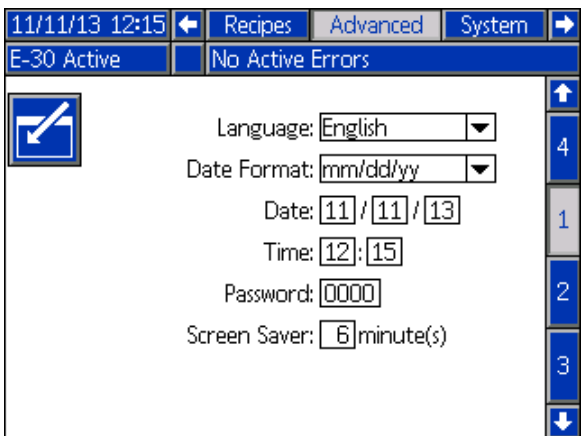

# <mark>единицы измерения</mark><br>С помощью этого экрана можно установить

ии и отрошения и становиты Спомощью этого экрана можно установить<br>единицы измерения температуры, давления,<br>общения измерения температуры, давления, объема и циклов (циклов или объема насоса).

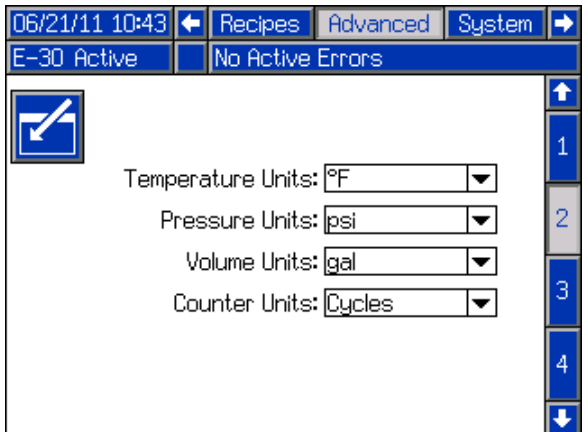

-<br>С помощью этого экрана можно включить<br>экранивание/загрузку с USB-устройства, заполнение<br>журналов на 90 %, ввести максимальное количество С помощью этого экрана можно включить журналов на 90 %, ввести максимальное количество дней для скачивания данных, включить указание диапазона дат для скачивания данных, а также определить частоту записи журналов для USB-устройств. См. раздел .

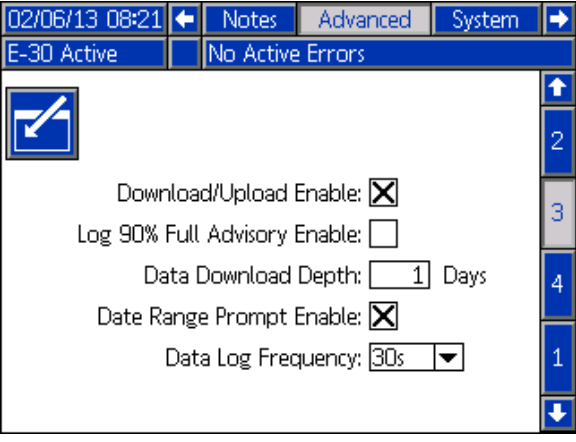

# энран расширениот настронии<br><mark>программное обеспечение</mark><br>На этом экране отображаются номер арти

—<br>На этом экране отображаются н<br>версия программного обеспечен<br>———————————————————— На этом экране отображаются номер артикула и версия программного обеспечения расширенного модуля дисплея, модуля управления двигателем, модуля контроля температуры, а также конфигурации USB-устройства.

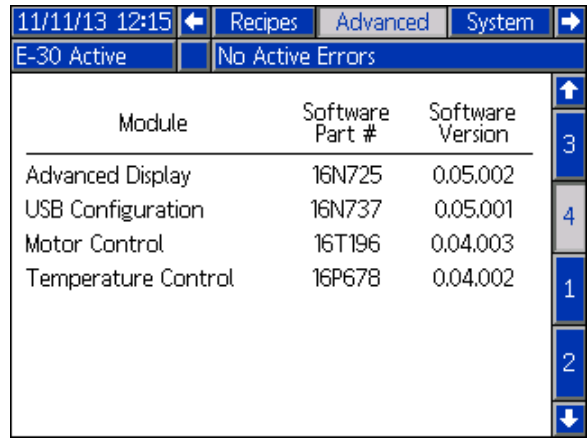

## Система 1

Используйте этот экран для установки давления активации аварийного сигнала о дисбалансе давления и отклонения, для включения и отключения экранов диагностики, установки максимального и минимального объема в бочках и включения аварийного сигнала о наполнении бочек.

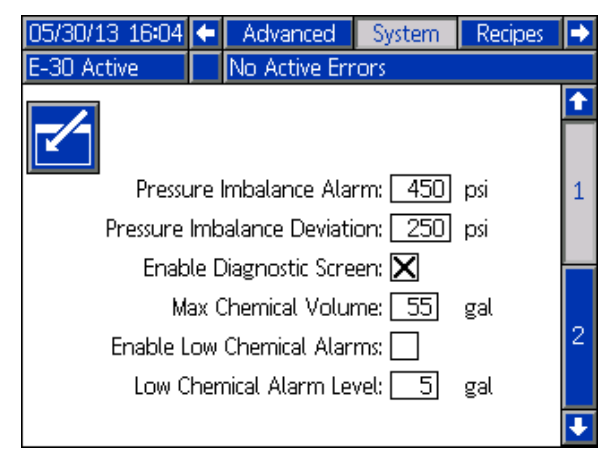

## Система 2

Используйте этот экран для включения ручного режима шланга и датчиков впуска, а также для установки аварийного сигнала о низком давлении датчика впуска и отклонения низкой температуры. Ручной режим шланга выключает датчик RTD температуры в шланге, чтобы система могла работать, если датчики неисправны. Параметры по умолчанию – 0,07 МПа (0,7 бар, 10 фунтов/кв. дюйм) для аварийного сигнала о давлении на впуске и 10 ˚C (50 ˚F) для отклонения низкой температуры на впуске.

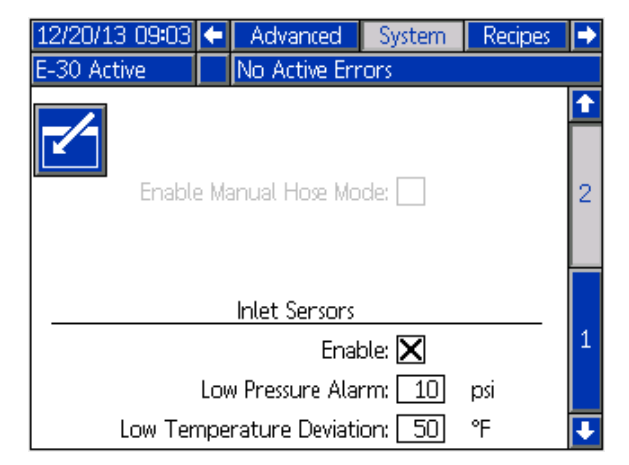

### Рецептуры

Используйте этот экран для добавления рецептур, просмотра сохраненных рецептур, а также активации или деактивации сохраненных рецептур. Активированные рецептуры можно выбрать на домашнем экране режима работы. На трех экранах рецептур могут отображаться 24 рецептуры.

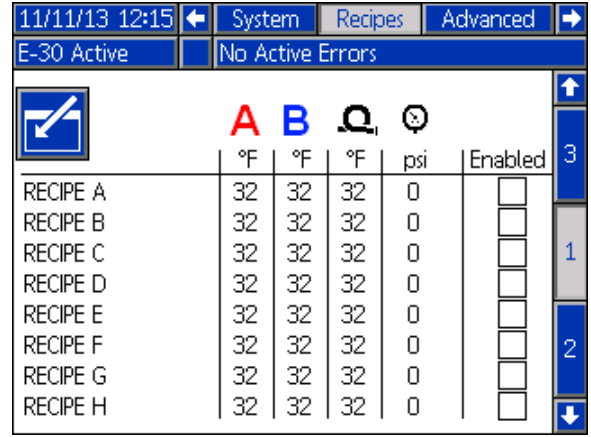

ры совера и совера и совера и совера и совера и совера и совера и совера и совера и совера и совера и совера и<br>В Поред и совера и совера и совера и совера и совера и совера и совера и совера и совера и совера и совера и с 1. Для выбора поля рецептуры нажмите **, а**, а затем **1 И.** Нажмите **Н**и введите название

рецептуры (максимум 16 символов). Для удаления

старого названия рецептуры нажмите .

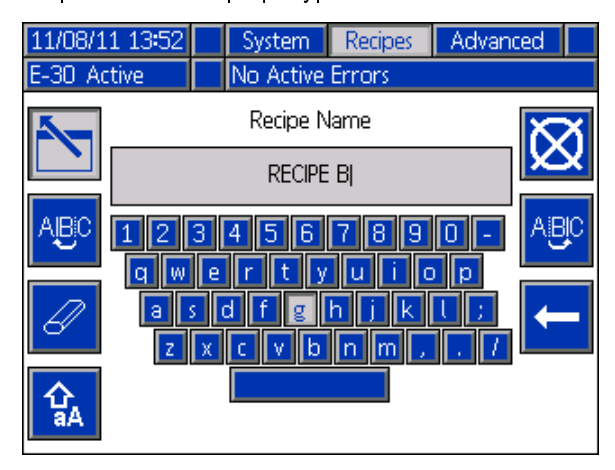

2. С помощью кнопки  $\left\{\right. \right\}$  выделите следующее поле и введите значение с помощью цифровой

клавиатуры. Для сохранения нажмите

- $\frac{1}{2}$  Нажмите  $\frac{1}{2}$ , а затем используйте кнопки 1. Нажмите , а затем используйте кнопки для выбора рецептуры, которую необходимо включить или отключить.
- 2. С помощью кнопки  $\blacksquare$  выделите ставший активным флажок. Для включения или отключения рецептур нажмите <sup>|</sup>

## Режим работы

Сначала на расширенном модуле дисплея отображается домашний экран с экранами режима работы. Для перемещения между экранами режима работы нажимайте **. В В. 2.** См. раздел «Схема перемещения по экранам режима работы», стр. 44.

Для доступа к экранам настройки нажмите

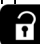

на любом экране режима работы.

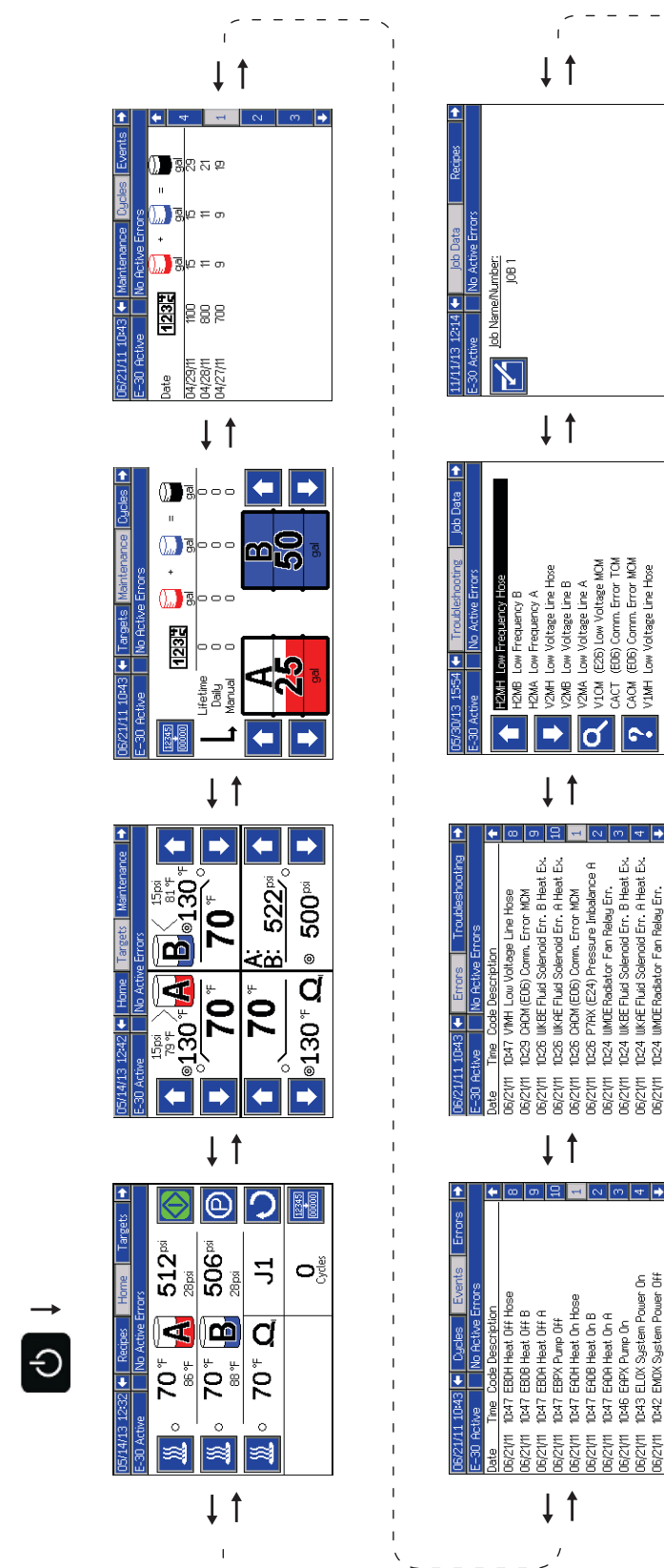

 $(E26)$ 88 i

**COM ACT**  $1M<sub>H</sub>$ 

Ιď  $\sim$ 

Solenoid En: B Heat<br>Solenoid En: A Heat

**UKBE Fluid KAE Fluid** 

6/21/11  $5/21/11$ 

Relay Em.

Fan

in<br>Note

6/21/11

ă Power

i EAPX Pump On<br>B ELOX System Por<br>2 EMOX System Por

EADA Heat On A

Fan Relay Em.

 $\mathbb{R}^4$ 0:24 D24 0:24

F<sub>24</sub>

j<br>Š

**PMA** 

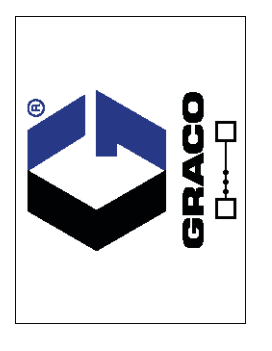

 $\overline{1}$ 

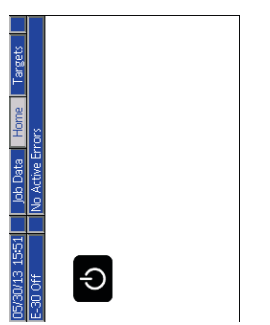

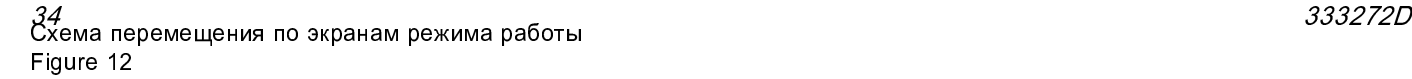

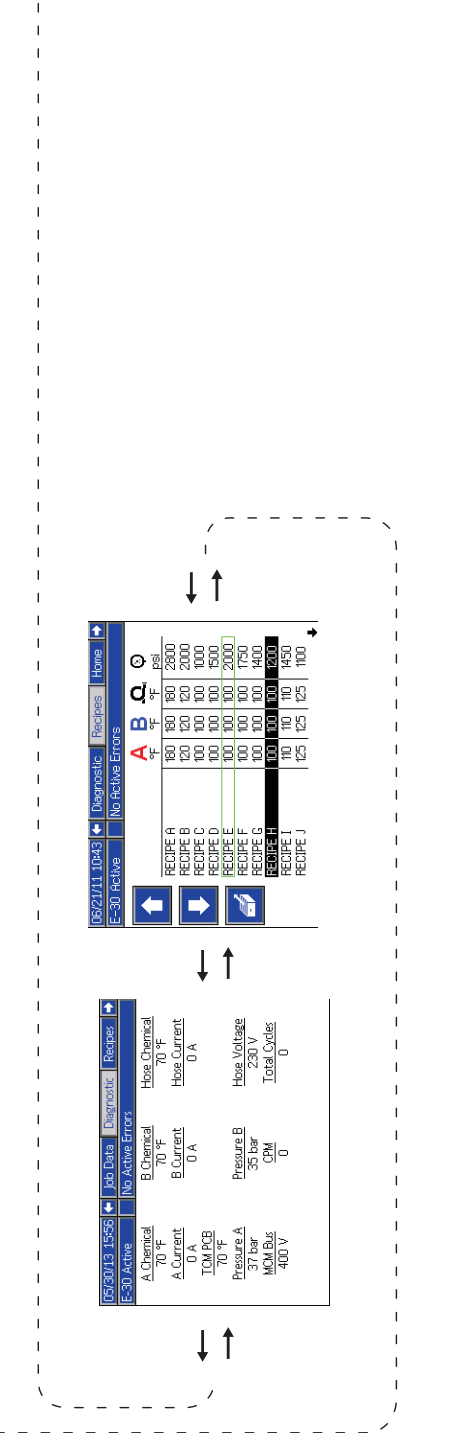

Домашний экран – система выключена система выключена. На нем содержится Этот домашний экран отображается, когда информация об актуальной температуре, текущих давлениях в жидкостном коллекторе, скорости в режиме встряхивания, температуре охлаждающей жидкости и количестве циклов.

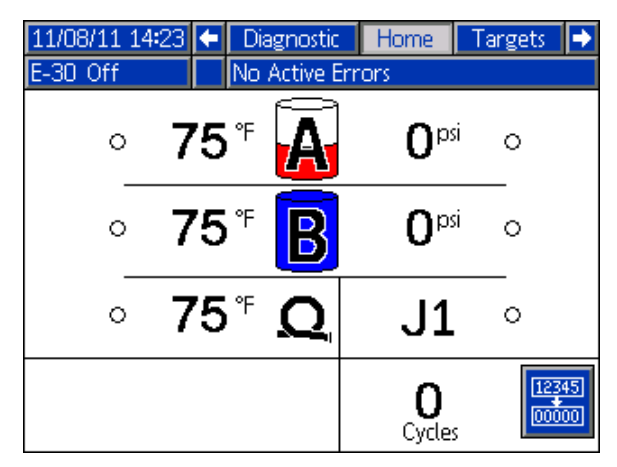

.<br>Когда система активна, домашний экран отобр;<br>актуальную температуру зон нагрева, текущие<br>давления в жилкостном коллекторе, температу Когда система активна, домашний экран отображает актуальную температуру зон нагрева, текущие давления в жидкостном коллекторе, температуру охлаждающей жидкости, скорость в режиме встряхивания, количество циклов и соответствующие сенсорные клавиши управления.

Используйте этот экран для включения зон нагрева, просмотра температуры охлаждающей жидкости, запуска и остановки дозатора, длительной остановки компонента А, входа в режим встряхивания и очистки циклов.

ПРИМЕЧАНИЕ. На показанном экране отображается давление и температура датчиков на входе. Это отсутствует на моделях без датчиков на входе.

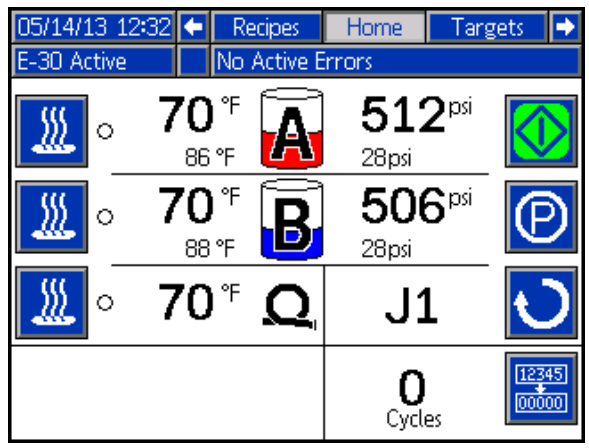

Домашний экран – ошибки в системе состояния. В строке меню будут прокручиваться Активные ошибки отображаются в строке код ошибки, значок аварийного сигнала и описание ошибки.

- 1. Для подтверждения ошибки нажмите
- 2. Информацию о действиях по исправлению см. в разделе .

**4** P7AX-A: (E24) Pressure Imbalance E-30 Active

делевые значения<br>Используйте этот экра<br>установленных значен Используйте этот экран для определения установленных значений температуры компонентов А и В, температуры подогреваемого шланга, а также для установки давления.

Максимальная температура материалов А и В: 88 °C (190 °F)

Максимальная температура шланга с подогревом: на 5 °С (10 °F) выше установленной максимальной температуры материалов A и B или выше 82 °С (180 °F).

#### **Note**

При использовании комплекта модуля удаленного дисплея эти установленные значения можно изменить на пистолете.

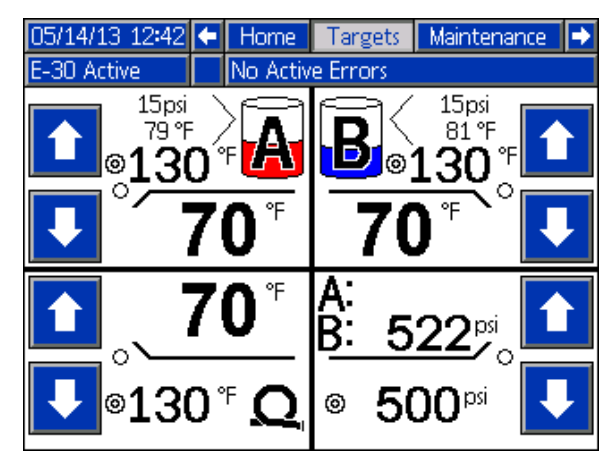

техническое обслуживание<br>Используйте этот экран для просмот<br>циклов и циклов службы, количества<br>насосом галлонов материала и коли Используйте этот экран для просмотра ежедневных циклов и циклов службы, количества перекачанных насосом галлонов материала и количества галлонов или литров, оставшихся в бочке.

Числовое значение срока службы представляет собой количество циклов работы насоса или количество перекачанных галлонов с момента первого включения расширенного модуля дисплея.

Ежедневное значение автоматически обнуляется в полночь.

Значение ручного счетчика представляет собой значение счетчика циклов, которое можно обнулить вручную. Для сброса ручного счетчика нажмите и

удерживайте кнопку .

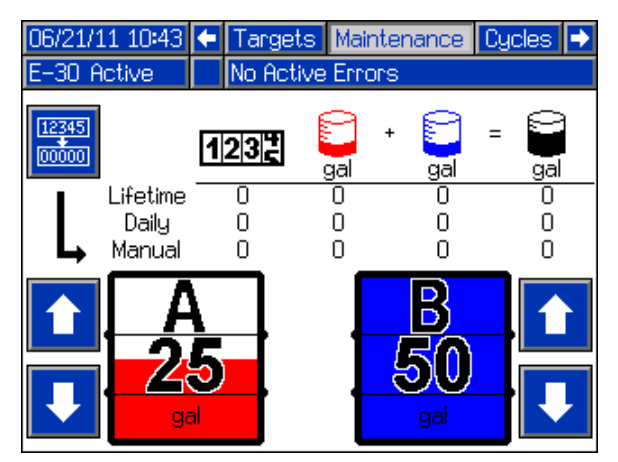

—<br>На этом<br>работы и<br>раслыле На этом экране отображаются ежедневные циклы работы и количество материала (в галлонах), распыленного в течение дня.

Всю информацию, отображаемую на этом экране, можно загрузить на флэш-накопитель USB.

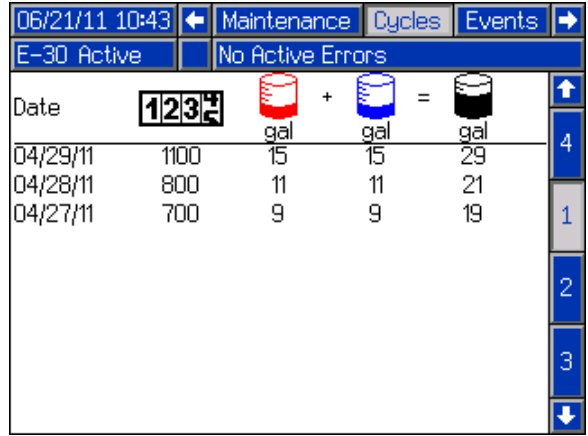

#### События

.

соосоос<br>На этом экр<br>возникновен<br>возникших На этом экране показываются дата и время возникновения, код и описание всех событий, возникших в системе. Всего доступно 10 страниц с записями 10 событий на каждой странице. Показано 100 наиболее свежих событий. Описание кодов событий см. в разделе Системные события

Описание кодов ошибок см. в разделе Коды ошибок и устранение неисправностей, page 56.

Все события и ошибки, указанные на этом экране, можно загрузить на флэш-накопитель USB. Информацию о загрузке журналов ошибок см. в разделе Процедура загрузки на накопитель, page 57.

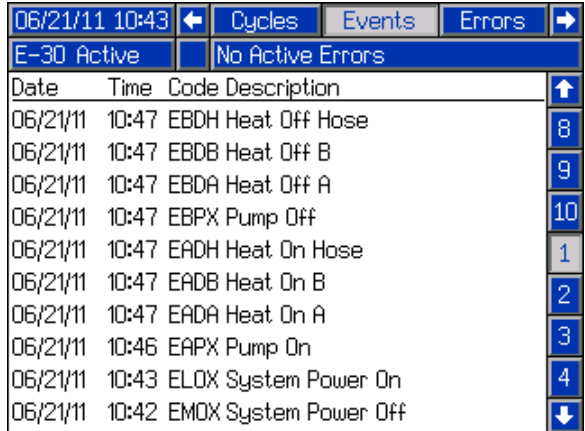

#### Ошибки

о шесествен<br>На этом экране показываются дата и время<br>возникновения, код и описание всех ошибок, возникших<br>в системе На этом экране показываются дата и время в системе.

Все ошибки, указанные на этом экране, можно загрузить на флэш-накопитель USB.

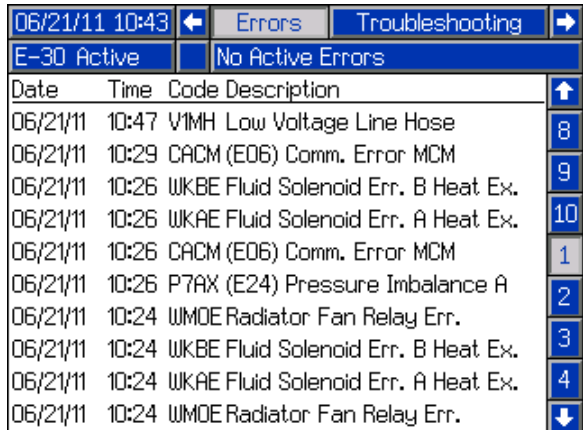

тестения устрание и историровали в составно<br>На этом экране отображаются последние десять<br>ошибок используйте стрелки вверх и вниз Для На этом экране отображаются последние десять ошибок используйте стрелки вверх и вниз. Для просмотра QR-кода, связанного с выбранной ошибкой,

нажмите  $\boxed{?}$ . Если требуемый код ошибки не указан

на этом экране, нажмите **Q** для перехода на экран QR-кодов. Для получения дополнительной информации о кодах ошибок см. раздел Коды ошибок и устранение неисправностей, page 56.

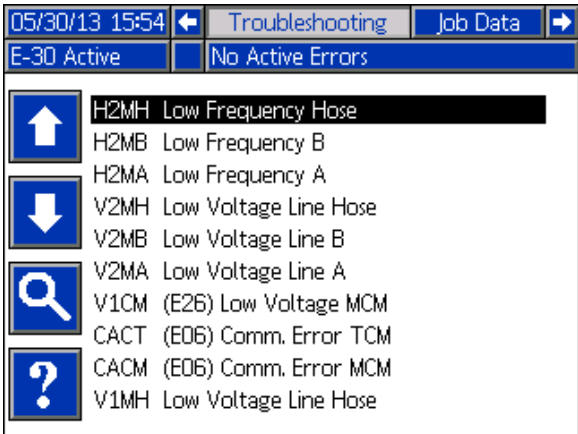

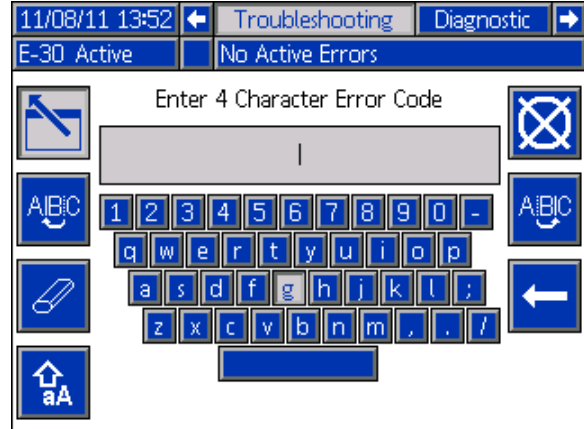

#### QR-коды

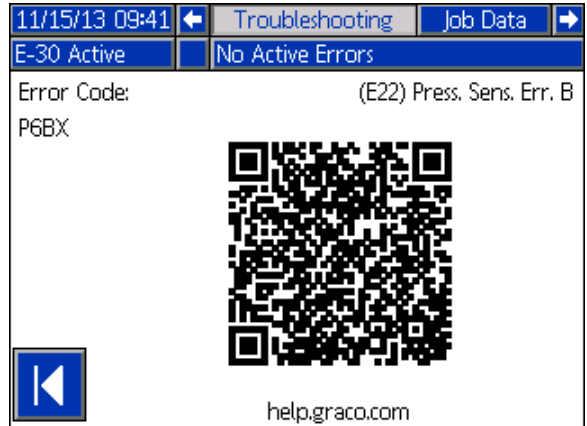

Для быстрого просмотра онлайн-справки для необходимого кода ошибки отсканируйте отображаемый QR-код с помощью смартфона. Или же перейдите на веб-сайт http://help.graco.com и найдите код ошибки для просмотра соответствующей онлайн-справки.

Диалистения<br>Используйте это<br>обо всех компон Используйте этот экран для просмотра информации обо всех компонентах системы.

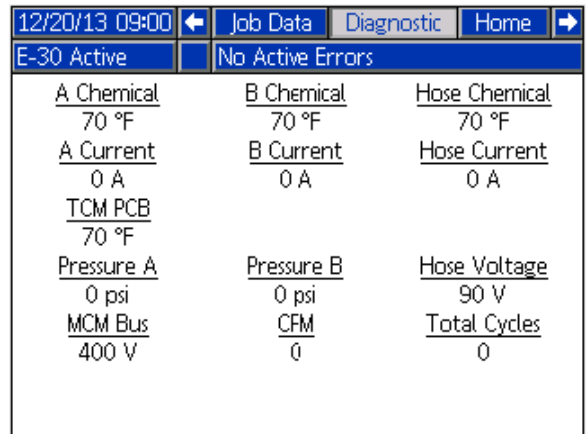

Отображается указанная ниже информация.

#### Температура

- Химикат А
- Химикат В
- Хим. в шланге
- TCM PCB температура на модуле контроля температуры

#### Ампераж

- Ток А
- Ток В
- Ток шланга

#### Вольт

- Шина модуля управления двигателем (MCM) отображает напряжение, подаваемое на контроллер двигателя, которое является напряжением постоянного тока, которое преобразуется от напряжения переменного тока, подаваемого в систему.
- Напряжение шланга (90 В)

#### Давление

- Давление А химикат
- Давление В химикат

#### Циклы

- Цикл/мин. циклов в минуту
- Всего циклов циклы службы.

Дата задания<br>Используйте это<br>название задани Используйте этот экран, чтобы ввести номер или название задания.

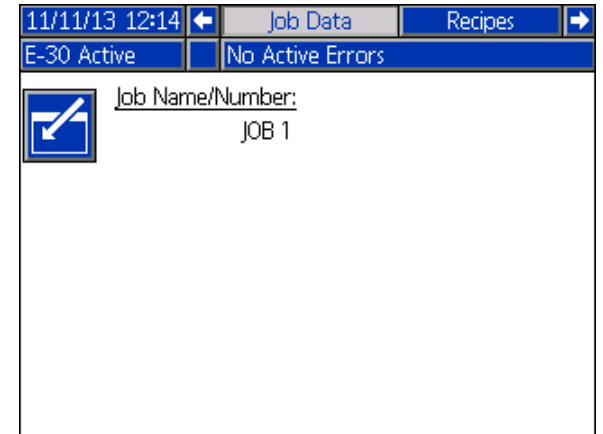

- - - - - - - - - -<br>Используйте этот экран для выбора<br>активированной рецептуры. Пользуйтесь Используйте этот экран для выбора стрелками вверх и вниз для выделения

рецептуры, а затем нажмите  $\|\mathcal{I}\|$  для загрузки. Текущая выбранная рецептура выделяется зеленой рамкой.

#### **Note**

Этот экран не отображается при отсутствии активированных рецептур. Информацию об активации или деактивации рецептур см. в разделе Экран установки рецептур, page 33.

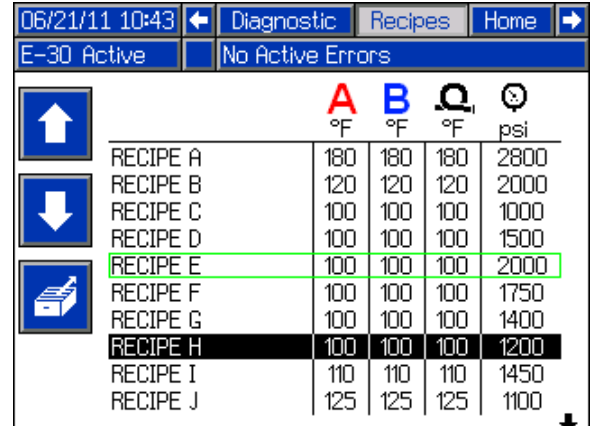

# Системные события

Используйте приведенную ниже таблицу для поиска описаний всех системных событий, не являющихся ошибками. Все события регистрируются в файлах журналов USB.

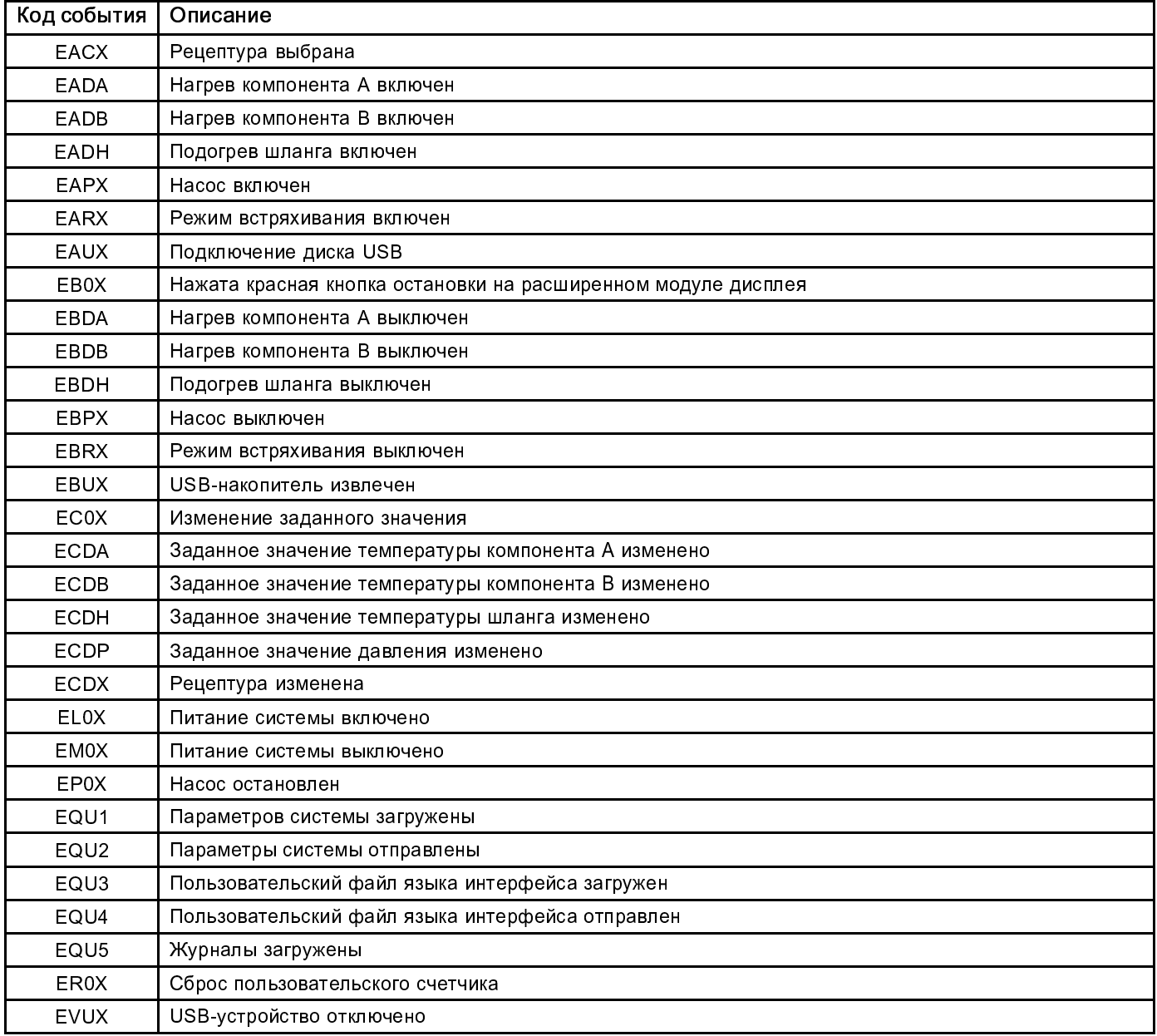

# Запуск

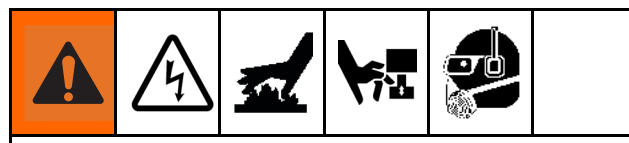

Во избежание серьезных травм во время работы агрегата Reactor все крышки и кожухи должны быть установлены на месте.

## УВЕДОМЛЕНИЕ

Правильное выполнение процедур настройки, запуска и выключения системы определяет степень надежности электрооборудования. Описанные ниже процедуры позволяют обеспечить стабильность напряжения. Невыполнение этих процедур приводит к колебаниям напряжения, в результате которых оборудование может быть повреждено, а гарантия может быть признана недействительной.

1. Проверьте впускные сетчатые фильтры для жидкости.

Перед ежедневным запуском убедитесь в чистоте впускных сетчатых фильтров для жидкости. См. раздел Промывка сетчатого впускного фильтра, page 53

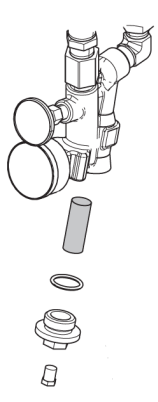

2. Проверьте резервуар со смазкой для изоцианатов.

Ежедневно проверяйте уровень и пригодность смазки для изоцианатов. См. раздел Система смазки насоса, page 54.

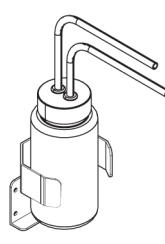

3. Проверяйте уровень топлива в генераторе.

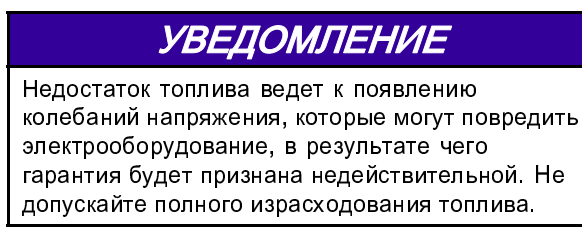

4. Перед запуском генератора убедитесь в том, что главный выключатель питания находится в положении ВЫКЛЮЧЕНИЯ.

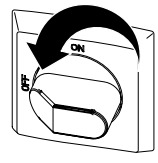

- 5. Убедитесь в том, что главный прерыватель цепи генератора находится в положении выключения.
- 6. Запустите генератор. Подождите, пока он не достигнет полной рабочей температуры.

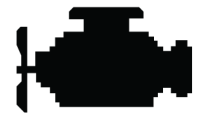

7. Переведите главный выключатель питания в положение ВКЛЮЧЕНИЯ.

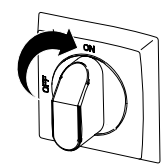

До завершения установки связи и инициализации на расширенном модуле дисплея будет отображаться следующий экран.

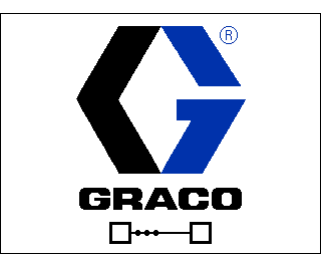

8. Включите воздушный компрессор, осушитель воздуха и источник воздуха для дыхания (если они включены в комплектацию системы).

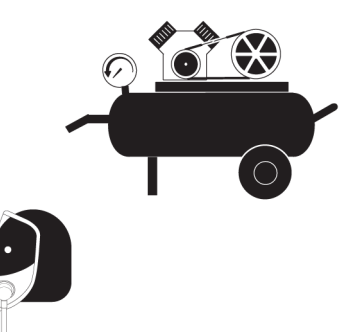

- 9. Для первого запуска новой системы загрузите жидкость с помощью подающих насосов.
	- a. Убедитесь в выполнении всех инструкций раздела Настройка. См. раздел Настройка, page 26.
	- b. При использовании перемешивателя откройте впускной клапан подачи воздуха в перемешиватель.
	- c. Если необходимо прокачать жидкость через систему для предварительного нагрева бочек подачи, см. раздел Циркуляция через аппарат Reactor, page 43. Если необходимо прокачать материал через подогреваемый шланг в коллектор пистолета, см. раздел Циркуляция в коллекторе пистолета, page 44.
	- d. Переведите клапаны СНЯТИЯ ДАВЛЕНИЯ/РАСПЫЛЕНИЯ (SA, SB) в положение РАСПЫЛЕНИЯ  $\mathbf{P}$

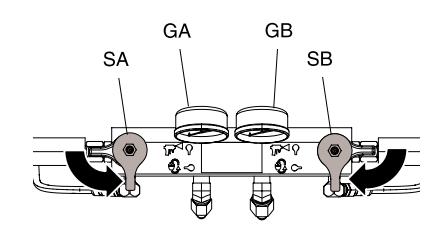

e. Откройте впускные клапаны для подачи жидкости (FV). Убедитесь в отсутствии утечек.

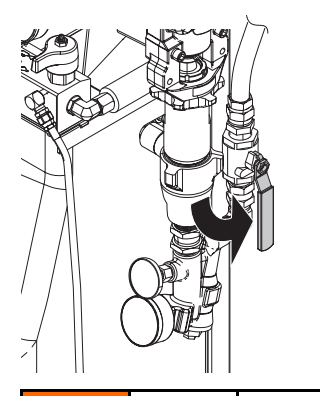

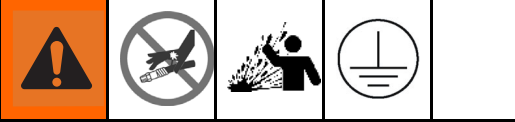

Перекрестное загрязнение может привести к отверждению материала в трубопроводах подачи жидкости и вызвать тем самым серьезную травму или повреждение оборудования. Для предотвращения перекрестного загрязнения выполняйте указанные ниже инструкции.

- Ни в коем случае не допускайте взаимозаменяемости деталей, контактирующих с компонентом А, и деталей, контактирующих с компонентом В.
- Никогда не используйте растворитель с одной стороны, если он был загрязнен с другой стороны.
- Обязательно обеспечивайте наличие двух заземленных контейнеров для отходов, чтобы жидкие составляющие компонента A и компонента B не смешивались.
- f. Удерживайте жидкостный коллектор пистолета над двумя заземленными контейнерами для отходов. Держите клапаны жидкости A и B открытыми до тех пор, пока из не них потечет чистая жидкость, не содержащая пузырьков воздуха. Закройте клапаны.

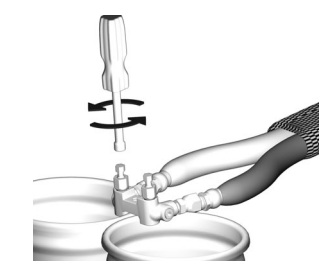

Показан коллектор пистолета Fusion AP.

#### *Запуск*

10. Для активации расширенного модуля дисплея

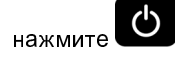

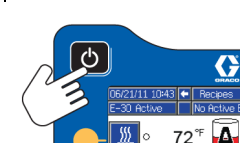

- 11. При необходимости выполните настройку расширенного модуля дисплея в режиме настройки. См. раздел Эксплуатация расширенного модуля дисплея (ADM), page 29.
- 12. Предварительно подогрейте систему.
	- a. Для включения зоны нагрева шланга нажмите M. .

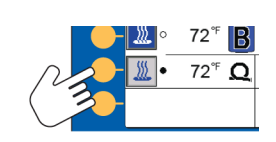

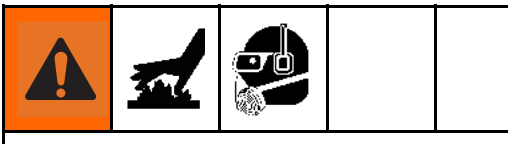

В данном оборудовании используется нагреваемая жидкость, в результате чего поверхности оборудования могут сильно нагреваться. Во избежание получения сильных ожогов выполняйте указанные далее правила безопасности.

- Не прикасайтесь к нагретой жидкости или оборудованию.
- Не включайте нагрев шланга, если в нем нет жидкости.
- Дайте оборудованию полностью остыть, прежде чем прикасаться к нему.
- Если температура жидкости превышает 43 °С (110 °F), пользуйтесь перчатками.

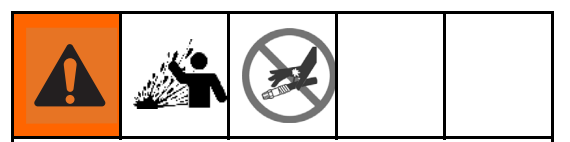

Расширение при нагревании может вызвать избыточное повышение давления, способное привести к повреждению оборудования и серьезным травмам, включая проникновение жидкости под кожу. Не повышайте давление в системе при предварительном нагреве шланга.

- b. Если необходимо прокачать жидкость через систему для предварительного нагрева бочек подачи, см. раздел Циркуляция через аппарат Reactor, page 43. Если необходимо прокачать материал через подогреваемый шланг в коллектор пистолета, см. раздел Циркуляция в коллекторе пистолета, page 44.
- c. Подождите, пока температура шланга не достигнет заданного значения.

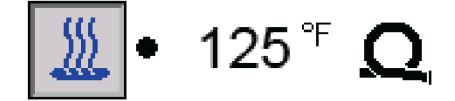

d. Для включения зон нагрева А и В нажмите ...

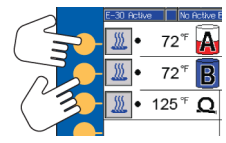

# Циркуляция жидкости

## Циркуляция через аппарат Reactor

## УВЕДОМЛЕНИЕ

Чтобы предотвратить повреждение оборудования, не осуществляйте циркуляцию жидкости с пенообразующим веществом без предварительной консультации с поставщиком материалов относительно допустимых пределов температуры жидкости.

ПРИМЕЧАНИЕ. Оптимальная передача тепла достигается при низком расходе жидкости и при заданных значениях температуры, соответствующих требуемой температуре бочки. Могут возникнуть ошибки отклонения низкой температуры.

Для получения сведений о циркуляции в коллекторе пистолета и предварительно подогреваемом шланге см. раздел Циркуляция в коллекторе пистолета, page 44.

1. Выполните действия, указанные в разделе Запуск, page 40.

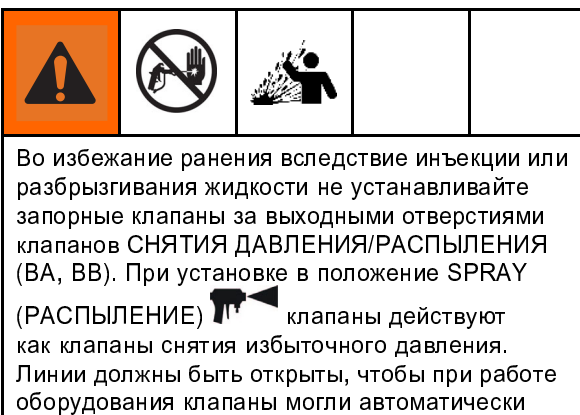

2. См. раздел Обычная установка с жидкостным коллектором системы для циркуляции в бочке., page 13. Направьте линии циркуляции в бочки подачи компонентов A и B соответственно. Используйте шланги, рассчитанные на максимальное рабочее

давление оборудования. См. раздел Технические

снимать давление.

характеристики, page 63.

3. Установите клапаны СНЯТИЯ ДАВЛЕНИЯ/РАСПЫЛЕНИЯ (SA, SB) в положение

СНЯТИЯ ДАВЛЕНИЯ/ЦИРКУЛЯЦИИ

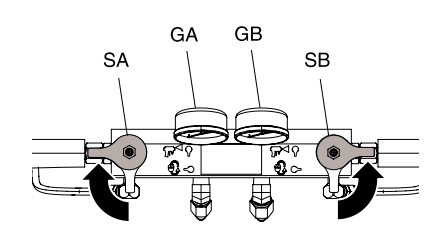

- 4. Установите целевые значения температуры. См. раздел Целевые значения, page 35.
- 5. Нажмите  $\Box$ , чтобы начать циркуляцию жидкости в режиме встряхивания, пока температура компонентов А и В не достигнет целевых значений. Для получения подробной информации см. раздел Режим встряхивания, page 44.
- 6. Для включения зоны нагрева шланга нажмите  $\boxed{\mathit{M}}$
- 7. Включите зоны нагрева A и B. Дождитесь, пока температура жидкости на измерителях (FV) впускных насосов, поступающая из бочек подачи, не достигнет уровня минимальной температуры химикатов.
- 8. Выйдите из режима встряхивания.
- 9. Установите клапаны СНЯТИЯ ДАВЛЕНИЯ/РАСПЫЛЕНИЯ (SA, SB) в положение РАСПЫЛЕНИЯ **...**

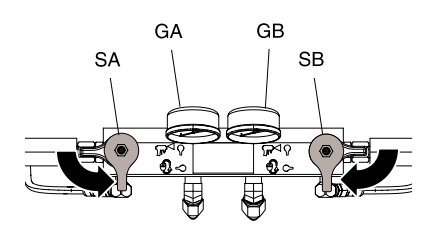

### Циркуляция в коллекторе пистолета

## **УВЕДОМЛЕНИ**

Чтобы предотвратить повреждение оборудования, не осуществляйте циркуляцию жидкости с пенообразующим веществом без предварительной консультации с поставщиком материалов относительно допустимых пределов температуры жидкости.

ПРИМЕЧАНИЕ. Оптимальная передача тепла достигается при низком расходе жидкости и при заданных значениях температуры, соответствующих требуемой температуре бочки. Могут возникнуть ошибки отклонения низкой температуры. Циркуляция жидкости через коллектор пистолета обеспечивает быстрый предварительный подогрев шланга.

1. Установите жидкостный коллектор пистолета (P) на дополнительный циркуляционный комплект (CK). Подсоедините линии циркуляции высокого давления (R) к циркуляционному коллектору.

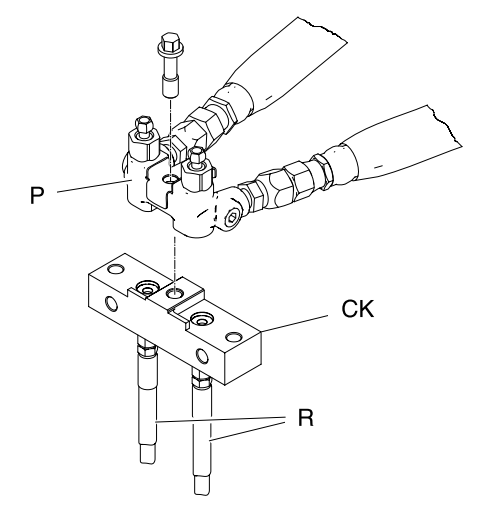

Показан коллектор пистолета Fusion AP.

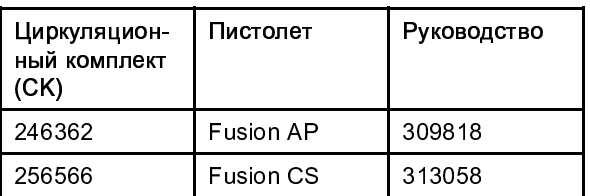

2. Направьте линии циркуляции в бочки подачи компонентов A и B соответственно. Используйте шланги, рассчитанные на максимальное рабочее давление оборудования. См. раздел Технические характеристики, page 63.

3. Выполните процедуры, указанные в разделе Запуск, page 40.

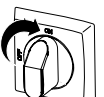

- 4. Включите главный выключатель питания .
- 5. Установите целевые значения температуры. См. раздел Целевые значения, page 35.
- $\overline{6}$ . Нажмите  $\overline{1}$ , чтобы начать циркуляцию жидкости в режиме встряхивания, пока температура компонентов А и В не достигнет целевых значений. Для получения подробной информации см. раздел Режим встряхивания, page 44.

# Режим встряхивания

Режим встряхивания используется в двух целях.

- Он может ускорить подогрев жидкости при циркуляции.
- Он может упростить промывку и заправку системы.

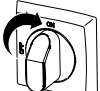

- 1. Включите главный выключатель питания .
- 2. Для того чтобы войти в режим встряхивания,

нажмите клавишу циркуляции  $\bigcirc$ 

3. Для того чтобы изменить скорость в режиме встряхивания (от J1 до J20), нажимайте стрелку вверх или вниз  $\mathbf H$ 

#### **Note**

Диапазон скорости встряхивания соответствует 3–30 % мощности электродвигателя; режим не включается, если давление в линии A или B превышает 4,9 МПа (49 бар, 700 фунтов/кв. дюйм).

- 4. Для запуска двигателя нажмите
- 5. Для остановки двигателя и выхода из режима встряхивания нажмите

## Распыление

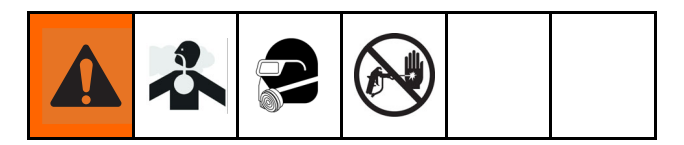

Показан пистолет Fusion AP.

1. Поставьте пистолет на предохранитель и затем закройте клапаны впуска жидкости A и B.

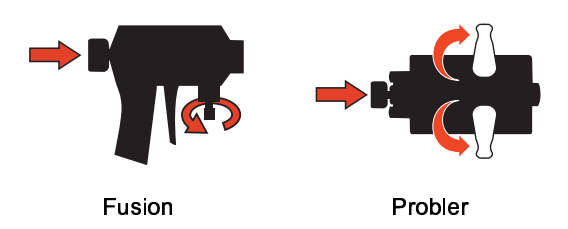

2. Подсоедините жидкостный коллектор пистолета. Подсоедините линию подачи воздуха на пистолет. Откройте клапан линии подачи воздуха.

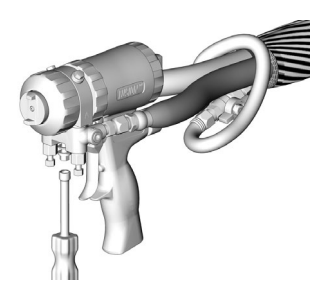

- 3. Установите необходимое давление воздуха в пистолете с помощью регулятора подачи воздуха на пистолет, расположенного на панели управления дозатором. Давление не должно превышать 0,2 МПа (2 бар, 130 фунтов на кв. дюйм).
- 4. Установите клапаны СНЯТИЯ ДАВЛЕНИЯ/РАСПЫЛЕНИЯ (SA, SB) в положение

**РАСПЫЛЕНИЯ** 

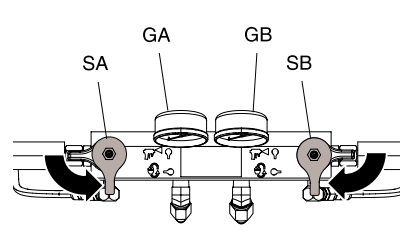

5. Убедитесь в том, что зоны нагрева включены, а температуры соответствуют целевым значениям, см. Главный экран, page 35.

6. На каждом входе насоса откройте клапаны впуска жидкости A и B.

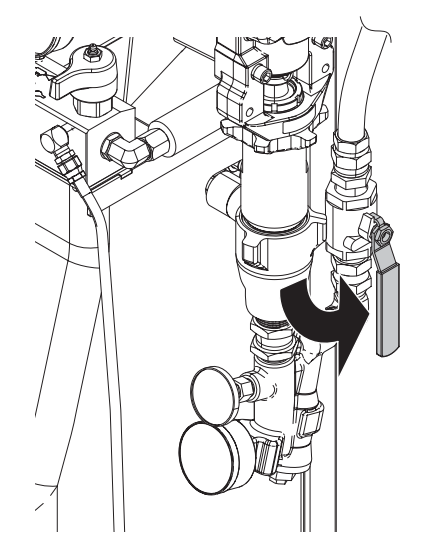

7. Для запуска двигателя и насосов нажмите

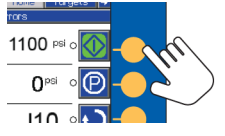

8. Проверьте показания манометров давления жидкости (GA, GB) для контроля правильного баланса давления. В случае дисбаланса уменьшите давление компонента с более высоким давлением, немного повернув соответствующий клапан СНЯТИЯ ДАВЛЕНИЯ/РАСПЫЛЕНИЯ в

сторону СНЯТИЯ ДАВЛЕНИЯ/ЦИРКУЛЯЦИИ так, чтобы манометры показывали одинаковое давление.

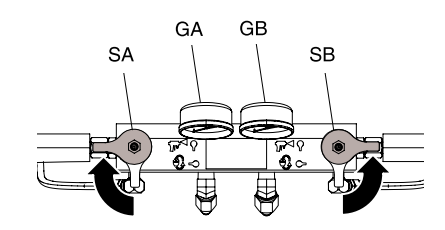

#### *Распыление*

9. Откройте клапаны впуска жидкости A и B на пистолете.

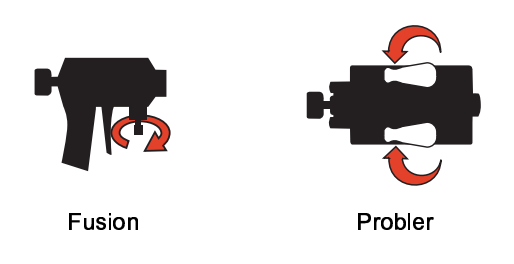

УВЕДОМЛЕНИЕ Во избежание перекрестного загрязнения в пистолетах со смешиванием столкновением не открывайте клапаны жидкостного коллектора или нажимайте на пусковой курок пистолета, если давление не сбалансировано.

10. Снимите пистолет с предохранителя.

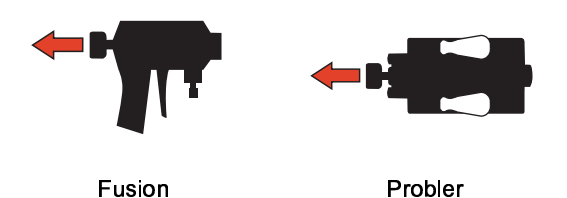

11. Потяните блокиратор пускового курка, чтобы испытать распыление на картон. При необходимости отрегулируйте давление и температуру.

## Регулировка распыления

На скорость потока, степень распыления и объем избыточного материала влияют четыре переменных.

- Настройка давления жидкости. Результатом слишком низкого давления является неравномерное покрытие, большой размер капель, малая скорость потока и плохое смешивание. Слишком высокое давление приводит к перерасходу материала, высокой скорости потока, затрудняет управление и вызывает повышенный износ.
- Температура жидкости. Оказывает влияние, аналогичное давлению жидкости. Температуры в зонах А и В могут быть неодинаковыми, что помогает сбалансировать давление жидкости.
- Размер камеры смешивания. Выбор камеры смешивания определяется необходимой скоростью потока и вязкостью жидкости.
- Регулировка воздушной струи. При слишком слабой воздушной струе на кромке сопла образовываются капли, форма распыла не поддерживается и перерасход не контролируется. Слишком сильная струя приводит к переходу во взвешенное состояние и перерасходу материала.

## Ручной режим нагревания шланга

Если система отображает аварийный сигнал шланга об ошибке датчика T6DH или аварийный сигнал TCM об ошибке датчика T6DT, используйте ручной режим нагревания шланга, пока датчик RTD шланга или датчик температуры FTS не будет отремонтирован.

Не используйте ручной режим шланга продолжительное время. Система лучше всего работает при условии надлежащей работы резистивного датчика температуры (RTD) и режима контроля температуры. При поломке RTD необходимо как можно быстрее его отремонтировать. Ручной режим работы шланга может помочь завершить работу во время ожидания завершения ремонта компонентов.

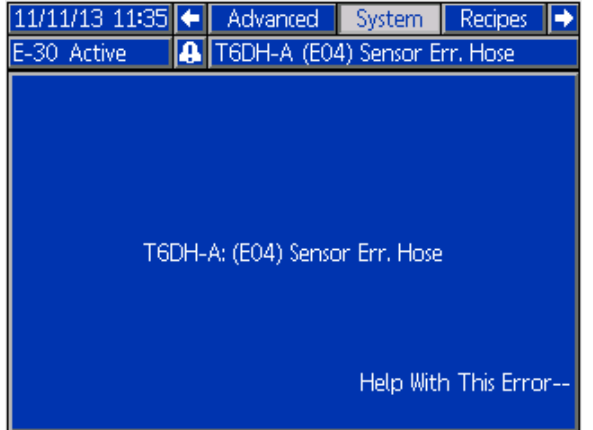

- Включение ручного режимия шланга<br>1. Отсоедините датчик RTD в шланге от моду<br>регулирования температуры. 1. Отсоедините датчик RTD в шланге от модуля регулирования температуры.
- 2. Включите режим настройки и перейдите на экран System 2 (Система 2).

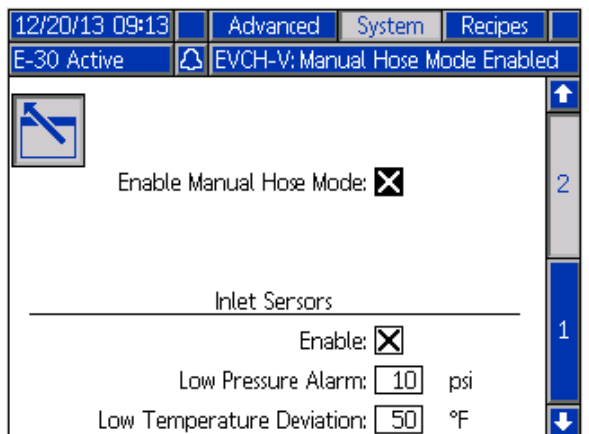

3. Выберите Enable Manual Hose (Включить ручной режим шланга).

#### **Note**

Если включен ручной режим шланга, отобразится указание ручного режима шланга EVCH-V.

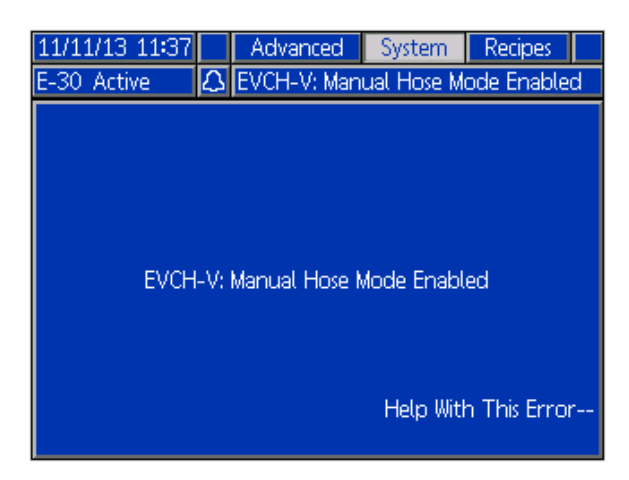

4. Включите режим работы и перейдите на целевой экран. С помощью стрелок вверх и вниз установите необходимый ток шланга.

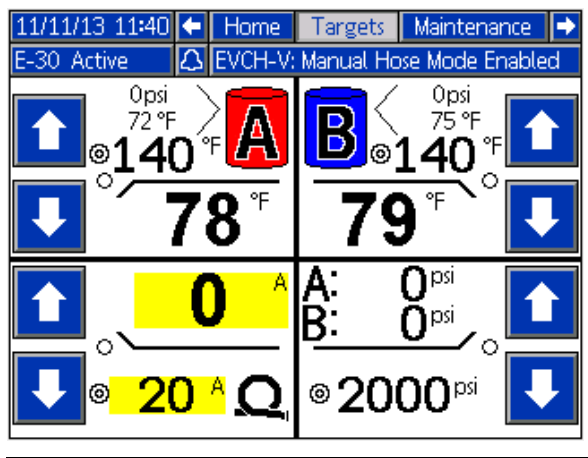

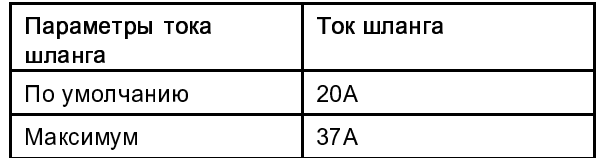

5. Вернитесь к домашнему экрану режима работы. Теперь для шланга отображается ток вместо температуры.

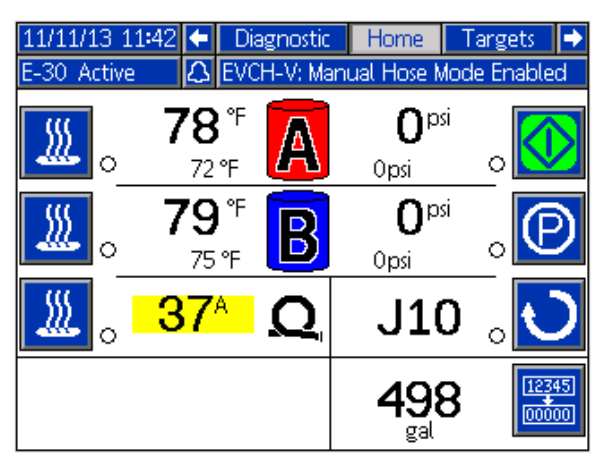

**Note**

До ремонта датчика RTD аварийный сигнал ошибки датчика T6DH будет отображаться при каждом запуске системы.

Выключение ручного росситить шланга<br>1. Войдите в режим настройки, перейдите на эк<br>System 2 (Система 2) и отмените выбор Enak<br>Мапиаl Hose Mode (Включить ручной режим 1. Войдите в режим настройки, перейдите на экран System 2 (Система 2) и отмените выбор Enable Manual Hose Mode (Включить ручной режим шланга) или отремонтируйте кабель резистивного датчика температуры шланга или FTS.

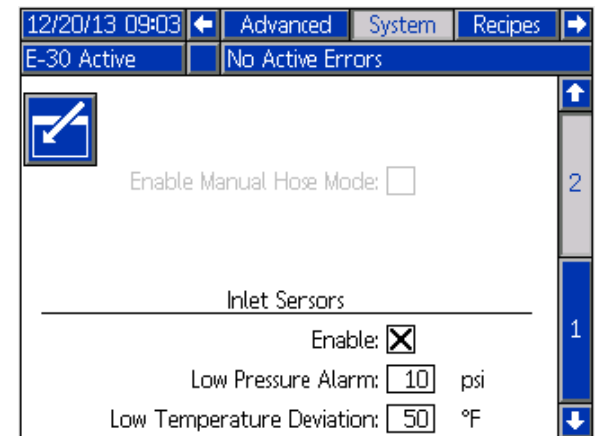

2. Ручной режим шланга автоматически выключается, когда система обнаруживает действительный датчик RTD в шланге.

# Выключение

## УВЕДОМЛЕНИЕ

Правильное выполнение процедур подготовки, запуска и выключения системы определяет степень надежности электрооборудования. Описанные ниже процедуры позволяют обеспечить стабильность напряжения. Невыполнение этих процедур приводит к колебаниям напряжения, в результате которых оборудование может быть повреждено, а гарантия может быть признана недействительной.

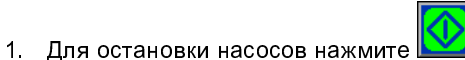

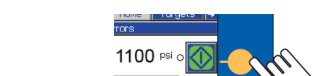

 $\Omega$  $140.$ 

2. Выключите все зоны нагрева.

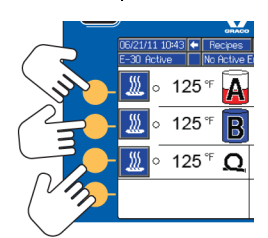

3. Снимите давление. См. раздел Процедура снятия давления, page 50.

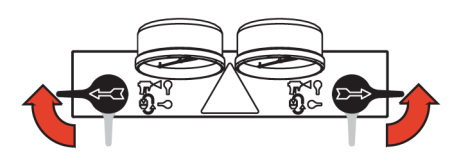

4. Для длительной остановки насоса подачи

компонента А нажмите  $\boxed{\mathcal{O}}$ . Операция останова завершена, когда гаснет зеленая точка. Убедитесь в том, что операция останова завершена, прежде чем переходить к следующему шагу.

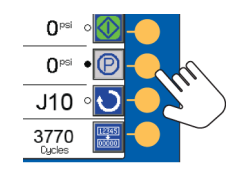

5. Для деактивации системы нажмите  $\overline{\mathbf{C}}$ 

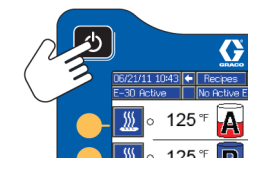

6. Выключите воздушный компрессор, осушитель воздуха и источник воздуха для дыхания.

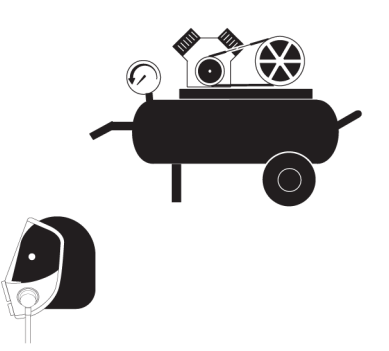

7. Переведите главный выключатель питания в положение ВЫКЛЮЧЕНИЯ.

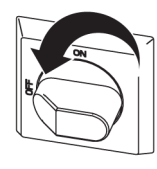

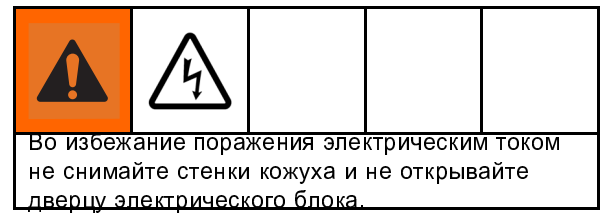

8. Закройте все клапаны для подачи жидкости.

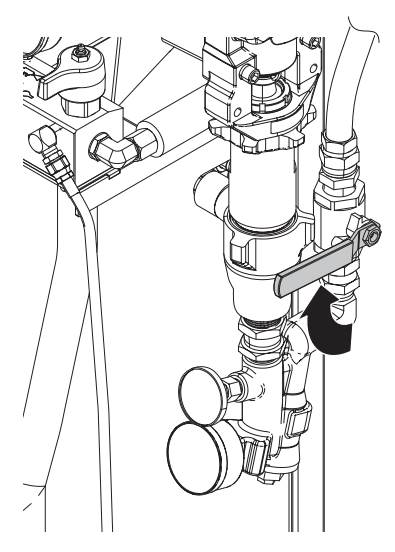

9. Поставьте пистолет на предохранитель и затем закройте входные клапаны A и B.

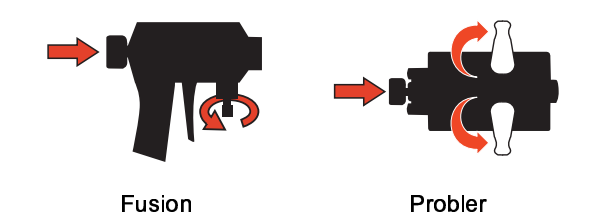

# Процедура снятия давления

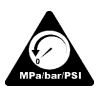

Процедуру снятия давления требуется выполнять каждый раз, когда в тексте приводится этот символ.

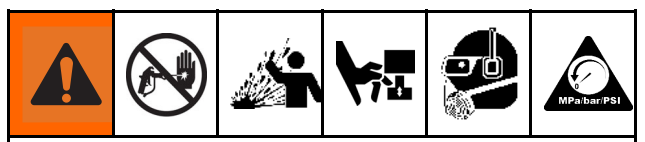

Это оборудование будет оставаться под давлением до тех пор, пока давление не будет снято вручную. Чтобы избежать получения серьезной травмы в результате взаимодействия с жидкостью под давлением (например, от впрыскивания под кожу, разбрызгивания жидкости или от движущихся деталей), выполняйте процедуру снятия давления после завершения распыления и перед очисткой, проверкой либо обслуживанием оборудования.

#### Показан пистолет Fusion AP.

- 1. Снимите давление в пистолете и выполните процедуру выключения пистолета. См. руководство по эксплуатации пистолета.
- 2. Закройте входные клапаны A и B, используемые для подачи жидкости в пистолет.

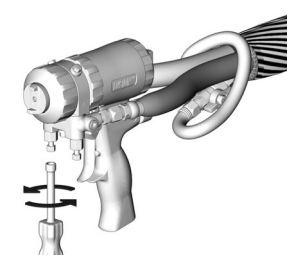

3. Выключите насосы подачи и перемешиватель, если они используются.

4. Направьте жидкость в контейнеры для сбора отходов или резервуары подачи. Поверните клапаны СНЯТИЯ ДАВЛЕНИЯ/РАСПЫЛЕНИЯ (SA, SB) в положение

СНЯТИЯ ДАВЛЕНИЯ/ЦИРКУЛЯЦИИ Убедитесь в том, что манометры показывают 0 (нулевое давление).

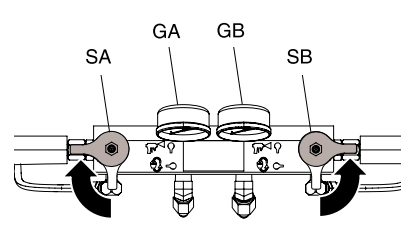

5. Поставьте пистолет на предохранитель.

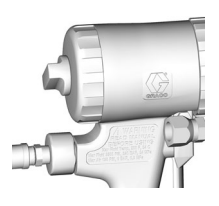

6. Отсоедините линию подачи воздуха на пистолет и снимите жидкостный коллектор пистолета.

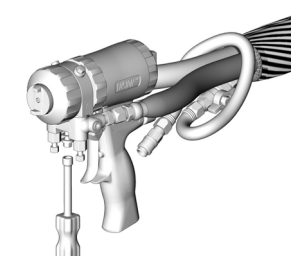

# Промывка

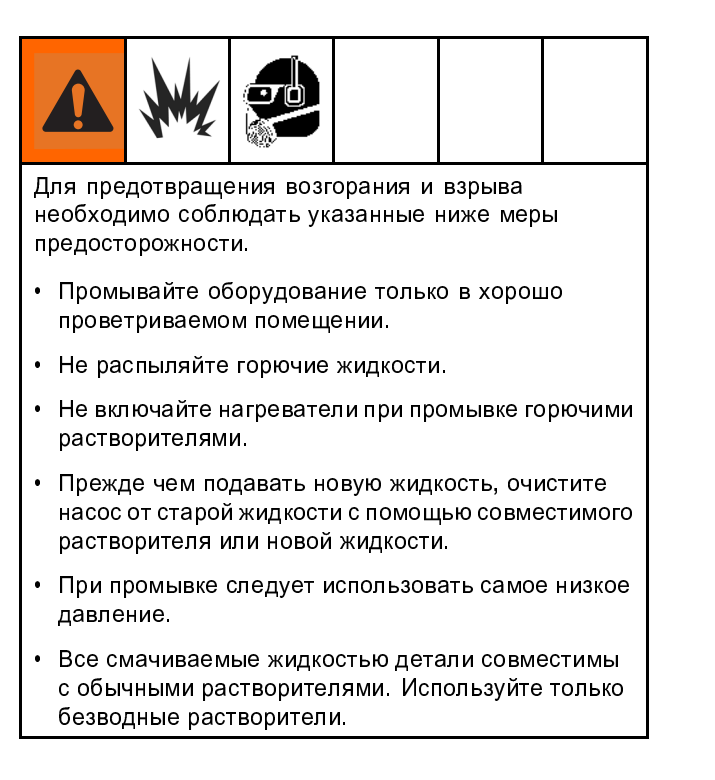

Для промывки шлангов подачи, насосов и нагревателей отдельно от подогреваемых шлангов следует перевести клапаны СНЯТИЯ ДАВЛЕНИЯ/РАСПЫЛЕНИЯ (SA, SB) в положение СНЯТИЯ ДАВЛЕНИЯ/ЦИРКУЛЯЦИИ

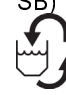

. Используйте при промывке линии слива (N).

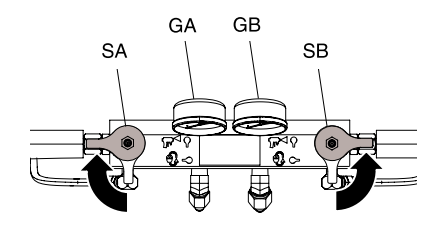

Чтобы промыть всю систему, обеспечьте циркуляцию жидкости через коллектор пистолета (коллектор должен быть извлечен из пистолета).

Во избежание увлажнения от взаимодействия с изоцианатом всегда заполняйте систему безводной пластифицирующей массой или маслом. Не используйте воду. Ни в коем случае не оставляйте систему сухой. См. раздел Важная информация о двухкомпонентных материалах, page 6 .

# Техническое обслуживание

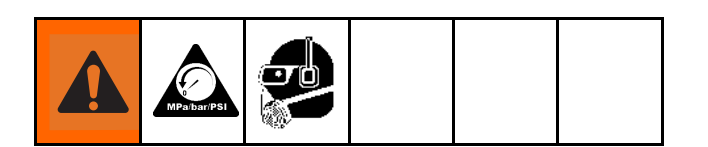

Перед осуществлением любых работ по техобслуживанию выполните инструкции раздела Процедура снятия давления, page 50.

## График профилактического обслуживания

Периодичность проведения обслуживания зависит от конкретных условий эксплуатации системы. Составьте график проведения профилактического обслуживания и укажите определенные виды обслуживания и время их проведения. Затем составьте график регулярных проверок системы.

## Техническое обслуживание дозатора

"<br>Ежедневно проверяйте смачі<br>всегда должна быть наполне<br>для шелевых уплотнений гог Ежедневно проверяйте смачиваемую крышку. Она всегда должна быть наполнена на 2/3 жидкостью для щелевых уплотнений горловины Graco (TSL®) или совместимым растворителем. Не затягивайте уплотнительные гайки и смачиваемые крышки слишком сильно.

#### Уплотнительные гайки

Не затягивайте уплотнительные<br>крышки слишком сильно. П-об<br>горповины не поллается регуг Не затягивайте уплотнительные гайки и смачиваемые крышки слишком сильно. П-образное уплотнение горловины не поддается регулировке.

–<br>Ежедневно осматривайте сетчатые впускные фильтр<br>жидкости, см. раздел Промывка сетчатого впускного<br>фильтра жилкости, раде 53 Ежедневно осматривайте сетчатые впускные фильтры жидкости, см. раздел Промывка сетчатого впускного фильтра жидкости, page 53.

Смазовые сатемисторой докторомы<br>Еженедельно смазывайте клапаны цир<br>SB) консистентной смазкой Fusion (117 Еженедельно смазывайте клапаны циркуляции (SA и SB) консистентной смазкой Fusion (117773).

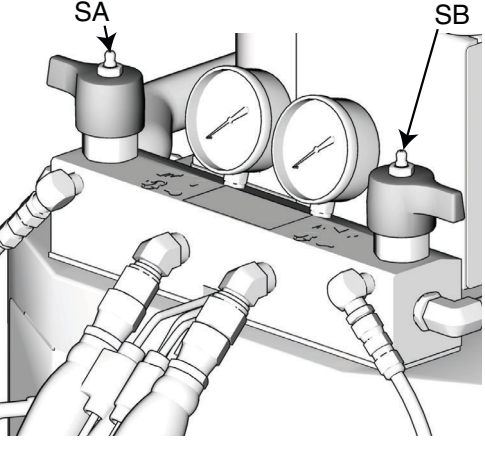

ti10955a

Уровено смазии для исторативного в<br>Ежедневно контролируйте уровень и пригод<br>смазки для изоцианатов. При необходимос<br>доливайте или заменяйте смазку. См. разле Ежедневно контролируйте уровень и пригодность смазки для изоцианатов. При необходимости доливайте или заменяйте смазку. См. раздел Система смазки насоса, page 54.

#### Влага

Во избе<br>компоне Во избежание кристаллизации не подвергайте компонент A влажному воздуху.

— пистолета<br>Пистолета<br>Регулярно очищайте отверстия смесительно Регулярно оч<br>камеры писто<br>пистопета Регулярно очищайте отверстия смесительной камеры пистолета. См. руководство по эксплуатации пистолета.

Экраниза обратного кландских исторового<br>Регулярно очищайте фильтры обратных клапанов<br>пистолета. См. руководство по эксплуатации Регулярно очищайте фильтры обратных клапанов пистолета. См. руководство по эксплуатации пистолета.

Во избежание скопле<br>вентиляторах и двига<br>чистый сухой не соле Во избежание скопления пыли на модулях управления, вентиляторах и двигателе (под щитком) используйте чистый сухой не содержащий масла сжатый воздух.

"<br>Не допускайте закупорки вентиляцио<br>нижней части шкафа электрооборудс Не допускайте закупорки вентиляционных отверстий в нижней части шкафа электрооборудования.

#### Промывка сетчатого впускного фильтра

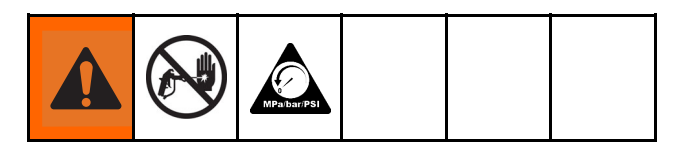

Впускные фильтры отфильтровывают частицы, которые могут засорить впускные обратные клапаны насоса. Ежедневно проверяйте сетки в рамках процедуры запуска и при необходимости осуществляйте очистку.

Изоцианат может кристаллизироваться в результате поглощения влаги или замораживания. При использовании беспримесных химических реагентов, а также при надлежащем соблюдении процедур по хранению, перевозке и применению загрязнение сетки со стороны А будет минимальным.

#### **Note**

Очищайте сетку фильтра на стороне А только во время ежедневного запуска. Это минимизирует впитывание влаги в процессе непосредственного вымывания изоцианатного осадка водной струей в начале работы дозатора.

- 1. Закройте клапан впуска жидкости на впуске насоса и выключите соответствующий питающий насос. Это предотвратит перекачивание рабочей среды во время очистки сетки.
- 2. Для сбора сливаемой жидкости после извлечения заглушки (С) фильтра установите контейнер под основание сетчатого фильтра.
- 3. Снимите сетку (А) с коллектора сетчатого фильтра. Тщательно промойте сетку совместимым

растворителем и встряхните для удаления влаги. Осмотрите сетку. Должно быть закупорено не более 25 % ячеек. Если закупорено свыше 25 % ячеек, замените сетку. Осмотрите прокладку (В) и замените ее при необходимости.

- 4. Убедитесь в том, что трубная заглушка (D) завинчена в заглушку (C) сетчатого фильтра. Установите заглушку фильтра с сеткой (А) и уплотнительным кольцом (В) на место и затяните. Не перетягивайте. Прокладка должна служить уплотнением.
- 5. Откройте клапан впуска жидкости, убедитесь в отсутствии утечек и дочиста протрите оборудование. Приступите к эксплуатации.

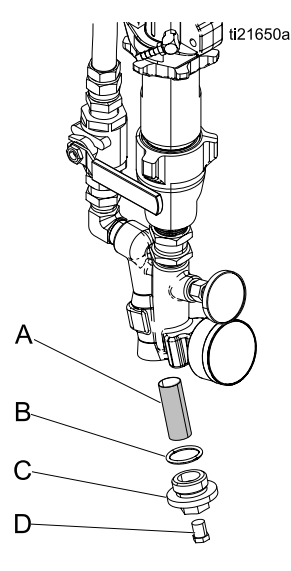

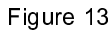

## Система смазки насоса

Ежедневно проверяйте пригодность смазки насоса для подачи изоцианатов. Заменяйте смазку при ее переходе в гелеобразную консистенцию, потемнении цвета или ее разбавлении изоцианатом.

Гель формируется в результате впитывания смазкой влаги. Частота замены зависит от окружающей среды, в которой эксплуатируется оборудование. Система смазки насоса снижает воздействие влаги, однако небольшое увлажнение остается возможным.

Обесцвечивание смазочного вещества происходит в результате постоянной утечки небольшого количества изоцианата через уплотнение насоса во время его эксплуатации. Если уплотнения работают правильно, замена смазки вследствие обесцвечивания необходима не чаще одного раза в 3–4 недели.

Для замены смазки насоса выполните указанные ниже действия.

- 1. Выполните инструкции раздела Процедура снятия давления, page 50.
- 2. Извлеките резервуар для смазки (R) из кронштейна и открепите контейнер от крышки. Держа крышку над подходящим контейнером, снимите обратный клапан и подождите, пока смазка не стечет. Установите обратный клапан на впускной шланг.
- 3. Опорожните резервуар и промойте его чистой смазкой.
- 4. Когда резервуар будет промыт, заполните его свежей смазкой.
- 5. Привинтите резервуар к блоку крышки и установите в кронштейн.
- 6. Система смазки готова к работе. Заправка не требуется.

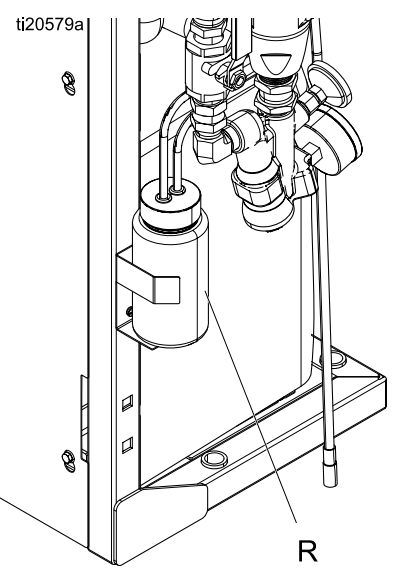

Система смазки насоса Figure 14

# Ошибки

## Просмотр ошибок

При возникновении ошибки экран информации об ошибке отображает код и описание активной ошибки.

В строке меню будут прокручиваться код ошибки, значок аварийного сигнала и активные ошибки. Перечень десяти последних ошибок см. в разделе Поиск и устранение неисправностей, page 56. Коды ошибок хранятся в журнале ошибок и отображаются на экране отчетов об ошибках и экране устранения неисправностей на расширенном модуле дисплея (ADM).

E-30 Active **A** P7AX-A: (E24) Pressure Imbalance

Существует три вида ошибок, которые могут возникнуть. Ошибки отображаются на дисплее, а также на сигнальной стойке (дополнительно).

Аварийные сигналы обозначаются значком . Это состояние обозначает, что какой-либо критический параметр процесса достигуровня, требующего остановки системы. Аварийный сигнал требует немедленного решения.

Отклонения обозначаются значком  $\mathbb{D}$ . Это состояние обозначает, что какой-либо критический параметр процесса достиг уровня, требующего особого внимания, однако еще недостаточного для остановки системы.

Указания обозначаются значком  $\Omega$ . Это состояние обозначает параметр, не имеющий критической важности для процесса. На указание необходимо обращать внимание, чтобы предотвратить возникновение более серьезных проблем в будущем.

Для диагностики активной ошибки см. раздел Поиск и устранение ошибок, page 55.

## Поиск и устранение ошибок

Для устранения ошибки выполните указанные ниже действия.

1. Для получения помощи по решению активной ошибки нажмите соответствующую сенсорную клавишу рядом с "Помощь при ошибке".

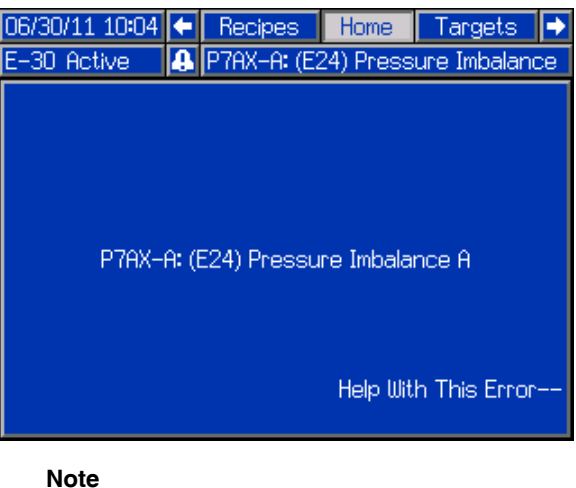

Чтобы вернуться на предыдущий

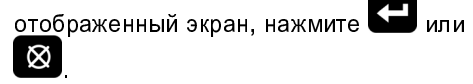

2. Отобразится экран QR-кода. Отсканируйте QR-код с помощью смартфона и отправьте его для поиска и устранения неисправностей онлайн для получения кода активной ошибки. В противном случае вручную перейдите на http://help.graco.com и найдите активную ошибку.

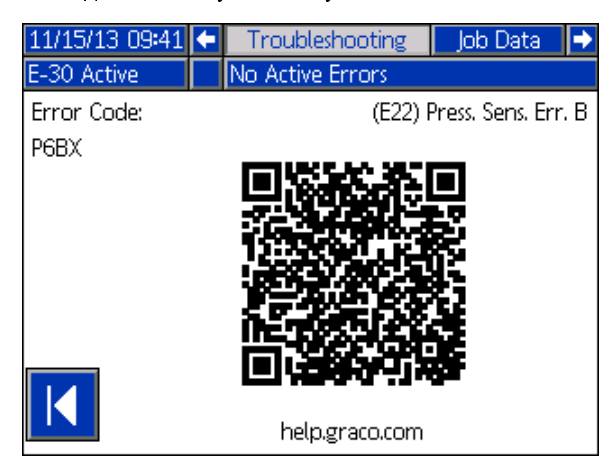

Если интернет-соединение недоступно, см. раздел Коды ошибок и устранение неисправностей, page 56, чтобы узнать о причинах и решениях для каждого кода ошибки.

# Поиск и устранение неисправностей

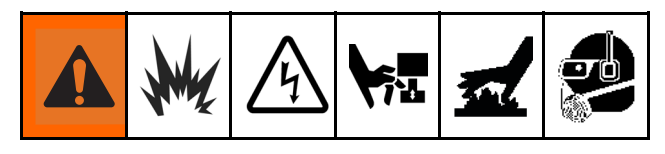

Информацию об ошибках, которые могут возникнуть в системе, см. в разделе Ошибки, page 55.

Перечень последних десяти ошибок, которые возникли в системе, см. в разделе Поиск и устранение неисправностей, page 37. Информацию о диагностике ошибок на расширенном модуле дисплея, которые возникли в системе, см. в разделе Поиск и устранение ошибок, page 55.

## Коды ошибок и устранение неисправностей

Для выяснения причин и решения проблем по каждому коду ошибки см. руководство по ремонту системы или перейдите на сайт http://help.graco.com.

# USB-данные

#### Процедура загрузки на накопитель

#### **Note**

Файл системных настроек и файлы языковых настроек можно редактировать, если они находятся в папке UPLOAD флэш-накопителя USB. См. разделы "Файл системных настроек", "Файл языковых настроек" и "Процедура загрузки с накопителя".

- 1. Вставьте флэш-диск USB в порт USB.
- 2. Строка меню и индикаторы USB укажут на выполнение загрузки файлов на USB. Дождитесь окончания работы USB.
- 3. Извлеките флэш-диск USB из порта USB.
- 4. Вставьте флэш-диск USB в порт USB компьютера.
- 5. На экране автоматически появится окно флэш-диска USB. Если оно не открывается, откройте флэш-накопитель USB с помощью проводника Windows®.
- 6. Откройте папку GRACO.
- 7. Продолжение инструкций на следующей странице.
- 8. Откройте системную папку. Если скачивать данные из нескольких систем, будет доступно несколько папок. Каждая папка обозначена соответствующим серийным номером расширенного модуля дисплея (серийный номер указан на задней панели модуля.)
- 9. Откройте папку DOWNLOAD.
- 10. Откройте папку DATAxxxx.
- 11. Откройте папку DATAxxxx с наивысшим номером. Наивысший номер обозначает загрузку самых свежих данных.
- 12. Откройте файл журнала. По умолчанию файлы журнала открываются в программе Microsoft® Excel, если она установлена на компьютере. Кроме того, эти файлы можно открывать в любом текстовом редакторе и Microsoft® Word.

#### **Note**

Все журналы USB сохраняются в формате Unicode (UTF-16). При открытии файлов журналов в Microsoft Word следует выбирать кодировку Unicode.

## Журналы USB

#### **Note**

Расширенный модуль дисплея может осуществлять считывание и запись информации только при использовании накопительных устройств с файловой системой FAT. Файловая система NTFS, используемая накопительными устройствами объемом от 32 ГБ, не поддерживается.

 $\frac{333272D}{27}$ 

В ходе работы расширенный модуль дисплея сохраняет в памяти информацию о системе и производительности в виде файлов журналов. Расширенный модуль дисплея ведет запись в шести указанных ниже журналах.

- Журнал событий
- Журнал заданий
- Ежедневный журнал
- Журнал программного обеспечения системы
- Журнал Blackbox
- Журнал диагностики

Для извлечения файлов журналов выполните инструкции раздела Процедуру загрузки на накопитель, page 57.

При каждом подключении флэш-накопителя USB к USB-порту расширенного модуля дисплея в нем создается папка DATAxxxx. Номер в конце названия папки увеличивается при каждом подключении флэш-накопителя USB для загрузки данных с накопителя или на него.

Журнал событий хранится в папке DATAxxxx. Журнал событий имеет название 1–EVENT.CSV и

Журнал событий содержит запись последних 49 000 событий и ошибок. Каждая запись о событии содержит указанную ниже информацию.

- Дата возникновения кода события
- Время возникновения кода события
- Код события
- Тип события
- Предпринятое действие
- Описание события

Коды событий включают как коды ошибок (аварийных сигналов, отклонений и указаний), так и запись собственно событий.

Информация о предпринятом действии включает возникновение и удаление связанного с событием состояния системы, а также подтверждение ошибки пользователем.

то ресии заданий<br>Журнал работы име<br>хранится в папке D*I* Журнал работы имеет название 2–JOB.CSV и хранится в папке DATAxxxx.

В журнале работы ведется запись замеров в соответствии с частотой обновления журнала USB, определенной на экранах настройки. Расширенный модуль дисплея сохраняет 237 000 замеров, доступных для загрузки. Информацию о настройке объема загрузки и частоты обновления журнала USB см. в разделе Экран расширенной настройки 3 — USB, page 32.

- Дата замера
- Время замера
- Температура стороны A
- Температура стороны B
- Температура шланга
- Значение температуры, установленное для стороны А
- Значение температуры, установленное для стороны В
- Значение температуры, установленное для шланга
- Давление впуска на стороне A
- Давление впуска на стороне В
- Уставка давления на впуске
- Счетчики циклов насоса для определения срока службы системы
- Единицы измерения температуры, объема и давления
- Название и номер задания

Ежедневный журнал 3–DAILY.CSV и хранится в папке DATAxxxx. Файл ежедневного журнала имеет название

В ежедневном журнале ведется запись общего рабочего цикла и объема материала, распыленного в любой день, когда система была включена. В качестве единиц измерения используются те же единицы, что и в журнале работы.

В этом файле хранятся указанные ниже данные.

- Дата распыления материала
- Время не используемая колонка
- Общее количество циклов работы насоса за день
- Общее количество распыленного за день материала

торинал программного обеспечения системы<br>СИСТЕМЫ<br>Журнал программного обеспечения систем эттэгчин<br>Журнал пр<br>имеет наз Журнал программного обеспечения системы имеет название 4–SYSTEM.CSV и хранится в папке DATAxxxx.

В журнале программного обеспечения содержатся указанные ниже данные.

- Дата создания журнала
- Время создания журнала
- Название компонента
- Версия программного обеспечения, установленного на указанном выше компоненте

Файл журнала Blackbox 5–BLACKB.CSV и хранится в папке DATAxxxx. Файл журнала Blackbox имеет название

Журнал Blackbox поддерживает запись хода работы системы и регистрацию используемых функций. Этот журнал поможет компании Graco устранять системные ошибки.

Файл журнала диагностики 6–DIAGNO.CSV и хранится в папке DATAxxxx. Файл журнала диагностики имеет название

Журнал диагностики поддерживает запись хода работы системы и регистрацию используемых функций. Этот журнал поможет компании Graco устранять системные ошибки.

### Настройки конфигурации системы

Файл системных настроек имеет название SETTINGS.TXT и хранится в папке DOWNLOAD.

Файл системных настроек автоматически загружается при каждом подключении флэш-накопителя USB к расширенному модулю дисплея. Используйте этот файл для резервного копирования настроек системы для будущего восстановления или для удобного копирования настроек на другие системы. Использование этого файла более подробно описано в разделе Процедура загрузки с накопителя, page 59.

#### Файл языковых настроек

Языковые настройки содержатся в файле DISPTEXT.TXT, который хранится в папке DOWNLOAD.

Файл языковых настроек автоматически загружается при каждом подключении флэш-накопителя USB к расширенному модулю дисплея. При желании можно использовать этот файл для изменения текста на расширенном модуле дисплея путем ввода определяемого пользователем текста в строки исходного файла.

Система поддерживает указанные ниже символы стандарта Unicode. Символы в других кодировках будут отображаться на экране в виде замещающего символа стандарта Unicode (белого знака вопроса внутри черного бриллианта).

- U+0020 U+007E (основная латиница).
- U+00A1 U+00FF (дополнительная латиница-1).
- U+0100 U+017F (расширенная латиница-А).
- U+0386 U+03CE (греческий).
- U+0400 U+045F (кириллица).

Создание строк текста на языке Пользовательский файл языка интерфейса Пользовательский файл языка интерфейса<br>представляет собой текстовый файл с разделением<br>табуляцией В этом файле солержатся два столбца табуляцией. В этом файле содержатся два столбца. В первом столбце приводится список строк на языке, выбранном в момент загрузки файла. Второй столбец можно использовать для ввода строк текста на языке пользователя. Если язык пользователя уже установлен, во втором столбце содержатся строки текста на этом языке. В противном случае второй столбец пуст.

Отредактируйте вторую колонку файла языковых настроек и затем выполните инструкции раздела Процедура загрузки с накопителя, page 59, чтобы установить необходимый файл.

Важно использовать правильный формат файла языка интерфейса. Обязательно соблюдайте указанные ниже правила, чтобы процесс установки прошел успешно.

• Необходимо, чтобы каждая строка во втором столбце содержала текст на языке пользователя.

#### **Note**

При использовании файла языковых настроек необходимо ввести в строки текст на языке пользователя для каждой записи в файле DISPTEXT.TXT. Поля, оставленные во второй колонке пустыми, будут отображены без текста на расширенном модуле дисплея.

• Файл должен называться DISPTEXT.TXT.

- Формат файла: текстовый файл с разделением табуляцией, использующий символы стандарта Unicode (UTF-16).
- Файл должен содержать только два столбца, разделенные одним символом табуляции.
- Не добавляйте и не удаляйте строки в файле.
- Не изменяйте порядок строк.

#### Процедура загрузки с накопителя

Следуйте данной процедуре для установки файла системных настроек и/или файла языковых настроек.

- 1. При необходимости выполните инструкции раздела Процедура загрузки на устройство, чтобы автоматически создать правильную структуру папок на флэш-накопителе USB.
- 2. Вставьте флэш-диск USB в порт USB компьютера.
- 3. На экране автоматически появится окно флэш-диска USB. Если это окно не появляется, откройте флэш-диск USB с помощью проводника Windows.
- 4. Откройте папку GRACO.
- 5. Откройте системную папку. Если вы работаете с несколькими системами, в папке GRACO будут находиться несколько папок. Каждая папка обозначена соответствующим серийным номером расширенного модуля дисплея (серийный номер указан на задней панели модуля.)
- 6. При установке файла системных настроек поместите файл SETTINGS.TXT в папку UPLOAD.
- 7. При установке файла языковых настроек поместите файл DISPTEXT.TXT в папку UPLOAD.
- 8. Отключите флэш-накопитель USB от компьютера.
- 9. Подключите флэш-накопитель USB к USB-порту расширенного модуля дисплея.
- 10. Строка меню и индикаторы USB укажут на выполнение загрузки файлов на USB. Дождитесь окончания работы USB.
- 11. Извлеките флэш-диск USB из порта USB.

#### **Note**

Если файл языковых настроек был установлен, пользователи могут выбрать новый язык отображения текста в раскрывающемся меню «Язык» на Экране расширенной настройки 1 – общие настройки, page 32.

#### *Графики характеристик*

# Графики характеристик

С помощью этих графиков можно определить дозатор, который будет наиболее эффективно работать с определенной смесительной камерой. Уровни расхода указаны для материала с вязкостью 60 спз.

## у ведомителие<br>Чтобы предотвратить повреждение системы, не применяйте давление выше линии для используемого размера наконечника пистолета.

## Дозаторы для пены

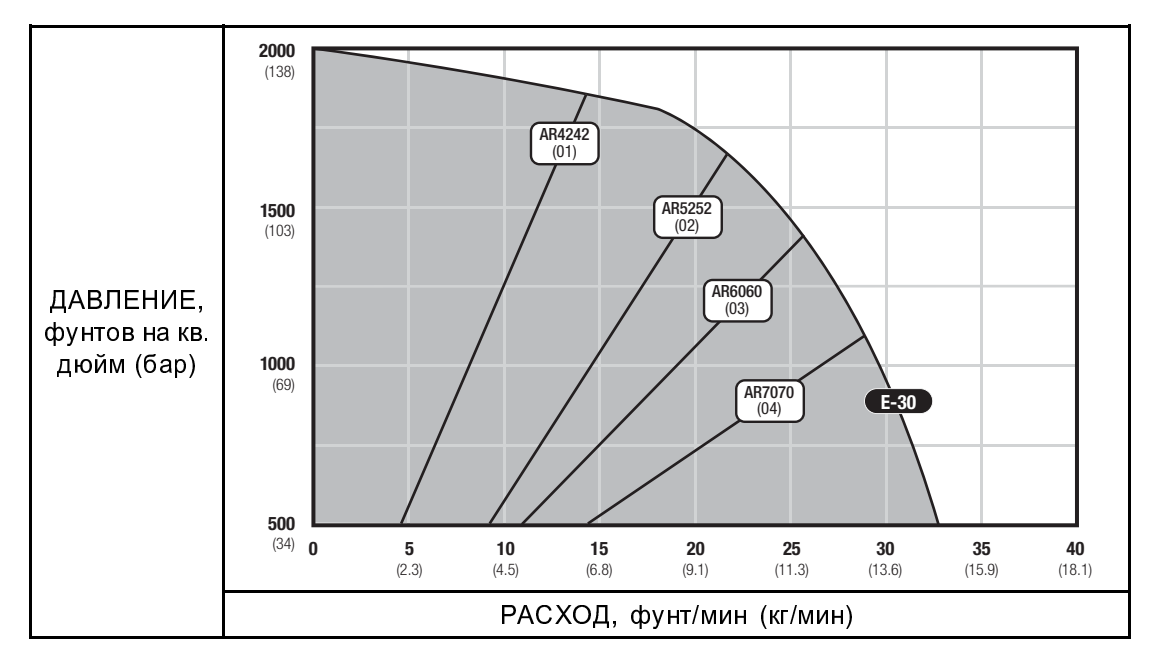

## Дозаторы для покрытий

Table 5 Продувка воздухом, круглая

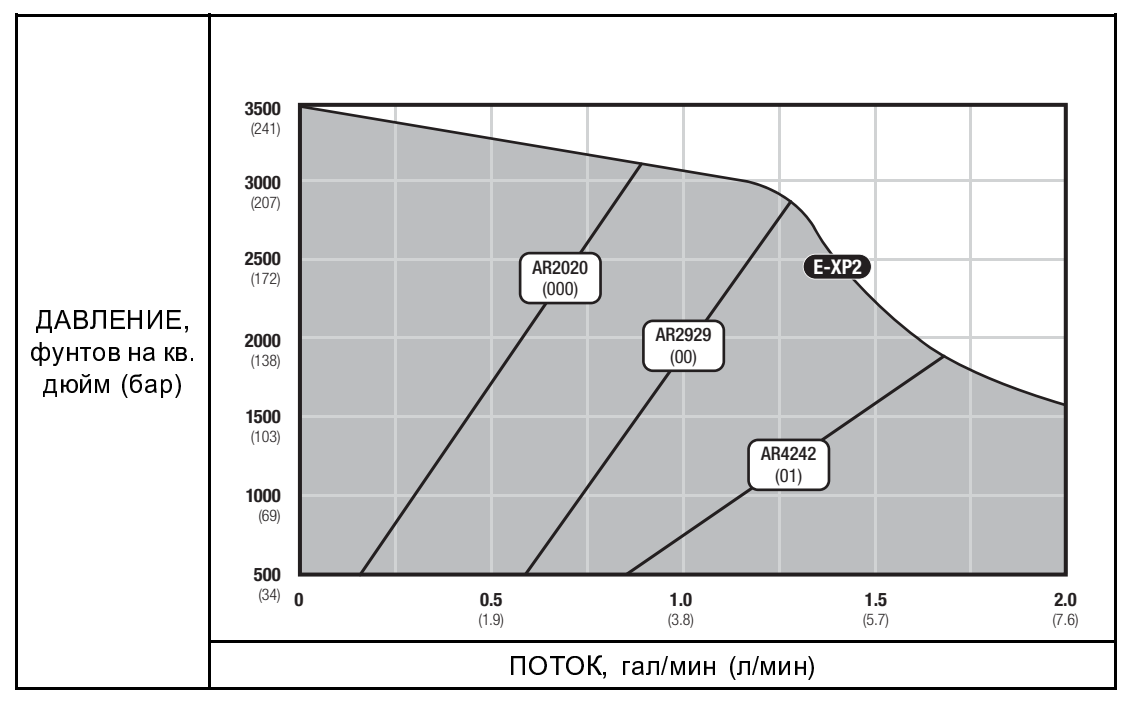

Table 6 Продувка воздухом, плоская

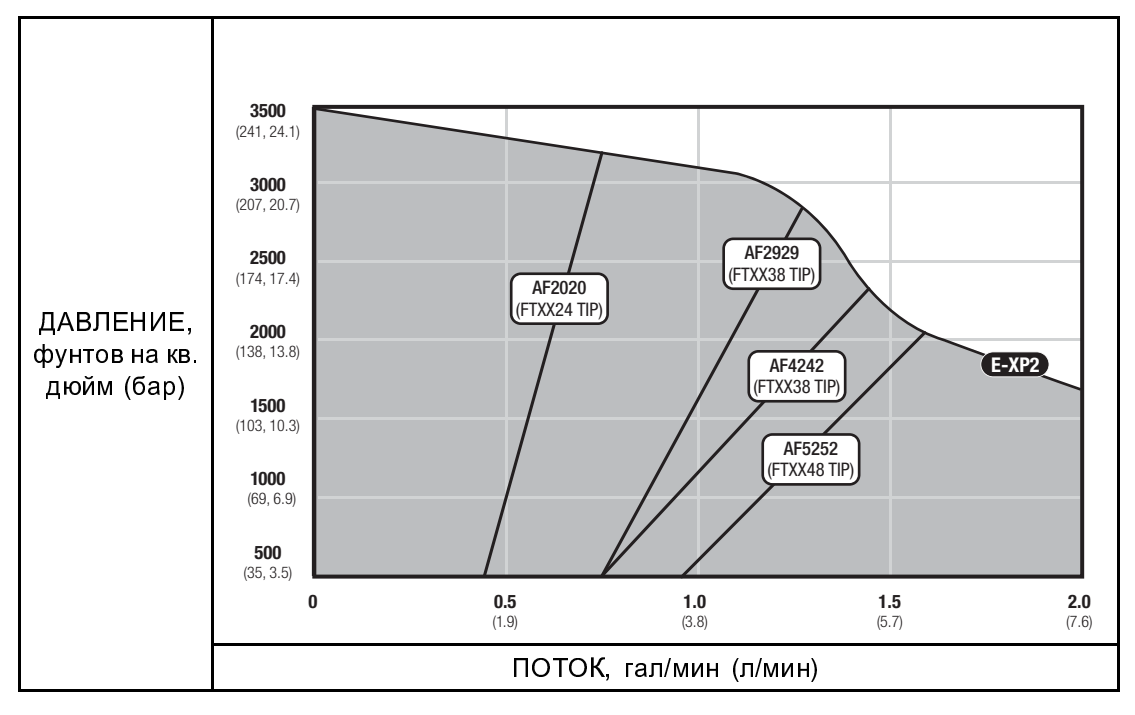

#### *Графики характеристик*

Table 7 Механическая прочистка, круглая

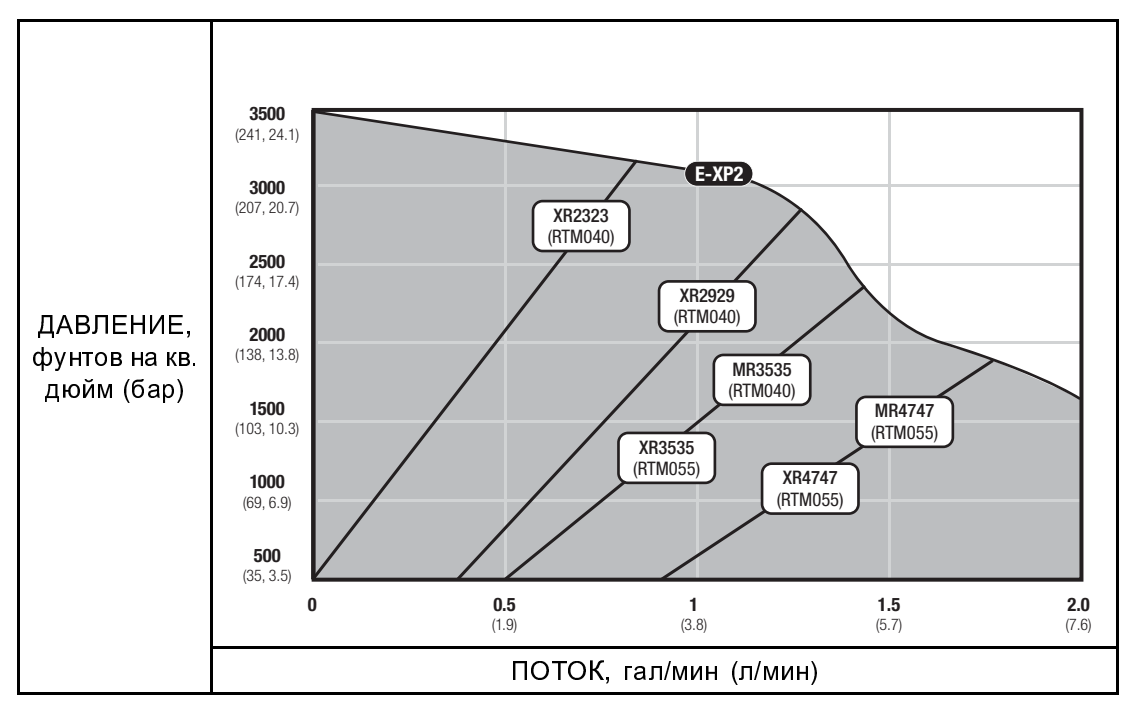

#### Table 8 Механическая прочистка, плоская

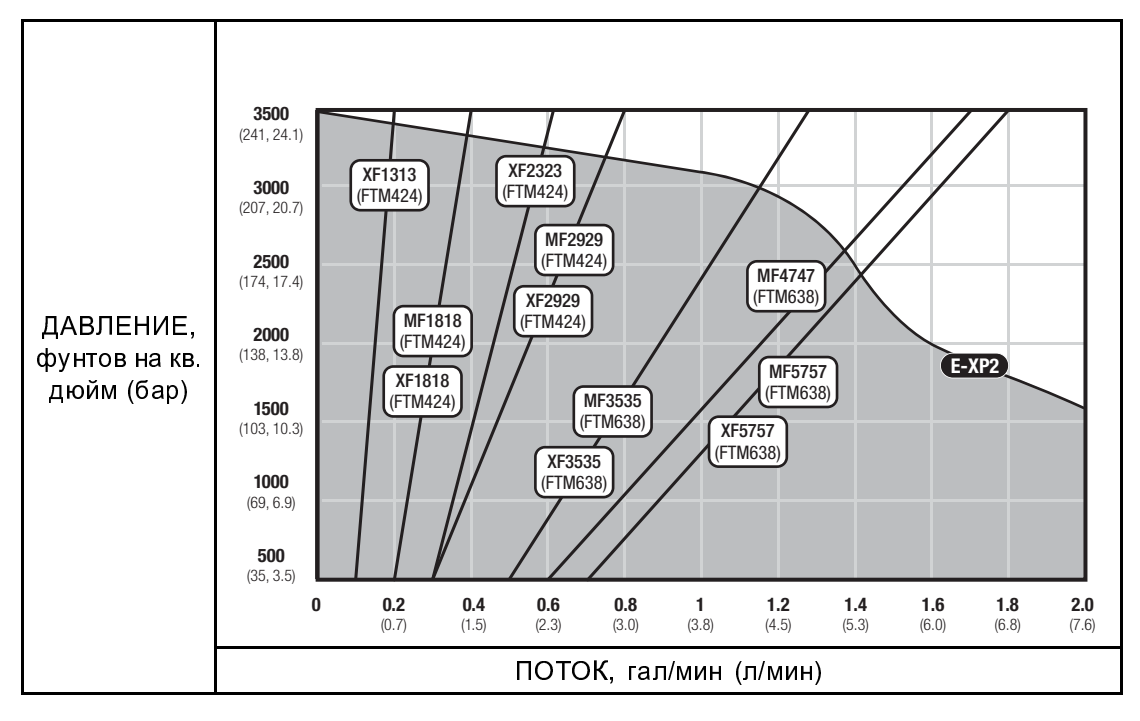

# Технические характеристики

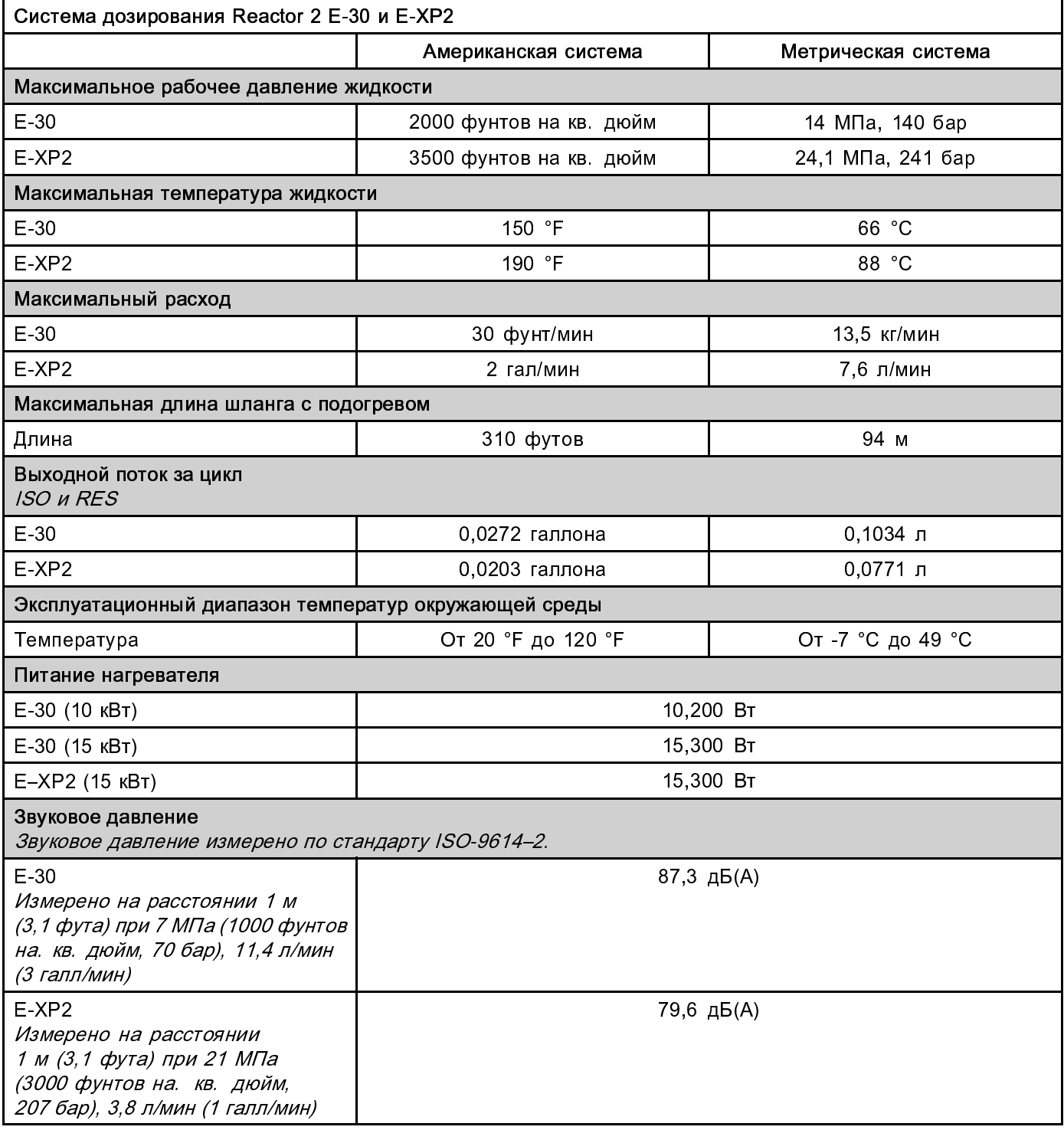

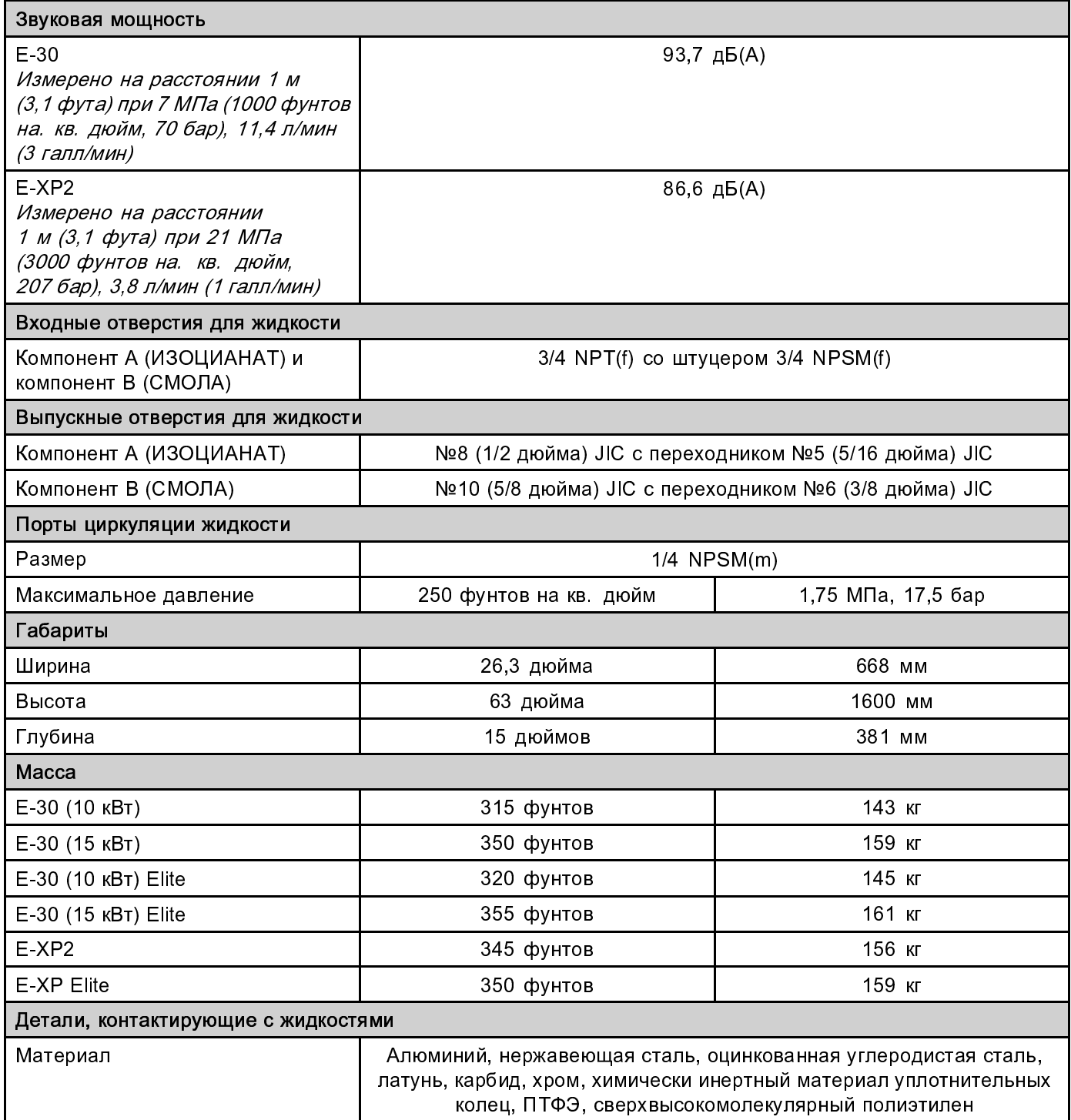

## Расширенная гарантия компании Graco для компонентов Reactor® 2

Компания Graco гарантирует, что во всем оборудовании, упомянутом в настоящем документе, произведенном компанией Graco и маркированном ее наименованием, на момент его продажи первоначальному покупателю отсутствуют дефекты материала и изготовления. За исключением случаев предоставления каких-либо особых, расширенных или ограниченных гарантий, опубликованных компанией Graco, компания обязуется в течение двенадцати месяцев с момента продажи отремонтировать или заменить любую часть оборудования, которая будет признана компанией Graco дефектной. Настоящая гарантия действительна только в том случае, если оборудование устанавливается, эксплуатируется и обслуживается в соответствии с письменными рекомендациями компании Graco.

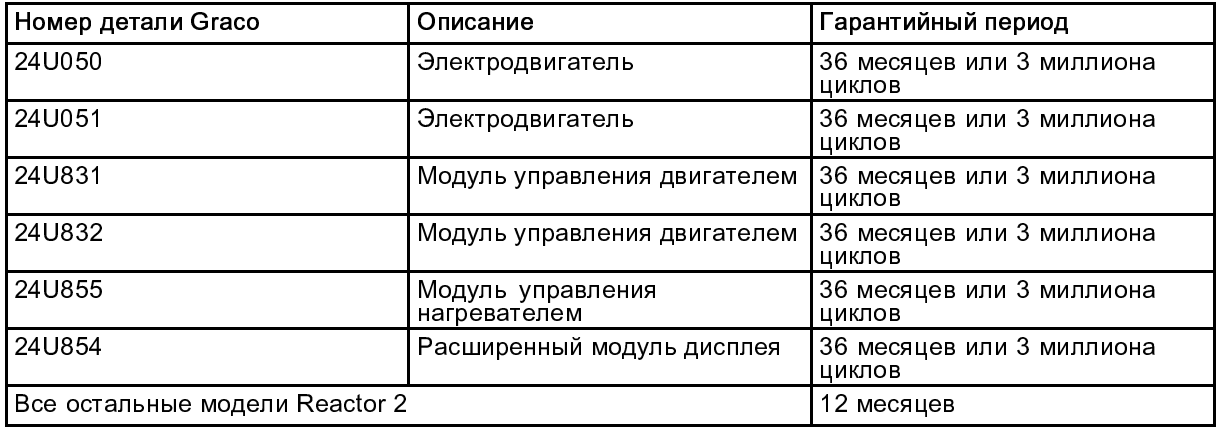

Ответственность компании Graco и настоящая гарантия не распространяются на случаи общего износа оборудования, а также на любые неисправности, повреждения или износ, вызванные неправильной установкой или эксплуатацией, абразивным истиранием или коррозией, недостаточным или неправильным обслуживанием, халатностью, авариями, внесением изменений в оборудование или применением деталей других производителей. Кроме того, компания Graco не несет ответственности за неисправности, повреждения или износ, вызванные несовместимостью оборудования компании Graco с устройствами, вспомогательными принадлежностями, оборудованием или материалами, которые не были поставлены компанией Graco, либо неправильным проектированием, изготовлением, установкой, эксплуатацией или обслуживанием устройств, вспомогательных принадлежностей, оборудования или материалов, которые не были поставлены компанией Graco.

Настоящая гарантия имеет силу при условии предварительно оплаченного возврата оборудования, в котором предполагается наличие дефектов, уполномоченному дистрибьютору компании Graco для проверки заявленных дефектов. Если факт наличия предполагаемого дефекта подтвердится, компания Graco обязуется бесплатно отремонтировать или заменить любые дефектные детали. Оборудование будет возвращено первоначальному покупателю с предварительной оплатой транспортировки. Если в результате проверки не будет выявлено никаких дефектов изготовления или материалов, ремонт будет осуществлен по разумной цене, которая может включать стоимость работ, деталей и транспортировки.

#### НАСТОЯЩАЯ ГАРАНТИЯ ЯВЛЯЕТСЯ ИСКЛЮЧИТЕЛЬНОЙ И ЗАМЕНЯЕТ ВСЕ ПРОЧИЕ ГАРАНТИИ, ЯВНО ВЫРАЖЕННЫЕ ИЛИ ПОДРАЗУМЕВАЕМЫЕ, ВКЛЮЧАЯ, ПОМИМО ПРОЧЕГО, ГАРАНТИЮ ТОВАРНОГО СОСТОЯНИЯ ИЛИ ПРИГОДНОСТИ ДЛЯ ОПРЕДЕЛЕННОЙ ЦЕЛИ.

Указанные выше условия определяют рамки обязательств компании Graco и меры судебной защиты покупателя в случае любого нарушения условий гарантии. Покупатель согласен с тем, что применение других средств судебной защиты (включая, помимо прочего, случайные или косвенные убытки в связи с упущенной выгодой, упущенными сделками, травмами персонала или повреждениями собственности, а также любые иные случайные или косвенные убытки) невозможно. Все претензии в случае нарушения этой гарантии должны быть предъявлены в течение 2 (двух) лет с момента продажи или одного (1) года с момента истечения срока действия гарантийного периода.

КОМПАНИЯ GRACO НЕ ПРЕДОСТАВЛЯЕТ НИКАКИХ ЯВНЫХ ИЛИ ПОДРАЗУМЕВАЕМЫХ ГАРАНТИЙ ТОВАРНОГО СОСТОЯНИЯ ИЛИ ПРИГОДНОСТИ ДЛЯ ОПРЕДЕЛЕННОЙ ЦЕЛИ В ОТНОШЕНИИ ВСПОМОГАТЕЛЬНЫХ ПРИНАДЛЕЖНОСТЕЙ, ОБОРУДОВАНИЯ, МАТЕРИАЛОВ ИЛИ КОМПОНЕНТОВ, ПРОДАННЫХ, НО НЕ ИЗГОТОВЛЕННЫХ КОМПАНИЕЙ GRACO. На указанные изделия, проданные, но не изготовленные компанией Graco (например, электродвигатели, выключатели, шланги и т. д.), распространяется действие гарантий их изготовителя, если таковые имеются. Компания Graco будет в разумных пределах оказывать покупателю помощь в предъявлении любых претензий в связи с нарушением таких гарантий.

Ни при каких обстоятельствах компания Graco не несет ответственности за косвенные, побочные, специальные или случайные убытки, связанные с поставкой компанией Graco оборудования или комплектующих в соответствии с этим документом, или с использованием каких-либо продуктов или других товаров, проданных по условиям настоящего документа, будь то в связи с нарушением договора, нарушением гарантии, небрежностью со стороны компании Graco или в каком-либо ином случае.

## Информация о компании Graco

Чтобы ознакомиться с последними сведениями о продукции компании Graco, посетите веб-сайт www.graco.com.

Для размещения заказа обратитесь к своему дистрибьютору компании Graco или позвоните по указанному<br>ниже телефону, чтобы узнать координаты ближайшего дистрибьютора.

Тел.: 612-623-6921 или бесплатный телефон: 1-800-328-0211 Факс: 612-378-3505

Все письменные и визуальные данные, содержащиеся в настоящем документе, отражают самую свежую информацию об изделии, имеющуюся на момент публикации.

Компания Graco оставляет за собой право в любой момент вносить изменения без уведомления.

Информация о патентах представлена на веб-сайте www.graco.com/patents.

Перевод оригинальных инструкций. This manual contains Russian. MM 333023

Главный офис компании Graco: Миннеаполис

Международные представительства: Бельгия, Китай, Япония, Корея

#### GRACO INC. И ДОЧЕРНИЕ ПРЕДПРИЯТИЯ • P.O. BOX 1441 • MINNEAPOLIS MN 55440-1441 • USA

© Graco Inc., 2014. Все производственные объекты компании Graco зарегистрированы согласно стандарту ISO 9001.

www.graco.com

Редакция D – март 2014 г.